## HeartBPM

Group  $#12$ https://github.com/revan/HeartRateAdjuster

Kenny Bambridge, Jonathan Chang, Samani Gikandi, Tae-Min Kim, Nikhil Shenoy, Revan Sopher

May 12, 2014

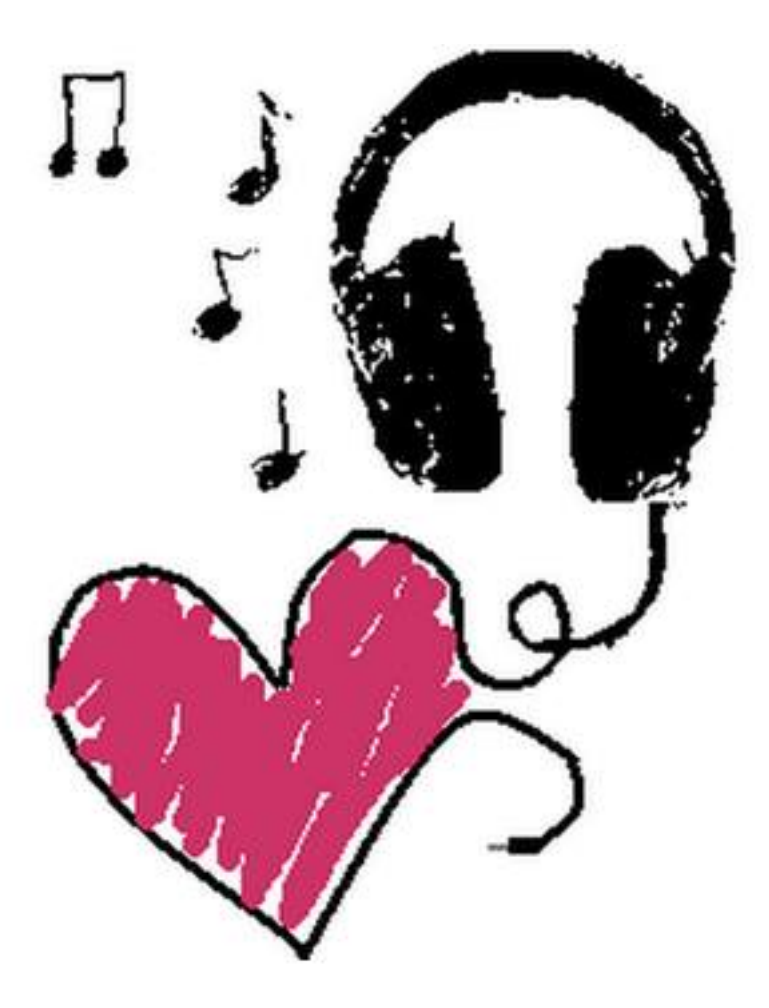

# **Contents**

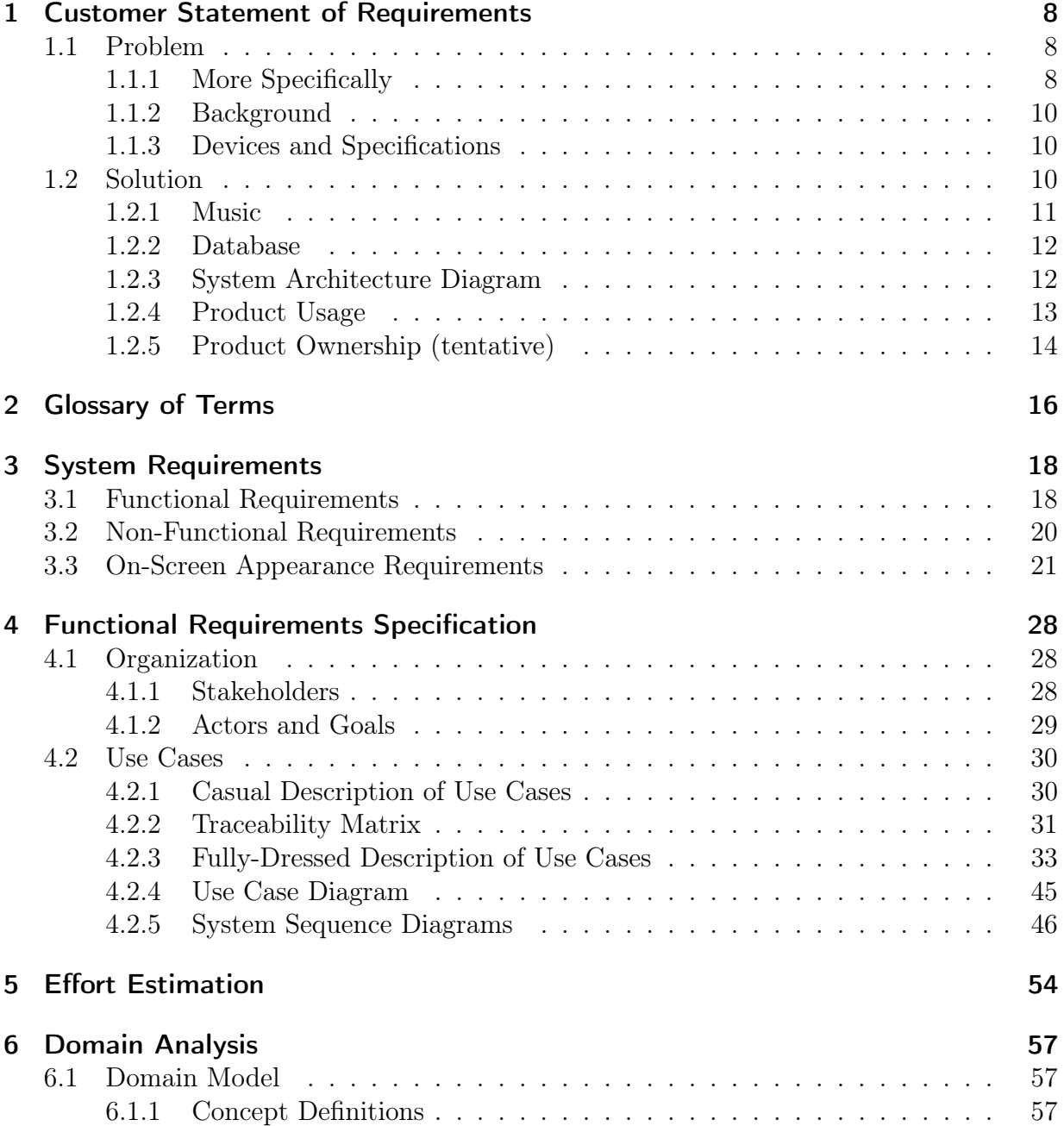

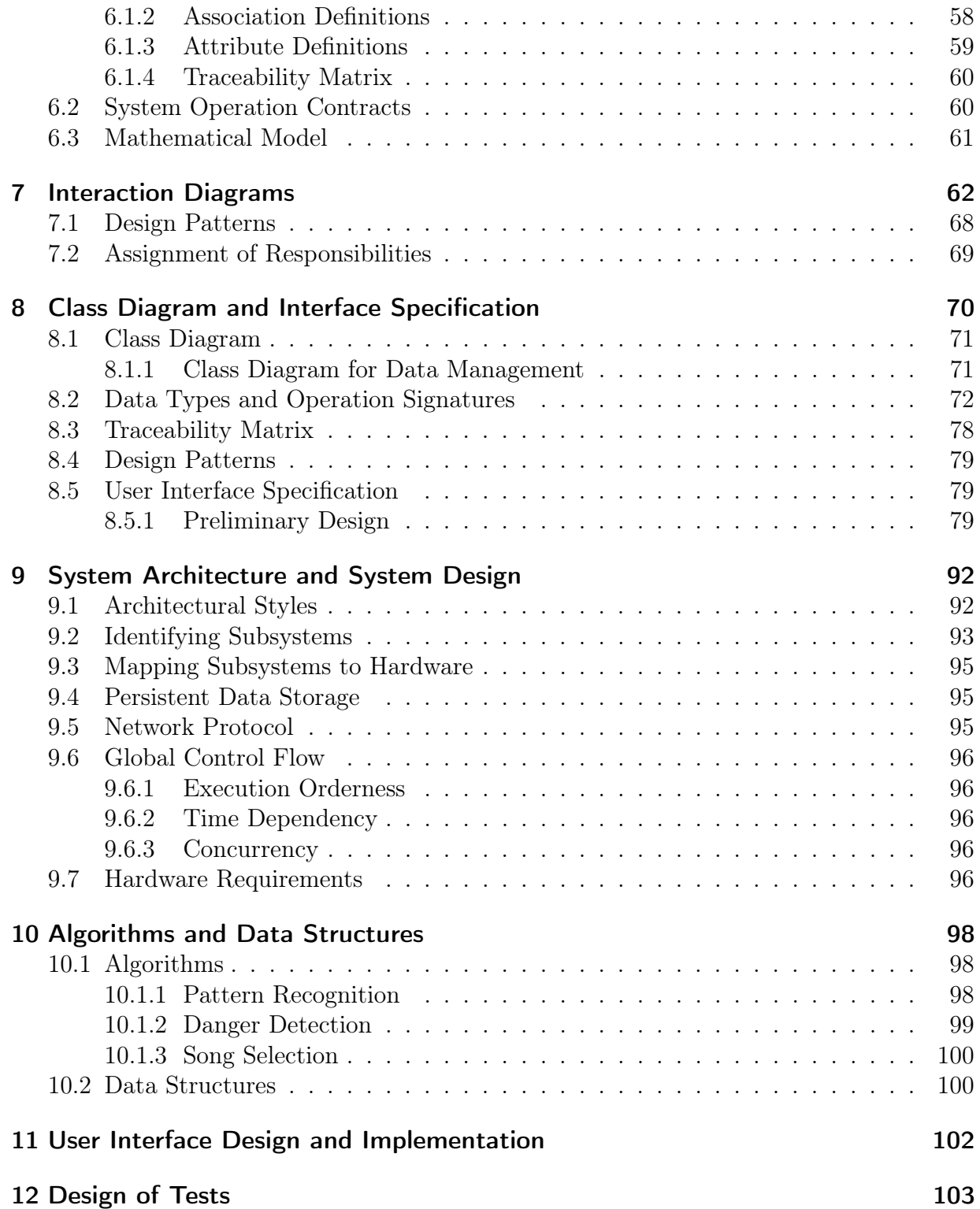

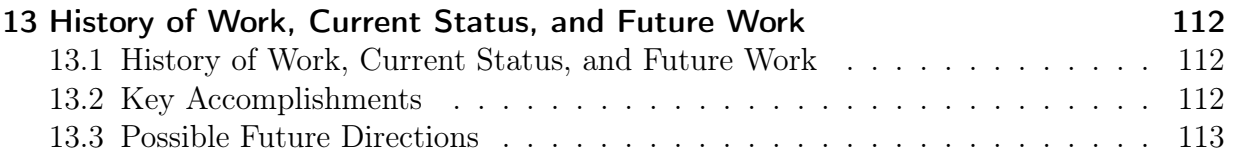

### Summary of Changes

Based on the feedback we received from Professor Marsic and the TAs during our previous demo, we decided that a few changes were in order. As Professor Marsic mentioned, it, would be helpful to the user if we could suggest a beneficial target heart rate instead of having them blindly guess and randomly adjust the slider. Also, Professor Marsic pointed out that there is the potential for the user to overexert himself during a workout. Therefore, we ended up adding two new features which are also included below in our itemized list and described with further detail.

Obviously, our first demo was a more "bare-bones" presentation of the features we had implemented so far. Between the first and second demo, we have worked first and foremost, on integrating the data subsystem, the UI subsystem, and the chest strap subsystem. Now, we can directly access the graphs and data from the menu off of the home screen. Also, the graphs are "prettier," and there are more variations other than heart rate vs. time that the user can choose from. Suffice it to say, we were able to implement the suggestions given to us, as well as integrate the pieces that we promised.

To view the exact changes made, feel free to visit our project webpage: [https://github.]( https://github.com/revan/HeartRateAdjuster) [com/revan/HeartRateAdjuster]( https://github.com/revan/HeartRateAdjuster) where each revision is automatically tracked by GitHub.

### Itemized List of Changes

- Integration of Subsystems The UI can interact with the data subsystem directly, which is necessary for viewing the graphs of user exercise and song statistics.
- Critical Condition Alert If the user's heart rate falls outside of a "safe" range, the system alerts the user and initiates an emergency pause. The algorithm used to detect a critical condition is explained in the algorithms section under "Danger Detection" and cited in reference 17.
- Calculate Recommended Target Heart Rate The user may now request that application to recommend a target heart rate for their workout, based on their age and level of activity ranging between light and intense. The algorithm used in this update is described in the aglorithms section under "Pattern Recognition" and is cited in reference 18.
- UI Refinements As demonstrated in the second demo, our main screen has had a few minor changes from the preliminary design section. For example, there additions such as the use case where a user needs to be alerted about a dangerous heart condition, or if a user chooses to set or calculate his heart rate.
- Integration of Chest Strap During our first demo, we did not have a way to communicate directly with the chest strap to record heart rates, and used a ChestStrapFake class to spoof heart rate information using a slider. We have now implemented a class

which is able to receive information from the physical chest strap - however, due to a lack of resources (none of the developers own phones which support Bluetooth Low Energy) this could not be fully tested.

- screenshots of UI and data subsystems A few screenshots of the current UI and data subsystems have been included to show the changes visually. Sometimes images are easier to comprehend than words.
- Improved database/more, better graphs Originally, our SQLite database was complete "barebones," and although the normal database functions such as "add record" worked, it was visually unappealing. Now, instead of having a single line graph, we have a few other options for users to select such as Genre or Artist. The data management subsystem now calculates the frequencies of different aspects of the songs played during the workout, such as genre, song, and artist, and graphs these frequencies at the end of the workout. The graphs update continuously, and users can zoom in and out of the graphs and drag them around on the screen.
- Design Patterns A section that discusses the major design patterns used in our project has also been included.
- Object Constraint Language A section on OCL has been added which includes the invariants, preconditions, and postconditions of all the important classes used in our code.
- System Requirements Two new functional requirements have been implemented REQ-17 and REQ-18. On-Screen requirements have been updated to include new graphical user interface.
- Use Cases Three new use cases have been implemented UC-7, UC-8, UC-9. Both casual and fully dressed descriptions have been included, as well as an updated traceability matrix. Relevant System Sequence Diagrams and System Operational Contracts have been included as well. The Use Case Diagram has been updated to include the newly implemented use cases as well.
- User Interface Specification The images under this section have been renewed to illustrate our current graphical user interface. Effort estimation has also been updated to include the new use cases and weights.
- **Domain Model** New concept definitions, association definitions, and attribute definitions have been included to reflect the newly implemented use cases. Traceability matrix has been updated as well.
- Interaction Diagrams New interaction diagrams have been included to reflect the newly implemented use cases.
- System Architecture/Design Figure 8.1: Subsystems has been updated to include the newly implemented use cases.
- Class Diagram Graphical User Interface data type and operation signatures updated to include the newly implemented use cases. Traceability Matrix updated to include new domain definitions.
- User Interface Design and Implementation Updated to include newly implemented UI Components (set resting, calculate peak, alert user).
- **Design of Tests** Updated to include design of tests for the newly implemented use cases.

Because of the successful integration, and addition of important features, everything works a lot "cleaner" than compared to the first demo!

# <span id="page-7-0"></span>1 Customer Statement of Requirements

### <span id="page-7-1"></span>1.1 Problem

There seems to be a growing concern over the bevy of health-related issues that society faces: cancer, obesity, heart diseases. This is evidenced by the estimated \$25.9 billion that consumers spent on fitness membership in 2013 or the government's seemingly carte blanche spending on "perfecting" the healthcare.gov website. While it is impossible to completely eliminate health problems, we focus on a small, albeit interesting subset of the health industry - personal health monitoring. Just like "an apple a day keeps the doctor away," our project seeks to maintain the personal health of an individual, keeping him in the best physical shape possible, and reducing the risk of health problems.

### <span id="page-7-2"></span>1.1.1 More Specifically

Lack of education about proper fitness is a widespread problem. Many people in the country would like to exercise and stay in shape, but only a small subset of those people know how to monitor their health in a way that allows them to stay fit. There are several methods out there which people can use to get the proper information; tools such as fitness blogs, the President's Council on Fitness, Sports, and Nutrition, and the classic visit to the doctor's office are all excellent examples. However, many people don't know about those methods or choose not to utilize them, and they do their body a disservice by performing exercises that could be detrimental to their health. The Internet is littered with articles such as "9 Exercises You're Doing Wrong" and "The 7 Fitness Myths You Need to Know". With information like this readily available to exercisers, it can be hard to find correct information. And even if one does find correct information, he must check to see if that information applies to a person with his body shape and size. The general problem of finding correct exercise information is that there is no set standard; there is no "one size fits all" set of guidelines which one can follow to have an effective workout. Everybody's body responds differently to different exercises, so the best that the medical community can do is to provide a set of recommendations for people of the most average body type. While this set of recommendations is good in the general, they will never tailor to the needs of one's body and workout. Finding the correct exercise information for one's body type is quite a difficult problem, and it will continue to be a problem until a solution is provided to track each person's exercise routine.

Of all the different metrics for measuring the quality of one's fitness, heart rate is the most important factor in determining whether a workout was effective. Monitoring one's heart rate is useful because it determines whether the exerciser is performing his exercise safely as well as successfully. Experts recommend that one's target heart rate during exercise should be between 60-85% percent of the maximum heart rate, and that anything higher than 85% increases cardiovascular and orthopedic risk to the exerciser. Naturally, the target heart rate varies for people of different ages, so one should always take this into account before starting a fitness regimen. Also, the frequency of exercise before the new regimen should be considered. If one has not exercised frequently before starting the new regimen, then he should start exercising at a rate that is towards the lower end of the target heart rate zone and then gradually increase his activity once his body gets accustomed to the exercise. Heart rate is a significant, if not the most important, factor in determining whether a workout was done correctly and effectively, and it must be monitored closely in order to prevent injury.

Unfortunately, there are people who don't know how to correctly monitor their heart rate, and they mistakenly create a certain fitness plan based on wrong information and end up not optimizing their workout. They go to the gym, run on the treadmill at a light pace, and consider that enough to maintain their health. They do not check their heart rate and make sure they are in the safe region of activity. This critical lack of measurement affects the entire workout. For an exercise to be effective, one must maintain a heart rate that is within the target range for an extended period of time. If not, the exerciser either puts himself at risk of injury or completes a workout that does very little to improve his fitness. Some use exhaustion and soreness after a workout as a judge of an effective workout. Although these methods do give an indication as to how effective the exercise was, they do not provide an insightful and accurate description of one's health. As a result, these people continue bad habits and routines that hinder their progress to stay fit; in fact, they may not be even making progress.

A solution to the problem of uninformed exercise must have three main components; it must include all relevant medical data such as heart rate information, create a fitness plan that fits relatively well to the client's body, and provide the client with feedback about the effectiveness of his workout. Once all these components come together, the client will be able to correctly monitor his health during exercise and get the most out of his workout.

### <span id="page-9-0"></span>1.1.2 Background

A healthy lifestyle depends upon a plethora of factors including environment, nutrition, socialization, and mental stability. However, we identified physical fitness and sleep as the two key factors to leading a healthy lifestyle. Their importance cannot be overstated.

Physical fitness or exercise fortifies the body, allowing one to stay in shape, avoid injuries, develop confidence, become stronger, and sleep better. Sufficient physical activity can reduce the risk of such symptoms as stress, depression, diabetes, high blood pressure, osteoporosis, and obesity.

Meanwhile, sleep is critical to the mind. It refreshes the brain, helps with daily functioning, uplifts one's mood and emotional well being, increases productivity, and improves learning and memory. "Good" sleep can lower the probability of contracting the following: heart disease, kidney disease, high blood pressure, diabetes, and stroke.

### <span id="page-9-1"></span>1.1.3 Devices and Specifications

Heart Rate monitor: Uses Bluetooth or  $ANT+$  to connect to smartphone

Smartphone: Needs to be running Android 4.3+ Needs to have radio supporting Bluetooth 4.0+

### <span id="page-9-2"></span>1.2 Solution

It has been well documented that exercise and sleep both hold a significant impact on heart rate[14-15]. However from experience, we believe that the link between exercise and sleep and heart rate holds true for the converse as well. One of the targets of a good workout is an increased heart rate. On the other hand, high-quality sleep entails a decreasing heart rate.

Our proposed solution is designed to affect people's health by providing limited control to their heart rates. Our Musical Heart Rate Adjuster is targeted to operate in two areas where it can be the most effective - workouts and sleep - which in turn offer the aforementioned health benefits. We do not plan on adjusting heart rate with the intent of skipping the rigors of exercise or the process of falling asleep; on the contrary, we wish to adjust heart rate to induce better quality workouts and sleep.

Our plan is composed of a few steps. First, we intend to increase the effectiveness of workouts by matching heart rate to an appropriate selection and tempo of music. This music can be adjusted accordingly to stimulate heart rates to reach a desired intensity of exercise. The music, which will be discussed later, performs the task of simulating workout difficulty. As an added benefit, studies have shown exercising while listening to music to provide many benefits, such as increased motivation and endurance, distraction from otherwise unbearable stress, and increased heart rate, among others.

Then, we seek to improve the quality of sleep by finding soothing music to gradually slow down a user's heart rate. In this instance, we use music as an instrument to aid users in falling asleep more quickly, and hopefully improve the performance of their rest. Listening to right music can also improve the quality of sleep; for instance, music by classical composer Mozart has been shown to increase health factors such as relaxation and mental stimulation.

#### <span id="page-10-0"></span>1.2.1 Music

We utilize music to affect heart rate in two ways. In addition to identifying and playing music with speeds in the same vicinity as heartbeat, we also wish to be able to adjust the tempo of the music. A simple compound microscope has both a coarse adjustment knob as well as a fine adjustment knob. Our song library will organize songs into different categories, acting as a coarse adjuster for heart rates. Meanwhile, to add a little fine-tuning to adjust the heart rates, we will either write or find an existing application for an audio tempo changer. Given current heart rate, and subsequently, current music tempo, we will continually adjust the music tempo while measuring for changes in heart rate. This will occur until we hit the specified target heart rate, give or a take a few BPM. Thus, if there is no difference in heart rate, either the targeted heart rate has been reached - otherwise, the music tempo has not been adjusted enough.

We are interested in analyzing the magnitude of the effect of our music application on heart rate and finding a rough correlation based on the data that the MOTOACTV provides. All parties should remember, however, that correlation is not causation. While we take the assumption that the general public will react to music in similar ways (music with a slower tempo will decrease heart rate while music with a higher tempo will increase heart rate), it is difficult to know how every individual will react to the same music and can never be 100 percent accurate.

This will probably take some experimentation with test subjects in several situations such as rest, running, weight-lifting, and playing basketball. Time-permitting, we will also find the ability of music to slow down heart rate and affect sleep by analyzing sleep monitor graphs. As a side experiment, we could measure the effect of several well-known classical songs on sleep quality.

Finally, we will be able to develop an algorithm for ranking the songs that induce the best performance. Even better, we could potentially toy around with machine learning to have our algorithm improve after more and more data sets. With the application of machine learning, each user's individual MOTOACTV device may correct itself in the case that a specific user does not follow the general trend as stated previously (a user's heart rate might increase from slow music rather than fast music). This way, our MOTOACTV will be able to increase both exercise and sleep performance through our own custom music player application, located on and loaded by the device. This application will utilize the user's music library stored locally on the device's memory.

### <span id="page-11-0"></span>1.2.2 Database

Users will want to monitor their personal health status, so our project will allow the user to view his workout data directly on his phone. This eliminates the inconvenience of having the user log in to a personal account on a website to view his data, because everything he needs will be on the phone itself. All the data collected from the workout will be stored locally on the phone, and the system will perform the necessary database calls to retrieve that data. That data will be processed and formatted into different graphs that will display the correlation between music and heart rate.

### <span id="page-11-1"></span>1.2.3 System Architecture Diagram

This diagram highlights our system architecture: Our heart rate monitor senses the user's BPM and transmits the data to the Android phone via Bluetooth as requested by the app. The phone then uploads the data to the server and database which processes the data. The system is then able to select the appropriate songs, and then display suitable graphs once the workout is completed.

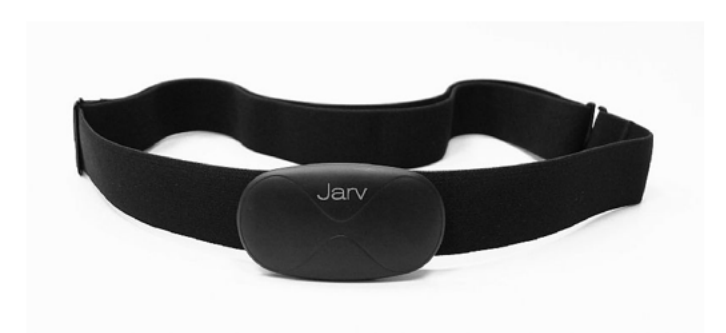

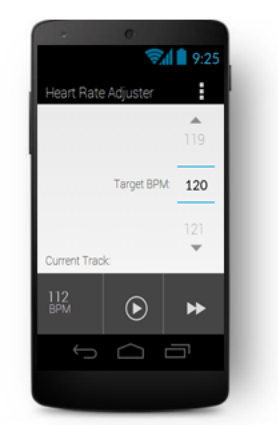

**Phone/Android App 1** 

 $((\odot)$ 

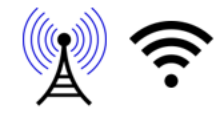

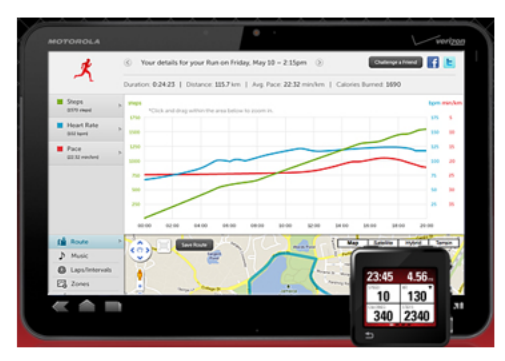

Computer/Webpage

**Heart Rate Monitor 1** 

Server/Database

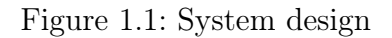

### <span id="page-12-0"></span>1.2.4 Product Usage

• The heart rate monitor should only be worn while it is in use - only while the user is exercising. While it is safe to wear the heart rate monitor during other times, there will be no benefit unless the application is currently running.

- Users may choose to use the Musical Heart Rate Adjuster while not sleeping or exercising if they wish to adjust their heart rate for alternate reasons (possibly for playing video games or preparing for an exam).
- The user will run the android application, and then input a target heart rate. The software will then choose a song based on your current heart rate and begin to either raise or lower it. Once the target heart rate is obtained within a certain tolerance, the software will work to maintain this heart rate rather than increasing/decreasing it.
- Music will be selected from the user's own personal music library (which should be stored on the flash memory of the Android device) to either increase or decrease the user's heart-rate. Music will be played by our software.
- The software will select and play music according to the user's current heart rate in real-time as it receives information from the connected heart rate monitor.
- Music will be delivered through the headphone jack on the Android device or through any bluetooth device.
- Receive information on the songs that are listened to in relation to their usage of the Android device. (What songs were listened to, which songs were the most effective at changing their heart rate, etc.)

### <span id="page-13-0"></span>1.2.5 Product Ownership (tentative)

Our team will be divided into three smaller sub-teams of two individuals each, the pairings listed below. Each sub-team will be responsible for music, hardware, or web and provide a brief description of their work on a shared Google drive folder. They will also include the necessary UML diagrams and charts. Every week (or bi-week) we will meet together for 1-3 hours during the timeframe determined by When2meet. During the meeting, we will have a specific agenda that primarily involves the week's progress and upcoming deliverable. Our discussion will probably be centered along the following questions: 1) What did you work on this past week? 2) What do you plan on working on next week? 3) Are there any changes that need to be made to the project? Every week, a different team member will take the lead for the next deliverable to ensure that everything is on time.

- Kenny and Samani will develop a system to select or modify a track based on requested BPM.
- Jonathan and Nikhil will work on a database that receives, stores, and processes the data from the Android device. They will also be responsible for creating the graphs that measure different metrics of the workout.

 $\bullet\,$  Revan and Tae-min will program the Android application and work on interfacing with the heart rate monitor.

## <span id="page-15-0"></span>2 Glossary of Terms

- Electrocardiography (ECG) ECG is an interpretation of the electrical activity of the heart over a period of time as measured across the thorax or chest. This interpretation is produced by attaching electrodes to the surface of the skin. This is generally used to measure the heart's electrical conduction system by picking up electrical impulses generated by the polarization and depolarization of cardiac tissue.
- Beats per Minute (BPM) BPM is the amount of times that the heart beats given one minute of time.
- **Resting Heart Rate** The resting heart rate is the heart rate measured while the subject is both awake and inactive, not having performed physical activity prior. This resting heart rate, measured in bpm, is the initial value that the user should have before using our device to raise or lower their heart rate.
- Database Databases are a place to store information. In our case, this is where we will store and process important data received from our health devices, allowing our system to simply act as a pleasant interface for the user.
- **Target Heart Rate** The target heart rate is the heart rate which the user wishes to achieve. This will be lower than the recorded resting heart rate if the user is attempting to sleep, and higher than the recorded resting heart rate if the user is planning to work out. The user's maximum heart rate is based on how old the user is (220 minus the user's age), and the recommended target heart rate while exercising is between 50 and 85 percent, depending on how active the user normally is. While sleeping, people's heart rates generally drop approximately 8 percent from their resting heart rate, so the user's target heart rate should be approximately [(heart rate before sleeping)\*0.92]
- **Smartphone** Smartphones are mobile phones which contain features that are more advanced than basic mobile phones. In our case, any Android device which has the capability to use Bluetooth will suffice to interact with the sensors which will be put on the body.
- Heart Rate Monitor A device which is able to monitor the user's heart rate. In our experiment we will be using a third party heart rate monitor (worn as a chest strap) which has sensors that are connected to the skin along with the MOTOACTV watch.

The chest strap will record the heart rate while the watch will display the user's current heart rate in real time.

## <span id="page-17-0"></span>3 System Requirements

Based upon our consumer needs, we derived a list of requirements for our system to possess. For features that must be implemented by the system, we state that "The user shall," whereas for features that are preferred, but not "mandatory," we state that "The user should." For each requirement, we assign an identifier in the form of REQ-x, as well as a priority weight from 1 to 5. A higher priority weight indicates that the corresponding requirement is more essential to the success of the project, and more critical to fulfilling the customer's needs.

### <span id="page-17-1"></span>3.1 Functional Requirements

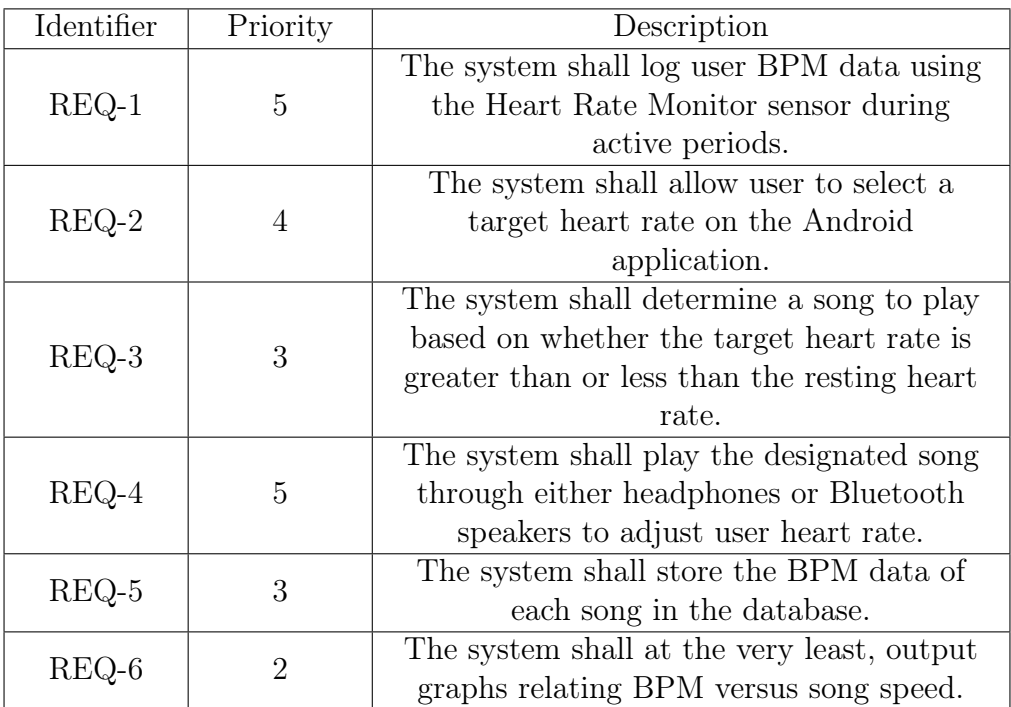

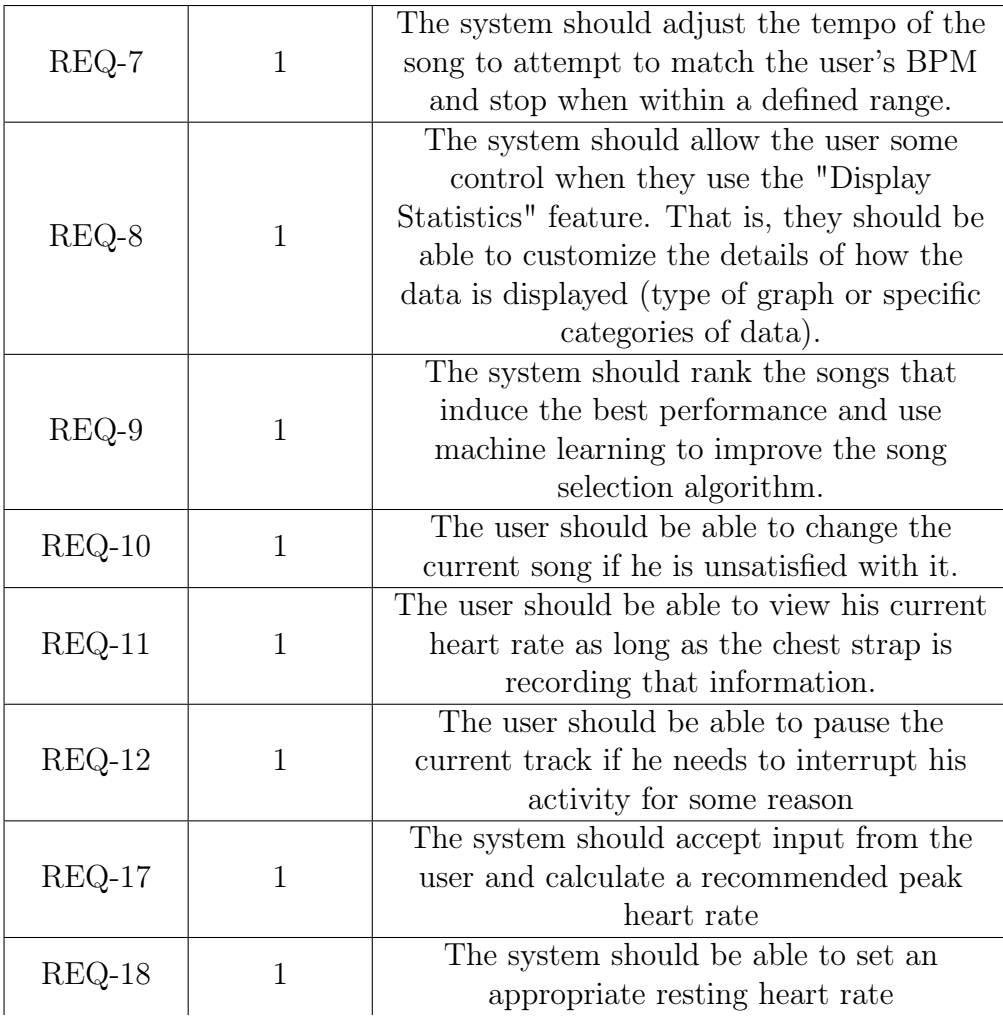

Our functional requirements spell out the behavior of our system and reaction to user input. Our system is composed of several aspects such as the heart rate monitor, android device, server and database. These requirements describe some of the interactions between these components and the effects that the system as a whole produces. The images in the appearance requirements section later on provide more insight on the requirements and functionality of our system.

For our system to be able to accomplish any of its goals, it must first be able to record the relevant BPM data. Therefore, our REQ-1 is of utmost important. There is, however, an important scenario we must consider. If the heart rate sensor is removed (accidentally or intentionally) while the user is active, any later data collected and song played may be skewed. Thus, the time in between active periods is irrelevant and will have no effect on the software.

In regards to music playback, it is desirable for our system to do the data processing and song section, to reduce the burden on the user. Again, after collecting the BPM data and storing it in our database, our system will use a pre-determined algorithm to analyze song tempo and bpm correlation to determine song selection ( $REQ-3$  &  $REQ-5$ ). As for physical playback, the choice of whether to use headphones or speakers will not have any effect on the performance of the system. The choice is simply the user's preference (REQ-4).

To safeguard against mistakes, and prevent negative side-effects, if the system makes an incorrect decision, there will be no negative consequences on the user's health. It should be able to re-adjust once it realizes that the song's tempo does not match the user's current and target heart rates (REQ-7). For REQ-9, this ranking system will be completely local and only relevant to the user of the system. This is just an optional improvement to our system to enhance the user's experience.

In order for an uninformed user to safely select a target heart rate, the system should have a mechanism to calculate a recommended target heart rate based on the user's age and level of activity (REQ-17), maximizing the safety of the system. Along with recommending a target heart rate, the system will be able to set the user's resting heart rate based on their current heart rate at the beginning of the workout (REQ-18), also contributing to the safety of the system.

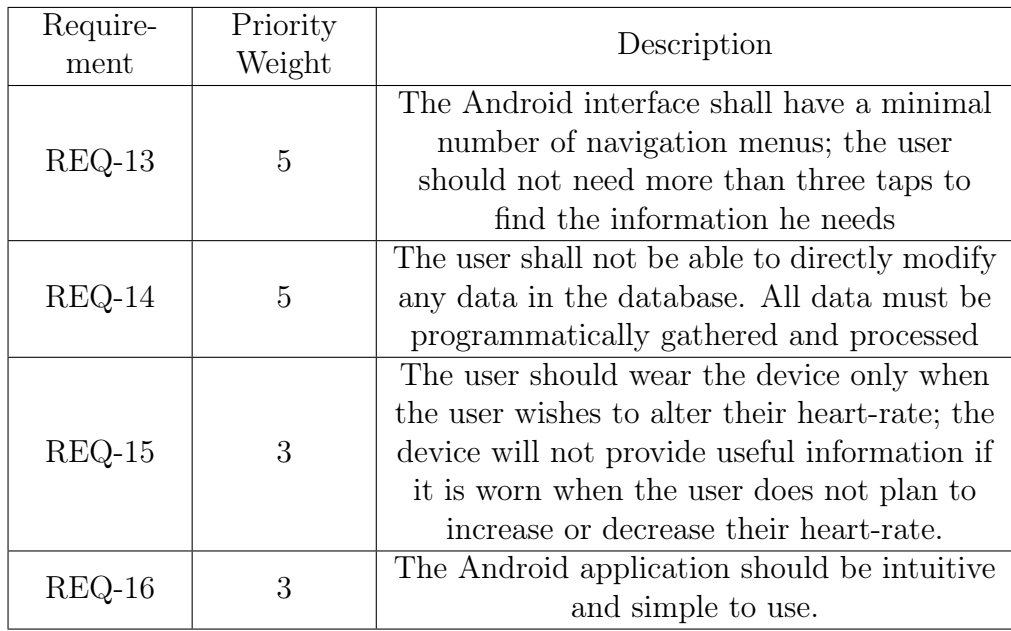

### <span id="page-19-0"></span>3.2 Non-Functional Requirements

Meanwhile, our non-functional requirements are more descriptive than practical, listing the qualities of our system. These requirements are based on the term FURPS+, which includes functionality, usability, reliability, and performance.

### <span id="page-20-0"></span>3.3 On-Screen Appearance Requirements

This section contains mock-ups of the Android application's user interface. Although the arrangement and display is subject to change, these images contain all the essential information that needs to be conveyed to the user, as well as all the necessary inputs. The inputs used while exercising, such as the BPM sliders and the music controls, take up a large amount of screen space to facilitate active use. Information display, such as the current track and BPM, is placed unobtrusively around the input methods. The configuration settings are hidden in a drop-down menu, as per the Android design standard.

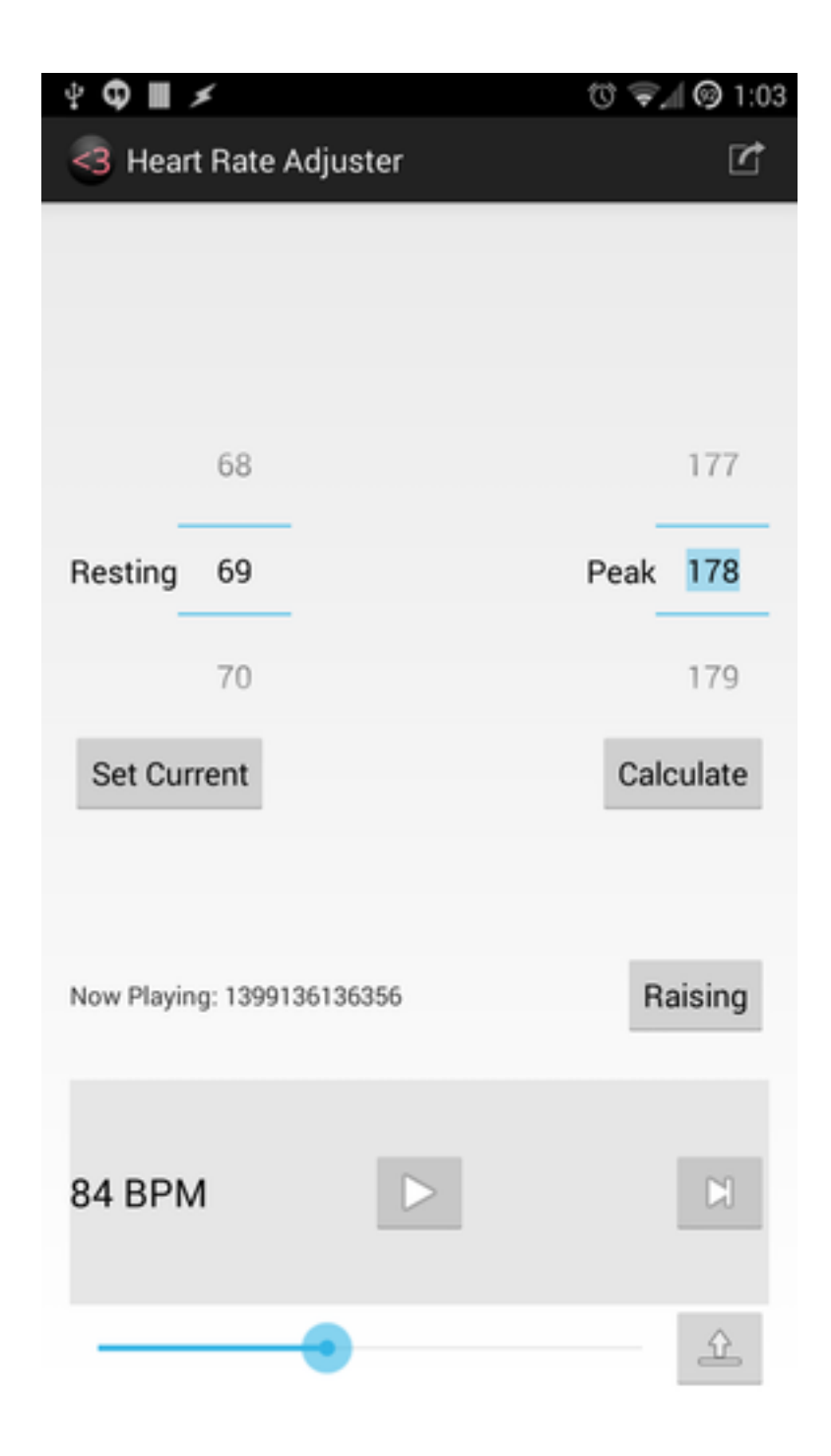

Figure 3.1: The main screen of the app provides a menu button, selectors for Target Peak and Resting BPM, a display of the current track, a display of the current BPM, and the option to Play/Pause and Skip the current track.

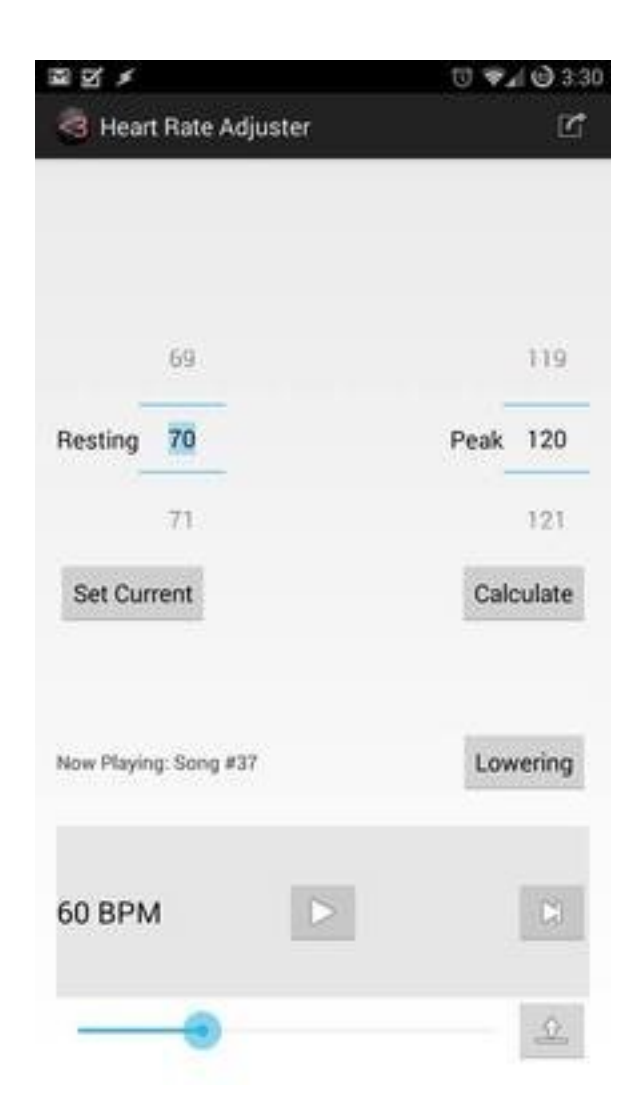

Figure 3.2: Pressing the "Raise/Lower" button toggles between attempting to raise or lower the BPM.

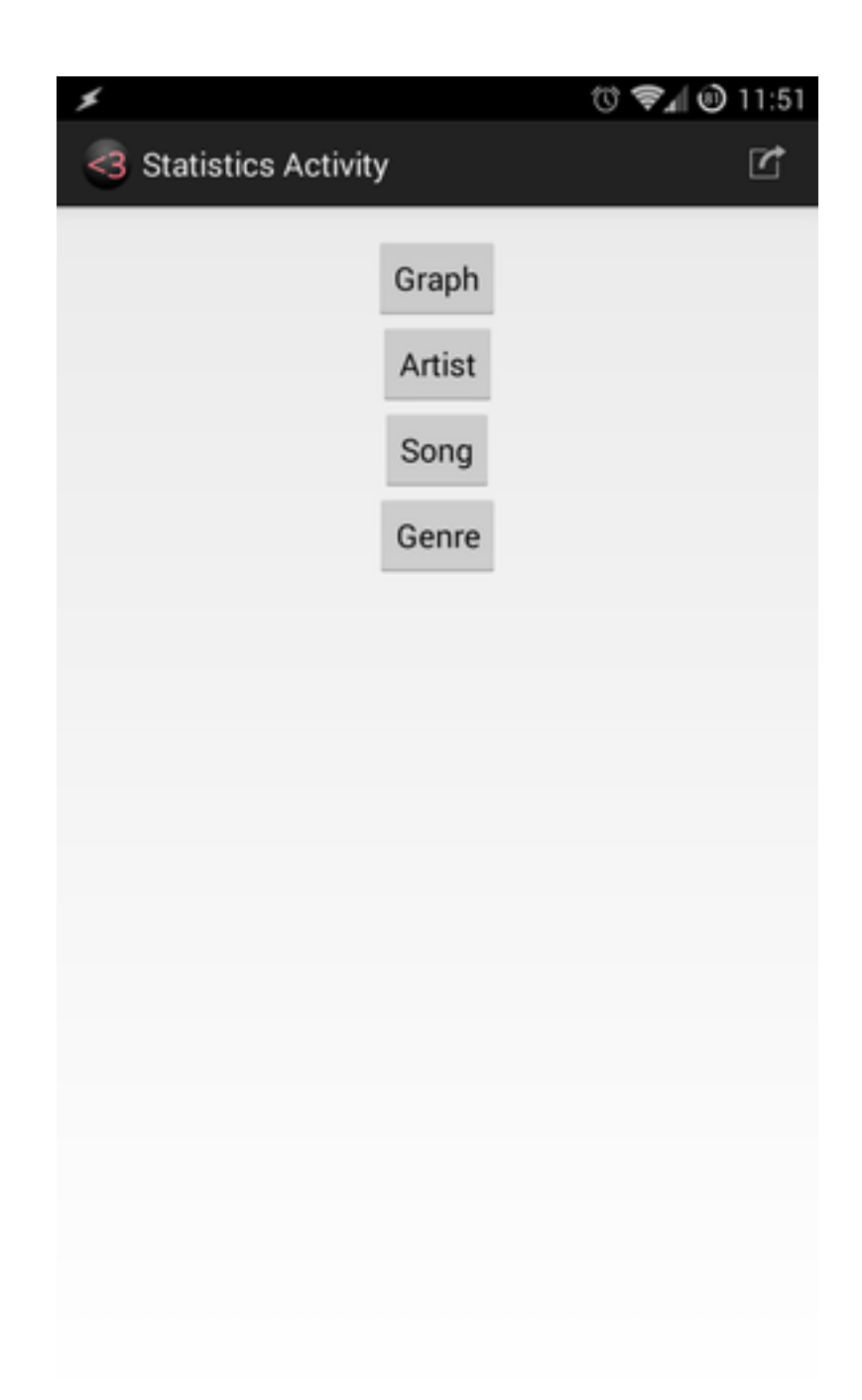

Figure 3.3: Pressing button on the top-right corner of the screen toggles between the statistics menu and main menu

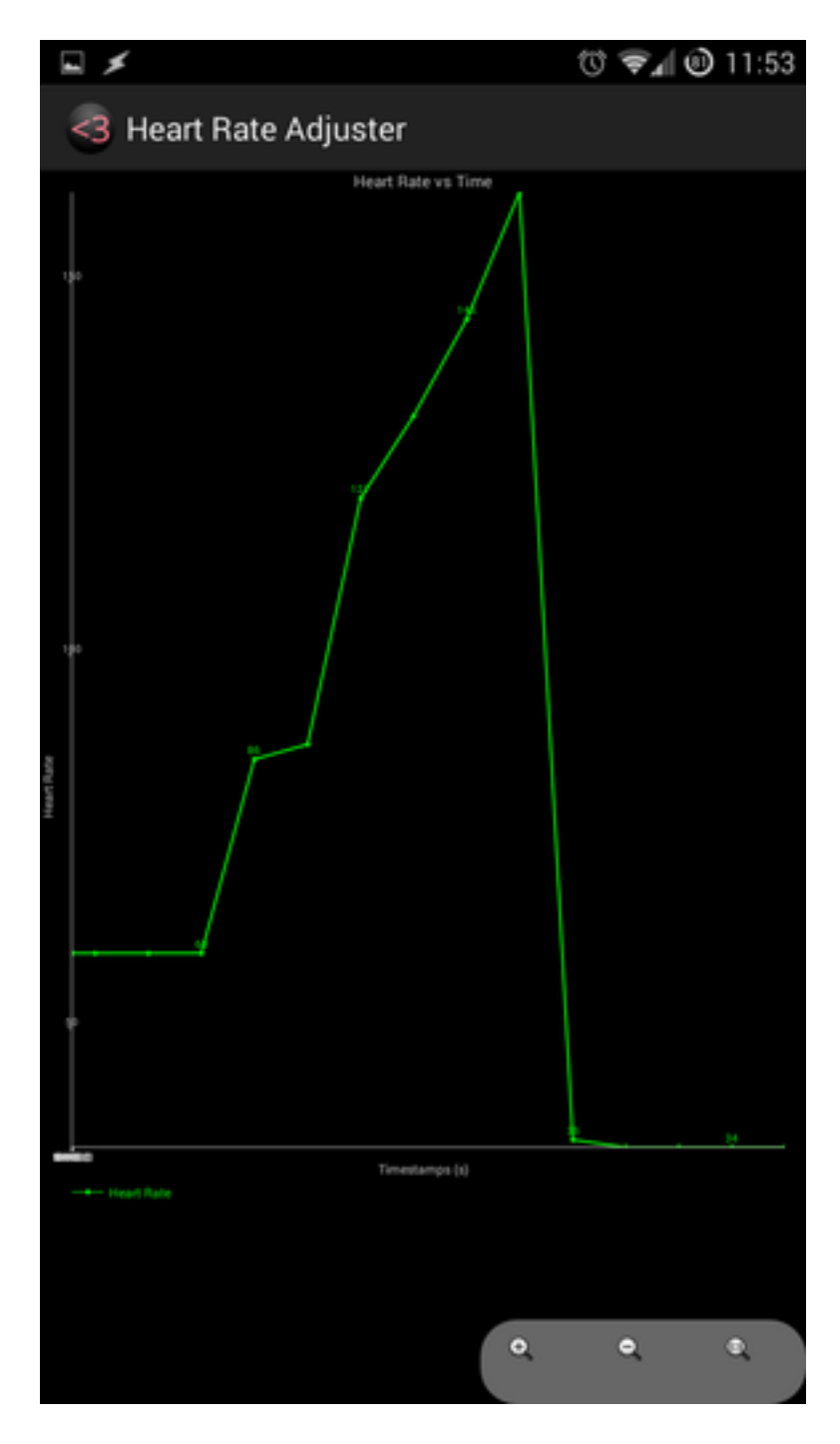

Figure 3.4: Pressing the "Graph" button will lead to a screen showing a graph of the user's heart rate over time

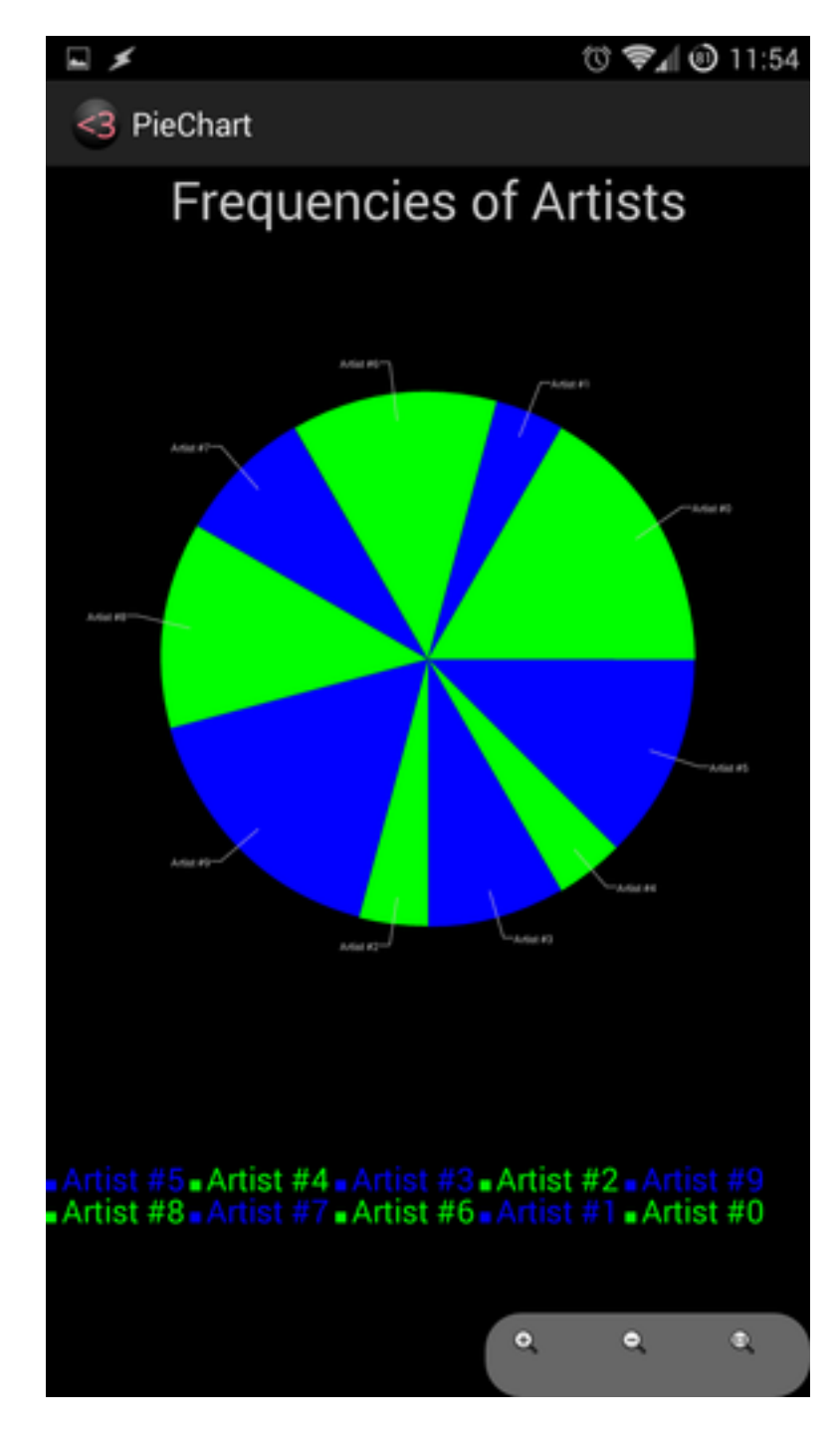

Figure 3.5: Pressing the buttons "Artist", "Songs", or "Genre" will produce a pie-chart like this one.

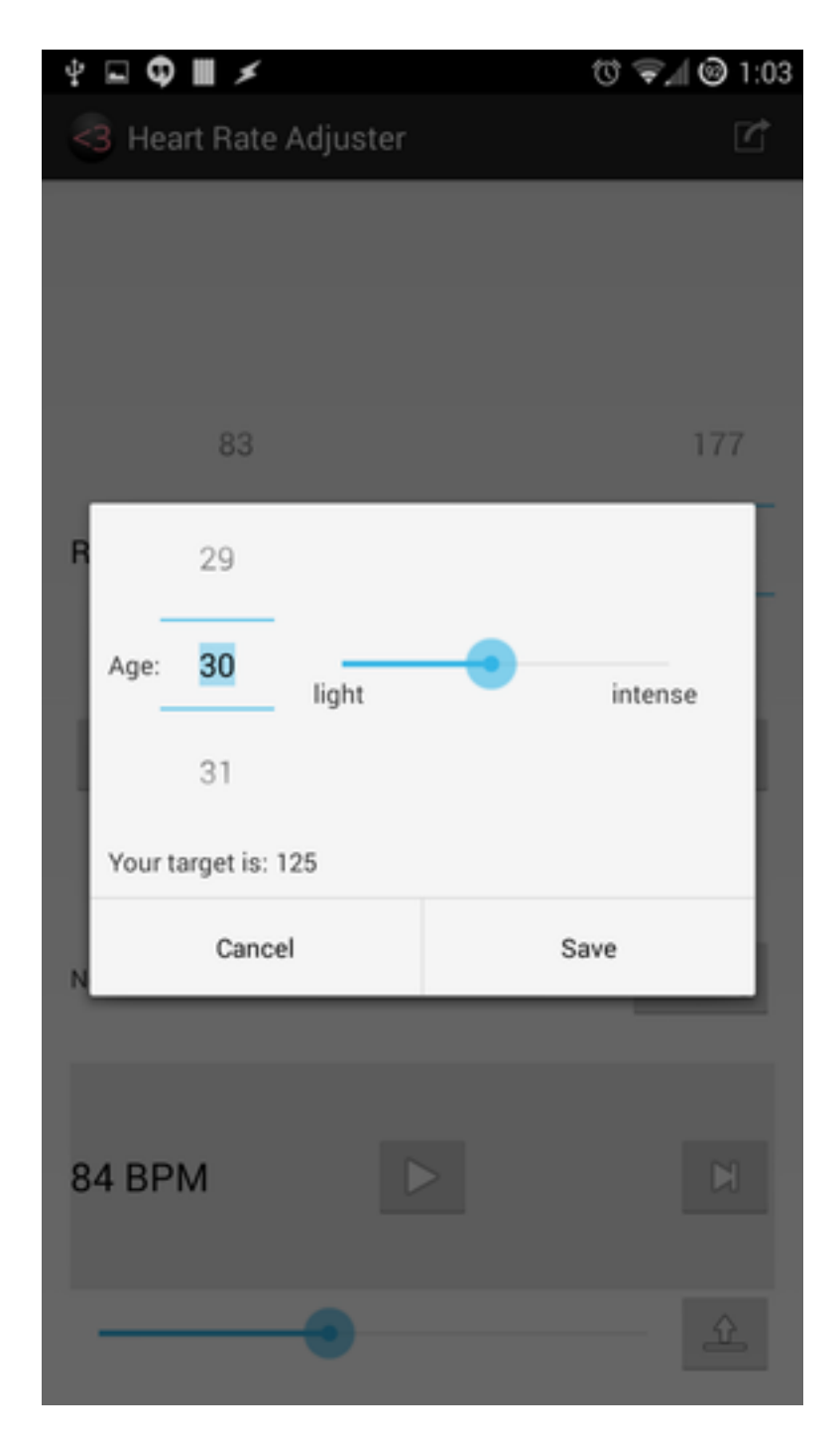

Figure 3.6: Pressing the "Calculate" Button will allow a user to input his age and level of activity for the program to recommend a target heart rate

# <span id="page-27-0"></span>4 Functional Requirements **Specification**

### <span id="page-27-1"></span>4.1 Organization

### <span id="page-27-2"></span>4.1.1 Stakeholders

Stakeholders include individuals and organizations which are interested in the completion and use of a given product. The amount of stakeholders and different types of stakeholders relies on the versatility and ease-of-use of the product in question. Due to this software's very simple interface and design, stakeholders may include users of all ages and multiple types of organizations who are interested in obtaining easier sleep or a more energetic workout. Examples of potential stakeholders include:

- 1. Individuals who are interested in maintaining their health personally without outside help. With the many functions of the application, users have the capability of maintaining their health without the need to consult other people. People who are introverts or do not have easy access to another person who is able to easily analyze the individual's personal health would be very interested in this application. After running this application through their workout or sleep, users can easily consult the graphs which are produced rather than consulting a personal trainer or doctor about their health.
- 2. Organizations that specialize in helping people fall asleep. Rather than having to prescribe pills to every customer who has trouble sleeping, they will have the option to suggest this product to the customer for minor cases. While prescribing pills may tend to have slightly more dangerous side-effects, our product does not introduce any chemicals to the body which may potentially cause harm to the consumer. Organizations who are interested in a cleaner alternative to help people with their sleeping problems would be stakeholders for this product.
- 3. Organizations that specialize in promoting exercise and personal health. Not only does this product help those who are trying to sleep, but also those who wish to be more fit. While personal trainers may know how to help the customers and be great motivators, organizations may be interested in helping a larger pool of customers without having to increase the amount of hands that they have working. With this product organizations may grant customers the option of being self-sufficient,

helping to increase self-esteem, as well as a great motivator as the application works to increase the user's heart rate allowing them to push onward and burn calories easily.

4. Organizations interested in monitoring and researching people's health. While there are many users who are able to use the product's graphs and understand how their health and workout are, there are many users who still prefer the assistance of outside sources. This product may also be used by these outside sources to help them collect extra data on an individual's health. Rather than having the customer come to their location and run a couple tests in a single day, the organization will have the ability to provide this product to the customer and collect more regular data to understand the customer's day-to-day life rather than a couple of tests run at their office.

More specifically, this product may see stakeholders in:

- Personal Trainers
- Athletes
- Coaches
- Doctors
- Researchers
- Pharmacies
- Therapists
- General population

#### <span id="page-28-0"></span>4.1.2 Actors and Goals

Actors can be defined as are people or devices that will directly interact with the product, and can also be loosely labeled as either "initiators" or "participators". These actors will have a specific goal with the given product, which is what the actors are attempting to achieve by interacting with the system. Actors and their respective goals are:

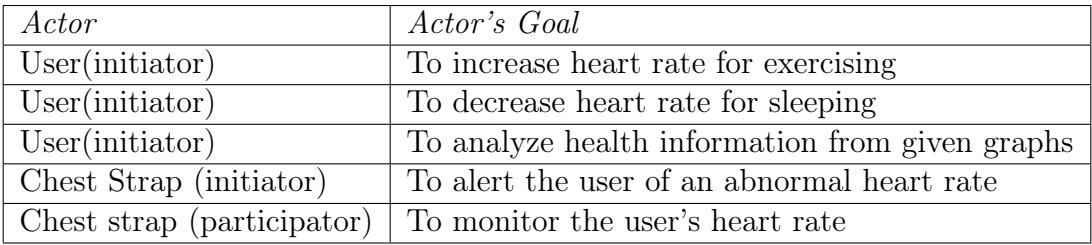

This product is one which only requires the interaction of one human actor, the user of the product. While there is the potential for other humans to interact with the user's health information which is produced, only the user himself is considered an actor. The headband and chest strap are participating actors that are worn by the user to monitor information and relay the information via Bluetooth back to the smartphone which is running the application. The one exception is that our chest strap (used interchangeably with heart-rate sensor) may be an initiating actor and notify the user if his/her heart rate is abnormally high or low. In this case, the user would be the participating actor.

### <span id="page-29-0"></span>4.2 Use Cases

Use Cases are specific tasks that are created together by the designer and the client to simulate what the client wants out of his software solution. They are meant to describe the main features of the project such that the designer can easily address the needs of the client and create a product around those needs. Below is a casual description of the use cases for the reader to get a general idea of how the software should be used. Later, fully described use cases are shown for additional insight into the different cases.

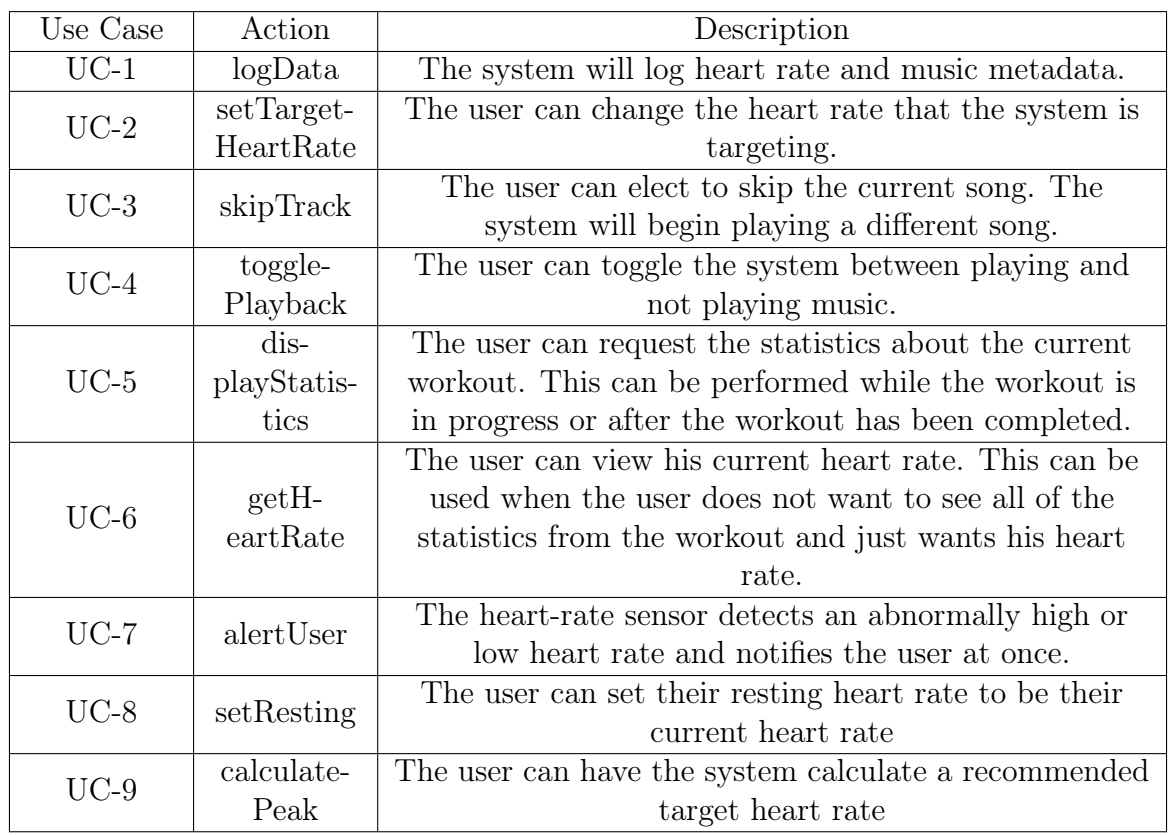

### <span id="page-29-1"></span>4.2.1 Casual Description of Use Cases

### <span id="page-30-0"></span>4.2.2 Traceability Matrix

The Traceability Matrix allows the reader to cross the functional and non-functional requirements described earlier with the use cases. This demonstrates which use cases fulfill each requirement, and the total priority weight of each use case will determine which cases are the most important. If an X is present at any point in the column for a Use Case, then the corresponding requirement's priority weight must be added to the sum. The remaining Xs in the column are similarly considered, and the total priority weight for the Use Case is listed at the bottom of the column.

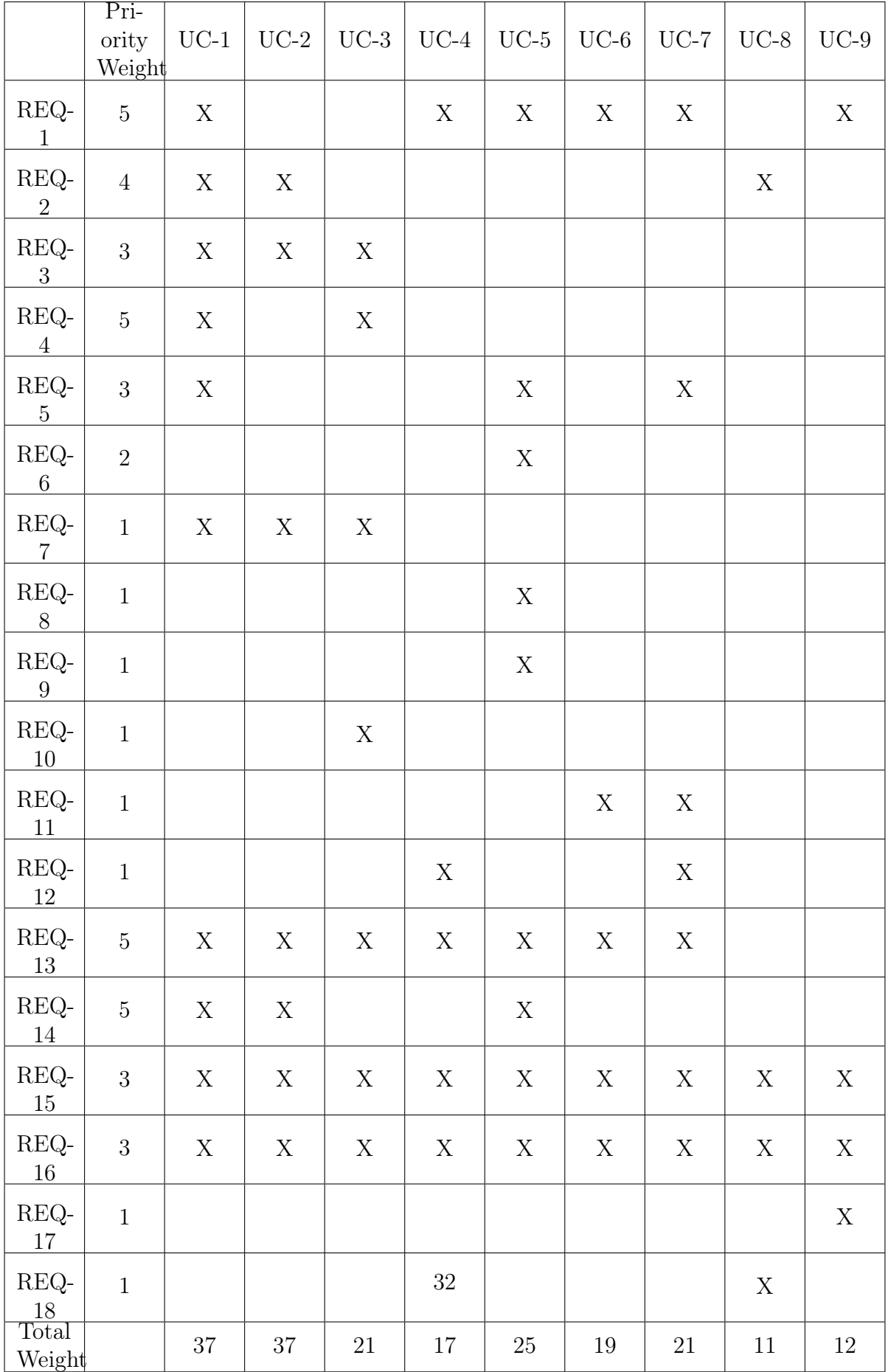

### <span id="page-32-0"></span>4.2.3 Fully-Dressed Description of Use Cases

#### Use Case UC-1: logData

Related Requirements: REQ-1, REQ-2, REQ-3, REQ-4, REQ-5, REQ-7, REQ-13, REQ-14, REQ-15, REQ-16

Initiating Actor: User Interface

Participating Actor: Data Manager

Actor's Goal: Begin logging data about the user's heart rate and about the song currently being played.

### Preconditions:

- The user has not begun his workout
- The user is wearing the device correctly; the chest strap is securely fastened to the user's chest near the solar plexus, and the musical heart rate application is open to the main screen on the Android device.

### Postconditions:

- The system starts recording the initial heart rate, initial time stamp, and music data from the workout, if not already recording.
- The data is stored internally on the Android device in an SQLite database.

### Flow of Events for Main Success Scenario:

- $\bullet \rightarrow$  User Interface calls the store() function in the Data Manager to record the initial heart rate and time stamp of the user.
- The Data Manager calls the getTimeStamp() while there is no stop signal from the User Interface. This retrieves the current heart rate from the chest strap, combines it with the time stamp, and stores it in the database.
- $\rightarrow$  UI sends the stop signal, and the Data Manager stops recording data in the database.
- $\bullet$   $\leftarrow$  Data Manager sends signal back to the User Interface to indicate that the recording has stopped successfully.

#### Flow of Events for Alternate Success Scenario (Start Error):

- $\rightarrow$  User Interface calls the store() function in the Data Manager to record the initial heart rate and time stamp of the user
- Chest strap reports an error in measurement. Sends signal to Data Manager about invalid data.
- $\bullet$   $\leftarrow$  Data Manager returns signal to the User Interface that the data was unable to be retrieved and that the data logging has not begun.

#### Flow of Events for Alternate Success Scenario (Error During Data Logging):

- $\bullet \rightarrow$  User Interface calls the store() function in the Data Manager to record the initial heart rate and time stamp of the user.
- $\bullet \rightarrow$  Data Manager starts recording data in the database.
- $\leftarrow$  Chest strap reports at least 10 successive errors in measurement. Sends signal to Data Manager about invalid data.
- $\leftarrow$  Data Manager stops recording data. Sends signal that invalid data was received from the chest strap, but some data was recorded.

This use case describes how the system will begin storing data. The User Interface, via the commands entered by the user, will initiate the data storage by calling the store() function in the Data Manager. The Data Manager will then retrieve the initial state of the system and current time stamp of the system and then store it in the database. Then the Data Manager will loop into the store() call until it receives a stop signal from the User Interface. Once this signal is received, the Data Manager will stop the loop and send a signal back saying that the data logging has stopped successfully. Two error scenarios could occur during this use case; the initial retrieval of the user's state could be unsuccessful, or a particular retrieval during the data logging could be invalid. To address the first case, the Data Manager will check for a signal from the chest strap to make sure that it is ready to transmit data and that the reading the strap picks up is correct. If the Data Manager receives a low signal, then it will send a signal to the User Interface that the storage of the initial state did not succeed. If the chest strap records some invalid data during the data storage, then it will send a signal to the Data Manager that an invalid value was recorded. The Data Manager will keep a counter of how many successive invalid entries were received. If the number of consecutive invalid entries crosses 10, then the Data Manager will send a signal to the User Interface that the chest strap is recording invalid values. Thus, this use

case accounts for the success of the main scenario and reactions to the two error scenarios.

# Use Case UC-2: setTargetHeartRate Related Requirements: REQ-2, REQ-3, REQ-7, REQ-13, REQ-14, REQ-15, REQ-16 Initiating Actor: User Actor's Goal: To change the heart rate that the system is targeting Preconditions: • The system displays the selection menu for heart rate Postconditions: • The system updates the target heart rate used for music selection Flow of Events for Main Success Scenario:  $\rightarrow$  User selects "Raise" option on main UI  $\rightarrow$  System sets current value of "Raise" selector as current target OR  $\rightarrow$  User selects "Lower" option on main UI  $\rightarrow$  System sets current value of "Lower" selector as current target OR  $\rightarrow$  User modifies current selector value on main UI  $\rightarrow$  System sets new value of selector as current target

In this use case, the user can modify the heart rate targeted by the music selection algorithm. This can be achieved by modifying one of the UI selectors, or by toggling the direction (raise or lower). For this reason, this could be split into several use cases, but since the functionality is the same we consolidate into one.

#### Use Case UC-3: skipTrack

Related Requirements: REQ-3, REQ-4, REQ-7, REQ-10, REQ-13, REQ-16

Initiating Actor: User

Actor's Goal: To play a different song.

#### Preconditions:

• The system is currently playing music.

#### Postconditions:

• A different song is being played at the same rate at which the previous song was playing

#### Flow of Events for Main Success Scenario:

- $\bullet \rightarrow$  User selects the "Skip Track" button.
- $\bullet \rightarrow$  Mobile interface requests a new song from the Music Selector
- Music Selector retrieves new track from file system while maintaining the current rate of workout.
- $\rightarrow$  Music Selector passes the new song to the Music Player
- $\bullet \leftarrow$  Music Player begins playing the new track

The skipTrack case is one of the conveniences for the user. If the user does not like the song he is currently listening to, he can select a button on the Android device to advance to a new song. The Mobile Interface will request a different song from the Music Selector. The Music Selector will choose a song that will be adjusted to match the path that the algorithm has set out to reach the target heart rate. The songs will be selected from the user's music library which has already been loaded onto the device. In the case that the device does not contain another song which matches the current song's bpm/tempo to switch to, the device will select a song from the next highest/lowest level to reach the target heart rate (a faster song if heart rate is to be increased, a slower song if heart rate is to be decreased). Although the song may be out of range for the user's current heart rate, there will be no negative effects of using a song which is only slightly lower or slightly higher. The device will not choose a song that is very far out of the current range.
### Use Case UC-4: togglePlayback

Related Requirements: REQ-1, REQ-12, REQ-13, REQ-16

### Initiating Actor: User

Actor's Goal: Toggle the playback of music (pause or play).

#### Preconditions:

• The system is currently working.

### Postconditions:

• If the system was already playing a track, the track will stop. If the system was not already playing a track, it will play the current one.

### Flow of Events for Main Success Scenario:

- $\bullet \rightarrow$  User selects "Pause" option on mobile interface.
- $\rightarrow$  Mobile interface tells the Music Selector to hold its current state and the Music Player to stop playing music.
- $\leftarrow$  Mobile interface displays a play button so that the user can resume the workout.

#### OR

- $\bullet \rightarrow$  User selects "Play" option on mobile interface.
- $\rightarrow$  Mobile interface tells the Music Selector to continue its paused state and the Music Player to continue playing music.
- $\leftarrow$  Mobile interface displays a pause button so that the user can pause the workout.

The togglePlayback case is another straightforward, convenience-based use case. If the user needs to interrupt the workout for some reason and needs to stop the music, then all the user has to do is press the pause button on the device. To resume the music, he must press the button again, which will now be a play button. The system will make sure that this function is working properly. If no music is currently being played, it is considered to be paused and may be resumed. If music is being played, it is considered to be resumed and may be paused. The system will know whether music is playing or not. The heart rate monitor shall also be paused/resumed as the music is. If it is not already recording, and should be, it will start recording (refer to postconditions for UC1, UC2).

### Use Case UC-5: displayStatistics

Related Requirements: REQ-1, REQ-5, REQ-6, REQ-8, REQ-9, REQ-13, REQ-14, REQ-16

Initiating Actor: User Interface

Participating Actors: Data Manager, Data Assembler

Actor's Goal: Return graphs about the user's workout.

### Preconditions:

- The system is no longer playing music.
- The system is no longer loggin data.
- The user is no longer working out.
- The User Interface has completed error checking on the user's request for graphs.

### Postconditions:

• The User Interface will receive graphs of workout data that it requested through the Data Manager

### Flow of Events for Main Success Scenario:

- $\rightarrow$  User Interface makes call(s) to any or all of the following functions: graph-Data(), graphArtist(), graphGenre(), and graphSong()
- $\rightarrow$  The Data Manager will then make calls to the appropriate  $\hat{a}$ AIJgraphâ $\hat{A}$ I function.
- The graph function will retrieve the data from the database, package it as either an ordered pair of doubles or an ordered pair of a string and a double (for the music sections).
- $\bullet \rightarrow$  The Data Assembler will then return Record objects, from which the Data Manager can extract data and create graphs.

Use Case UC-6: getHeartRate

Related Requirements: REQ-1, REQ-11, REQ-13, REQ-15, REQ-16

Initiating Actor: User

Actor's Goal: View the current heart rate.

Preconditions:

• The device should already be monitoring the user's heart rate.

#### Postconditions:

• The current heart rate is displayed on the screen of the Android application.

Flow of Events for Main Success Scenario:

- $\rightarrow$  Mobile Interface requests current heart rate from chest strap.
- $\leftarrow$  Chest Strap returns the current value of the heart rate.
- $\leftarrow$  Mobile Interface displays the heart rate to the user.

The getHeartRate case is similar to the displayStatistics case, but it allows the user to see only his current heart rate. The full analysis provided by getStatistics may not be necessary at times, and this case allows the user to easily see his heart rate during the exercise. Once a second, the system requests the current heart rate from the chest strap. The chest strap then returns the heart rate, and the User Interface displays to the screen. For this function to work, the chest strap must be strapped firmly to the chest in the region of the heart. If not, the Chest Strap will be unable to record the current heart rate correctly. Also, the chest strap should not be moved or tampered with in any way while the device is recording the current heart rate. If no data is received from the chest strap, the system will present the user with a message saying that the chest strap is not properly fastened.

### Use Case UC-7: alertUser

Related Requirements: REQ-1, REQ-5, REQ-11, REQ-12, REQ-13, REQ-15, REQ-16

Initiating Actor: Chest Strap

Participating Actors: Human User, Data Manager

Actor's Goal: Alert the user when an abnormal heart rate is detected.

### Preconditions:

- The user is currently in the midst of a workout session.
- The user is wearing the device correctly; the chest strap is securely fastened to the user's chest near the solar plexus, and the musical heart rate application is open to the main screen on the Android device.
- The system is functioning properly.

### Postconditions:

- The User Interface displays a warning notification to the user.
- The User has the option of stopping the workout session or ignoring the notification completely.

### Flow of Events for Main Success Scenario:

- $\bullet \rightarrow$  The Chest Strap continually gathers heart rate data and sends it to the Data Manager as long as there is no stop signal given.
- For every piece of data received, the Data Manager checks the heart rate using an algorithm described later on in the report to determine if it is in the appropriate range.
- $\bullet \rightarrow$  If the Data Manager detects that a heart rate is outside of a safe range (above the normal maximum or below the normal minimum), the Data Manager communicates sendAlert() to the UI.
- $\bullet \rightarrow$  The UI displays a warning notification to the user and advises the user to end his workout session.
- $\bullet \leftarrow$  The user responds by stopping the workout session on the UI. (The UI sends a stop signal to the Data Manager which then discontinues logging data from the Chest Strap.)

### Flow of Events for Alternate Success Scenario (Ignore Warning):

- $\bullet \rightarrow$  The UI displays the warning notification to the user, advising him to end his workout session.
- $\bullet$   $\leftarrow$ The user chooses to ignore the notification and continues his workout
- The Data Manager continues to log data from the Chest Strap.
- $\bullet \rightarrow$  If after 15 data points, the user's heart rate has not fallen into the acceptable range, the system automatically pauses.
- $\bullet \rightarrow$  The UI informs the user that the system has been paused because it is not safe to use, and advises the user to consult a physician.

This use case describes the unfortunate scenario where, during the course of a user's workout, his heart rate has become dangerously high or dangerously low. The system therefore needs to notify the user of his condition. The Data Manager, which records the information from the chest strap makes the detection, and communicates to the UI to display a warning message. Normally, a user would take the advice of the notification and stop his workout. However, the user may choose to ignore the message, and if after 15 seconds, his heart rate has not dropped into the normal range, the system automatically pauses. A second message is sent informing the user of the pause, and the user is advised

to see a health care provider. Our device is geared primarily towards the casual workout enthusiast, so prime athletes who can stand extreme heart conditions would not likely use this device. Meanwhile, if the user has a pre-existing heart condition where he might receive this warning, it would be best for him not to use our device. In any case, it is better to be safe and pause the system.

### Use Case UC-8: setResting

Related Requirements: REQ-14, REQ-16, REQ-18

Initiating Actor: User Interface

Participating Actors: Human User

Actor's Goal: Set the resting heart rate of the current user

### Preconditions:

- The user has not begun his workout
- The user is wearing the device correctly; the chest strap is securely fastened to the userâĂŹs chest near the solar plexus, and the musical heart rate application is open to the main screen on the Android device.
- The heart rate monitor is currently recording data
- The resting heart rate has not yet been set

### Postconditions:

- The resting heart rate of the user will be set to the user's current heart rate
- The UI will show the user's current heart rate as the user's resting heart rate

### Flow of Events for Main Success Scenario:

- $\rightarrow$  User Interface makes call(s) to any or all of the following functions: getCurrentHeartRate(), setRestingHeartRate()
- $\bullet \rightarrow$  The System records the user's current heart rate
- $\bullet \rightarrow$  The System sets the user's resting heart rate as the user's current heart rate.

This use case describes the scenario where the user is initiating his Heart Rate Adjuster to begin his workout. The user must press the "Set Resting" button on the application so that the Heart Rate Adjuster will be able to accurately determine the user's resting heart rate. Assuming that the user has not yet begun his workout, the user's current heart rate and resting heart rate will be the same. Due to this fact, we may set the resting heart rate in the system to the current recorded heart rate of the user.

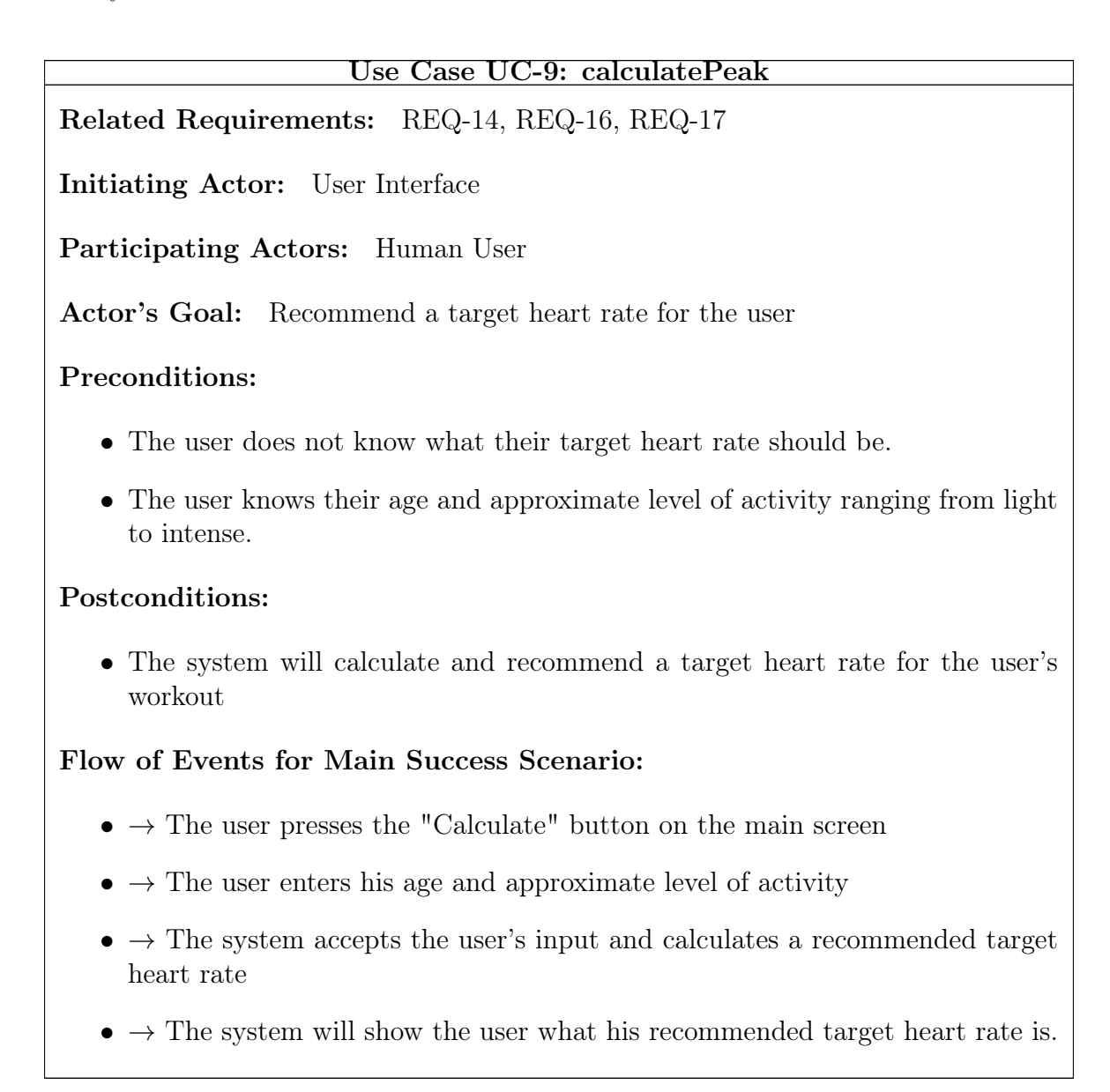

This use case is very useful for maintaining the user's safety. Since there will be many users who are unaware of what target heart rate they should enter for the system, this use case allows them to input minimal personal information and be given a recommended

target heart rate. By implementing this use case, the amount of people who enter dangerous target heart rates will be minimized. The system simply requires the target's age and level of activity and is able to determine a safe target heart rate for the user.

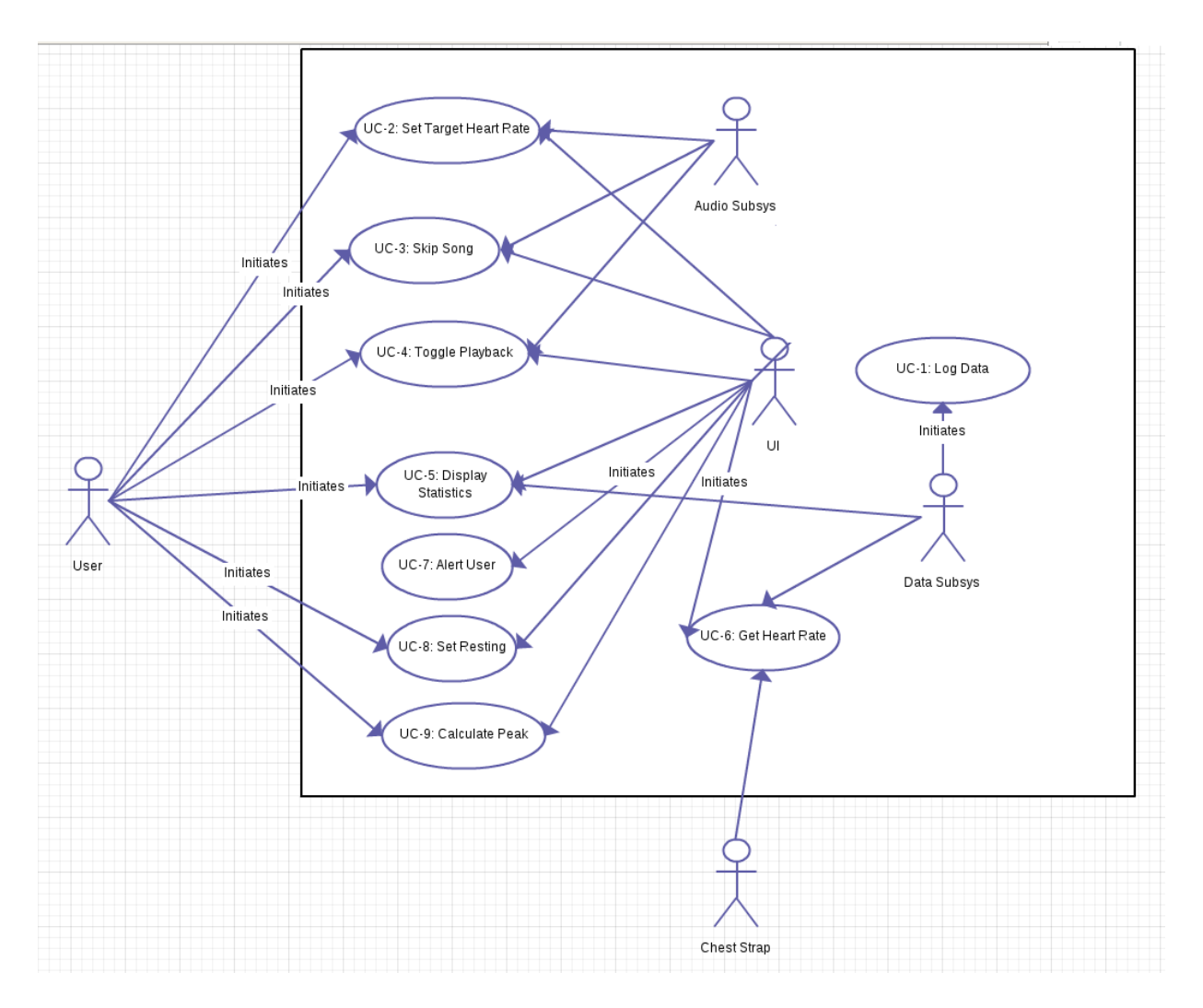

### 4.2.4 Use Case Diagram

Figure 4.1: Arrows imply participation unless specified

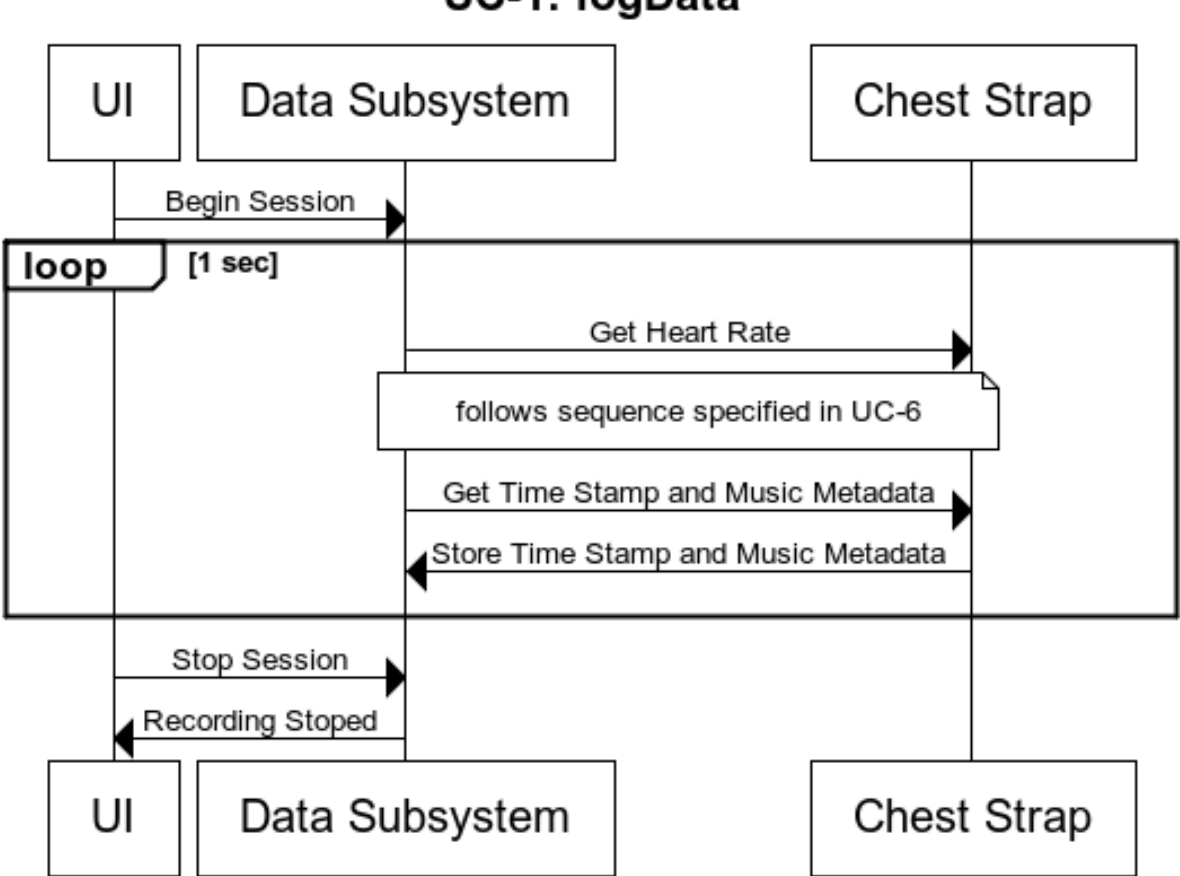

## UC-1: logData

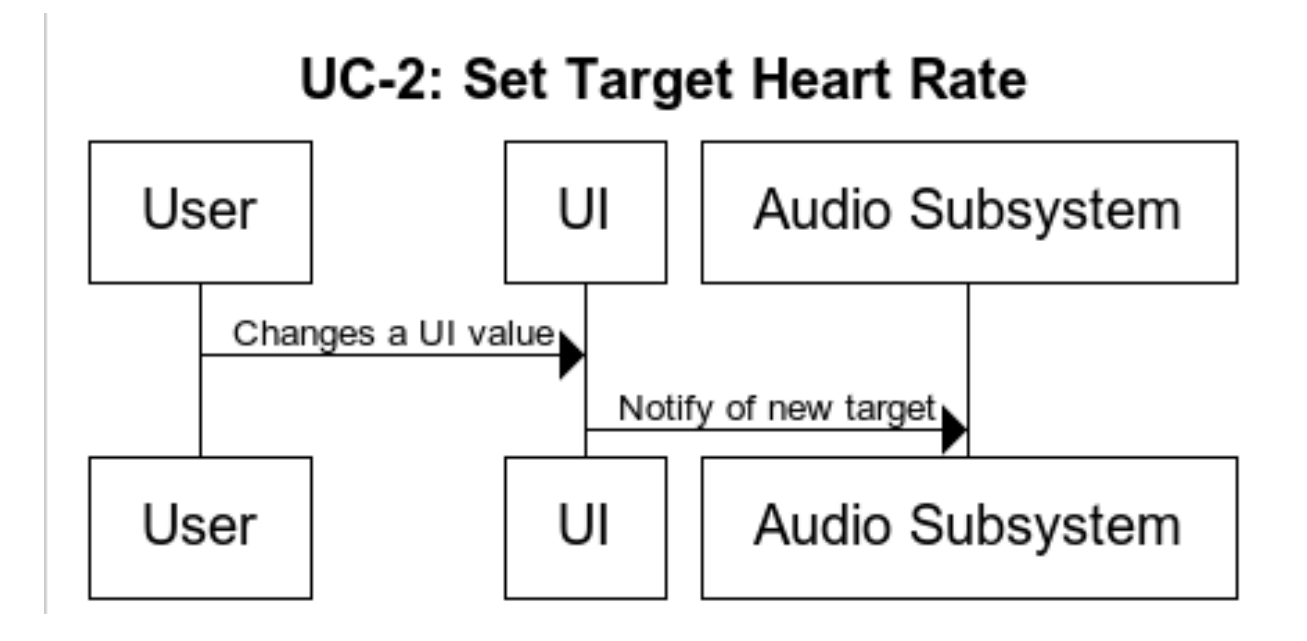

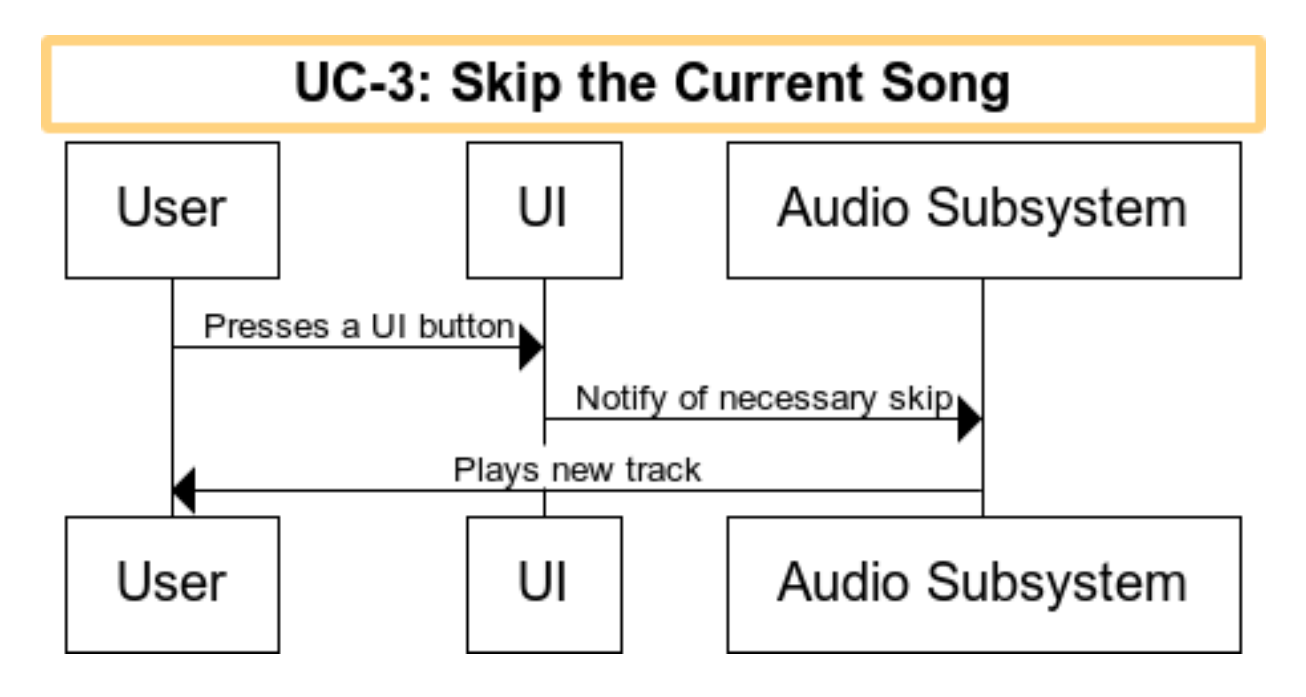

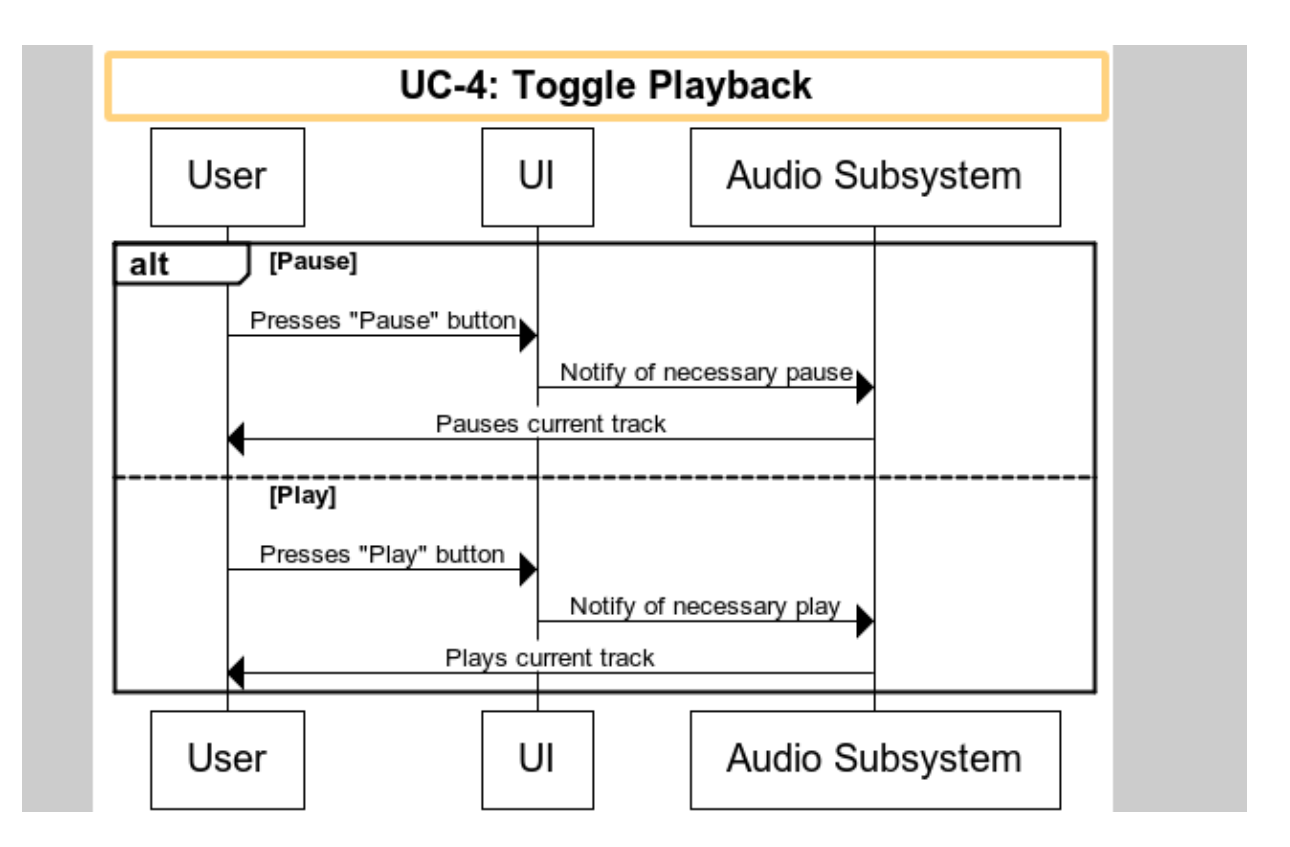

# UC-5: displayStatistics

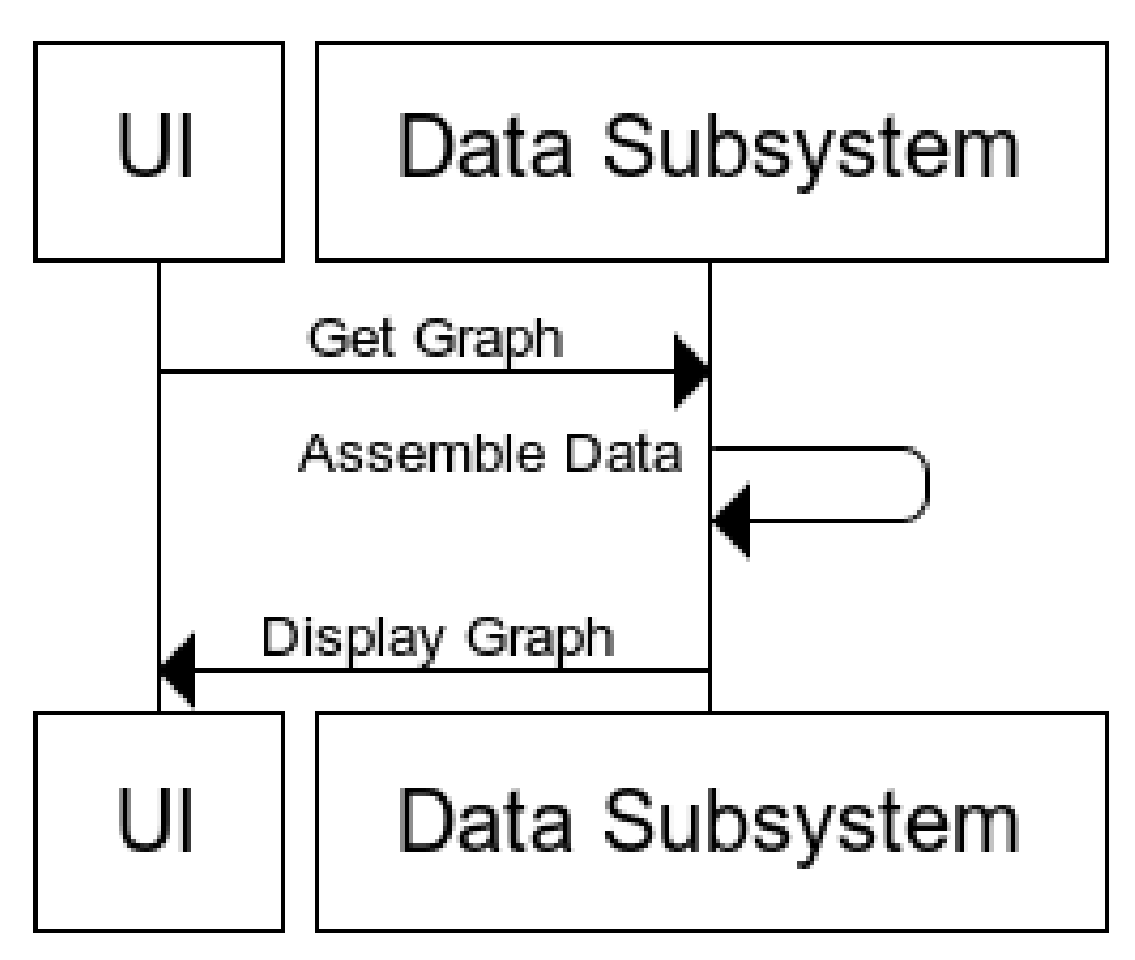

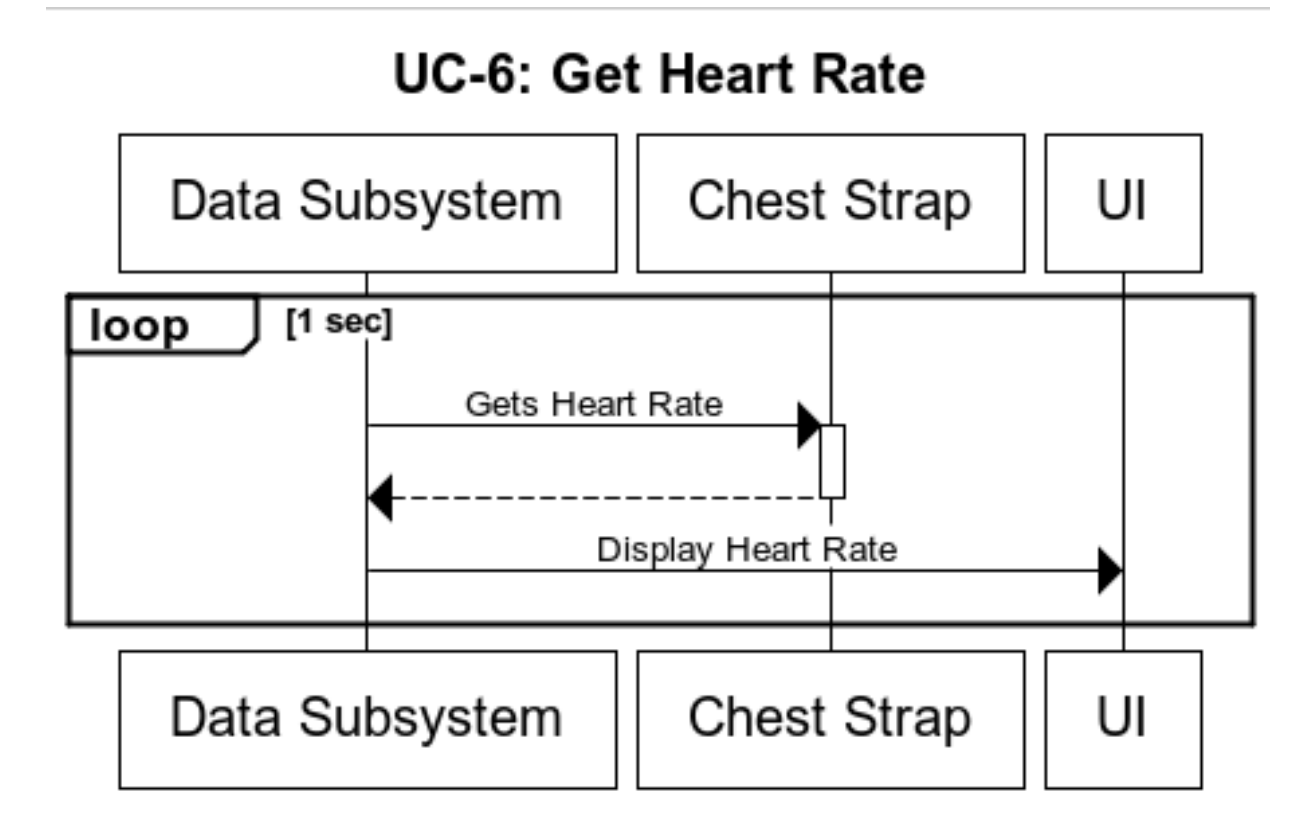

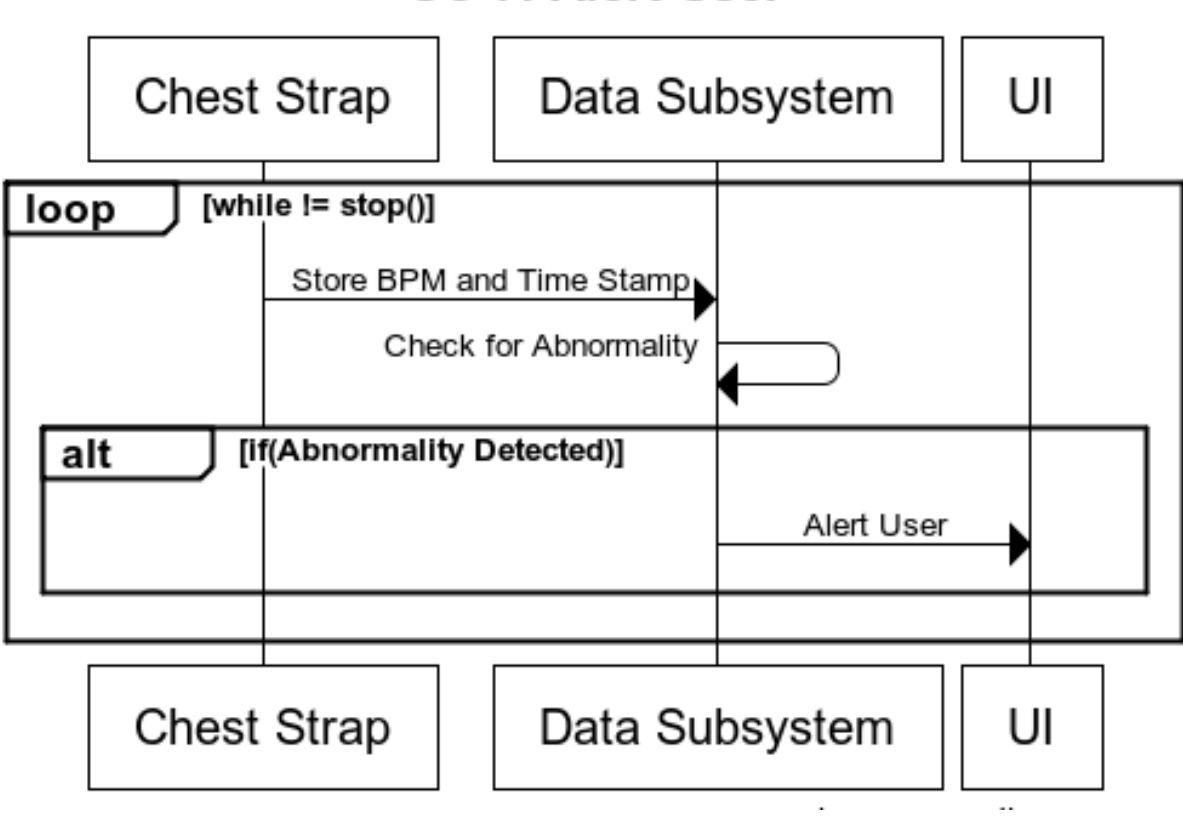

## **UC-7: Alert User**

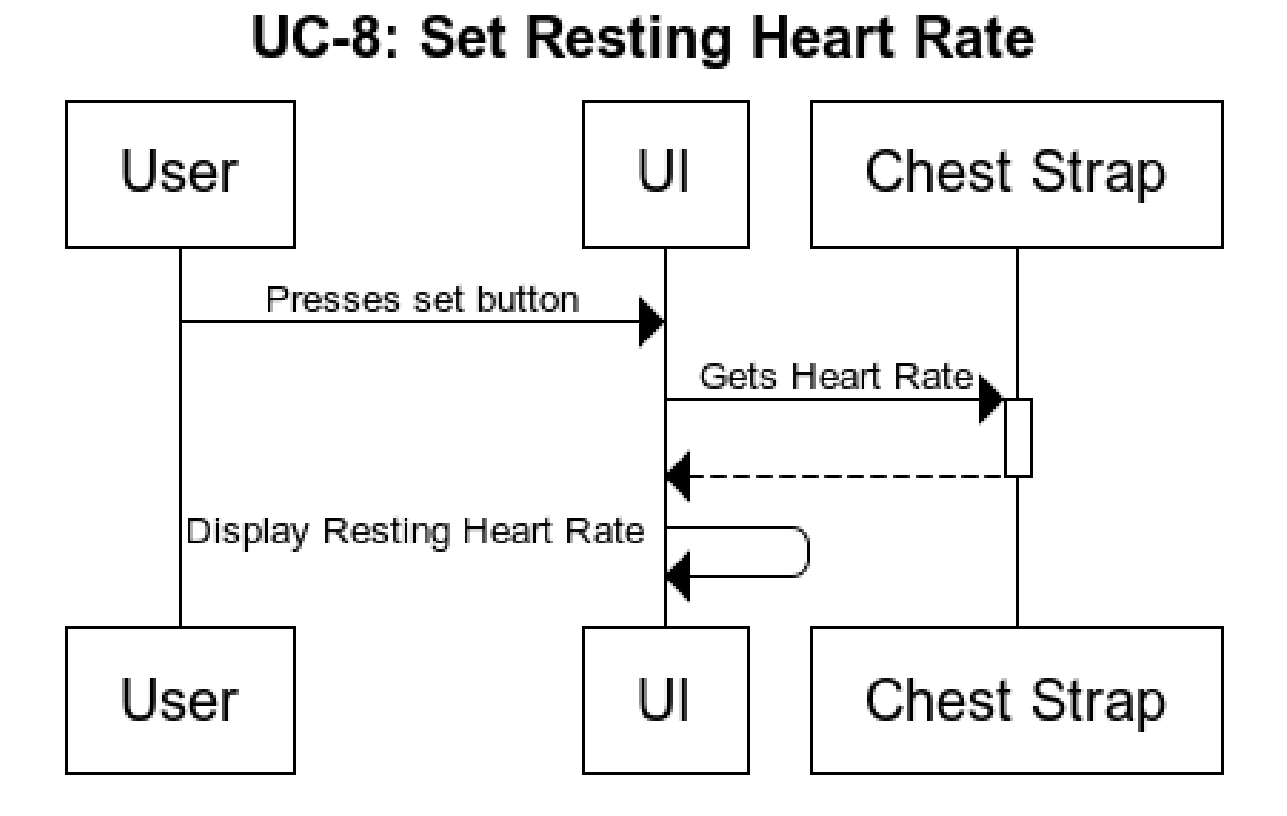

## **UC-9: Calculate Peak**

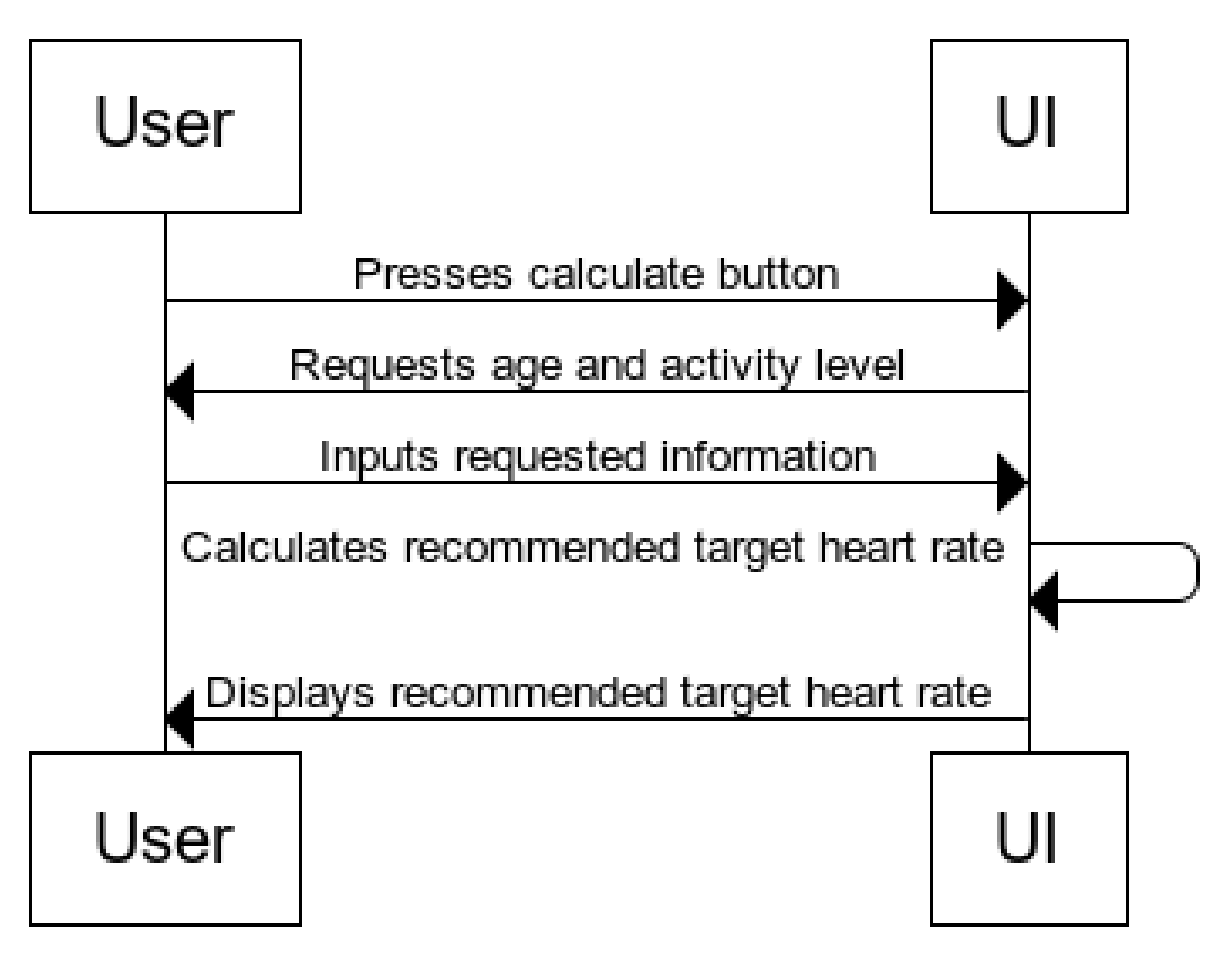

## 5 Effort Estimation

First we need to calculate the Use Case Points (UCP).

$$
UCP = UUCP * TCF * ECF
$$
\n
$$
(5.1)
$$

Where Unadjusted Use Case Points (UUCPs) are computed as a sum of these two components:

- 1. The Unadjusted Actor Weight (UAW), based on the combined complexity of all the actors in all the use cases.
- 2. The Unadjusted use Case Weight (UUCW), based on the total number of activities (or steps) contained in all the use case scenarios.

### Unadjusted Actor Weight (UAW) and Unadjusted Use Case Weight (UUCW)

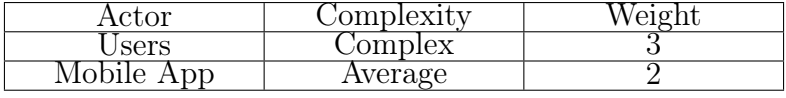

$$
UAW = 3 + 2 = 5 \tag{5.2}
$$

Now we reference the Use Case table from 2.5.1 to calculate the UUCW.

$$
UUCW = 37 + 37 + 21 + 17 + 25 + 19 + 21 + 11 + 12 = 200
$$
\n
$$
(5.3)
$$

There the UUCP is:

$$
UUCP = 5 + 200 = 205 \tag{5.4}
$$

### Technical Complexity Factor (TCF)-Nonfunctional Requirements

Below is a table of Technical complexity factors and their weights.

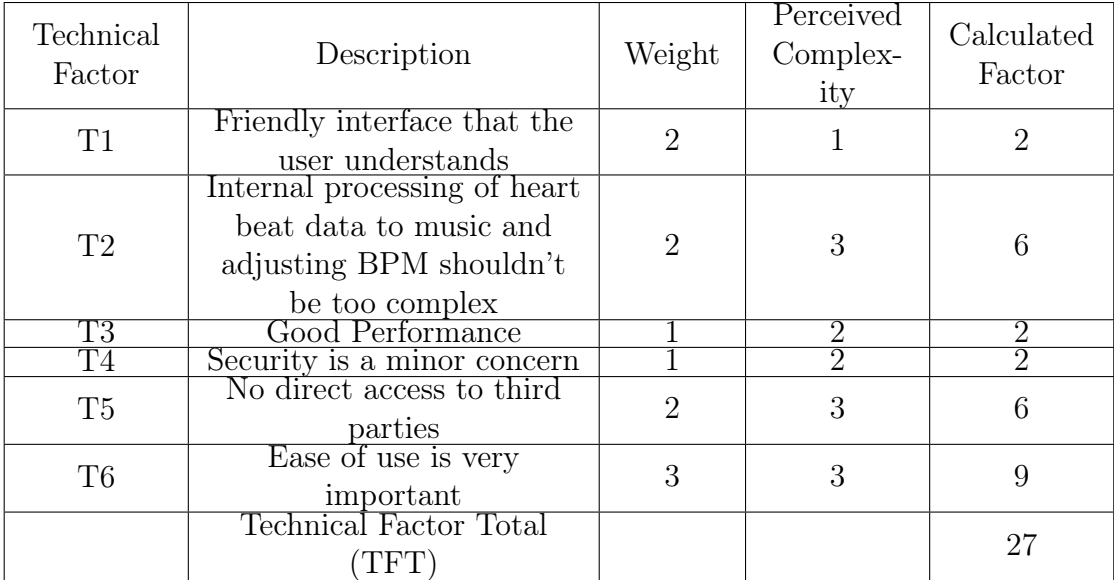

And  $TCF = C1 + C2 \times TFT,$  and  $C1 = 0.6, C2 = 0.01,$  so

$$
TCF = 0.6 + 0.01 * 27 = 0.87
$$
\n
$$
(5.5)
$$

### Environment Complexity Factor (ECF)

The environmental factors measure the experience level of the people on the project and the stability of the project.

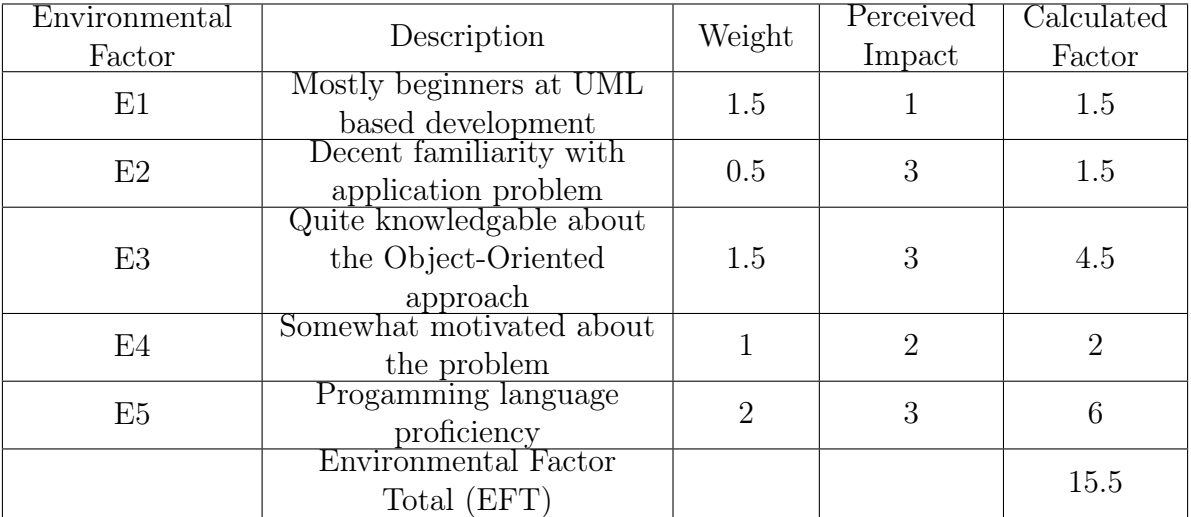

Here is the formula to calculate ECF

$$
ECF = C1 + C2 \cdot EFT \tag{5.6}
$$

Where  $C1 = 1.4, C2 = 0.03$ . Therefore we calculate the ECF.

$$
ECF = 1.4 + (-0.03 * 15) = 0.965
$$
\n
$$
(5.7)
$$

So we calculate the final UCP:

$$
UCP = 205 * 0.87 * 0.965 = 172.11
$$
\n
$$
(5.8)
$$

If we assume that productivity factor is 28 hours per user case point. The effort estimation would be 4,189.

## 6 Domain Analysis

## 6.1 Domain Model

## 6.1.1 Concept Definitions

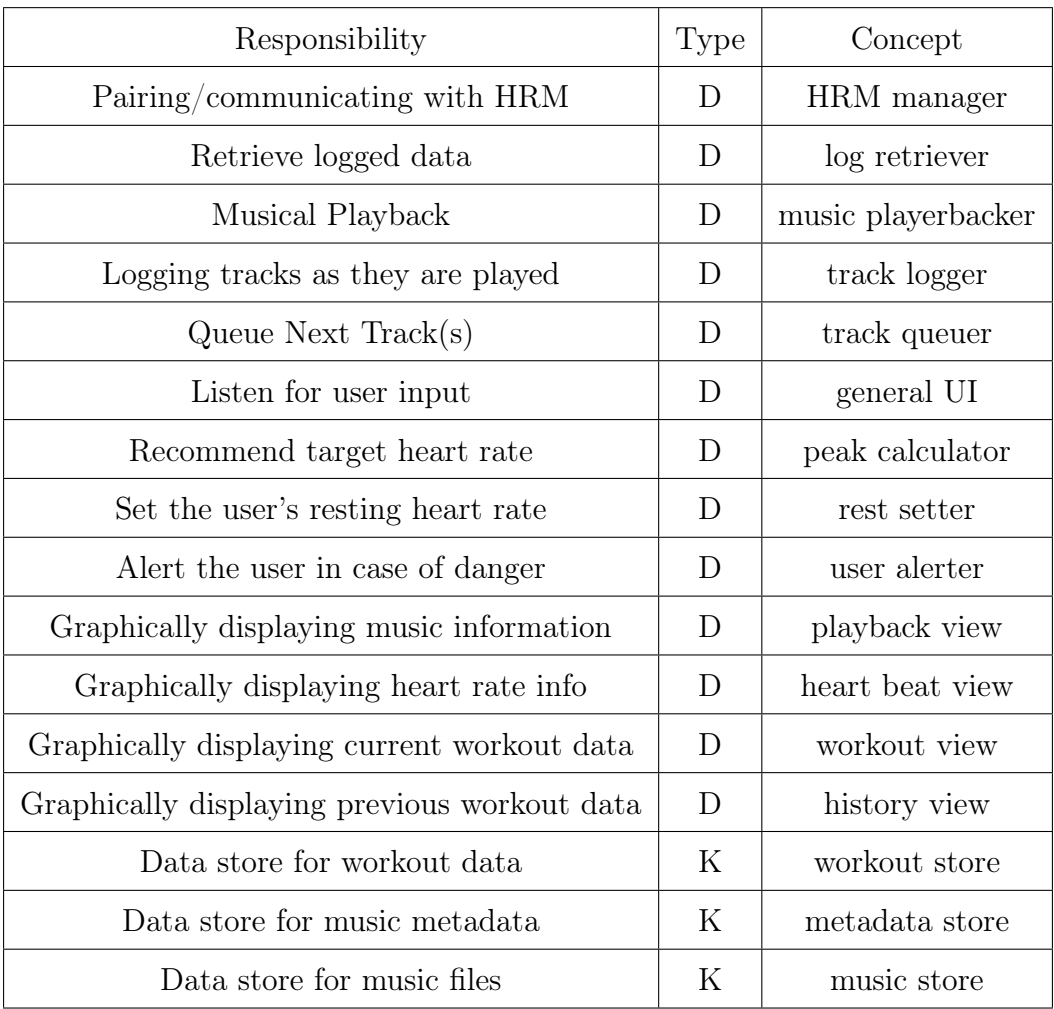

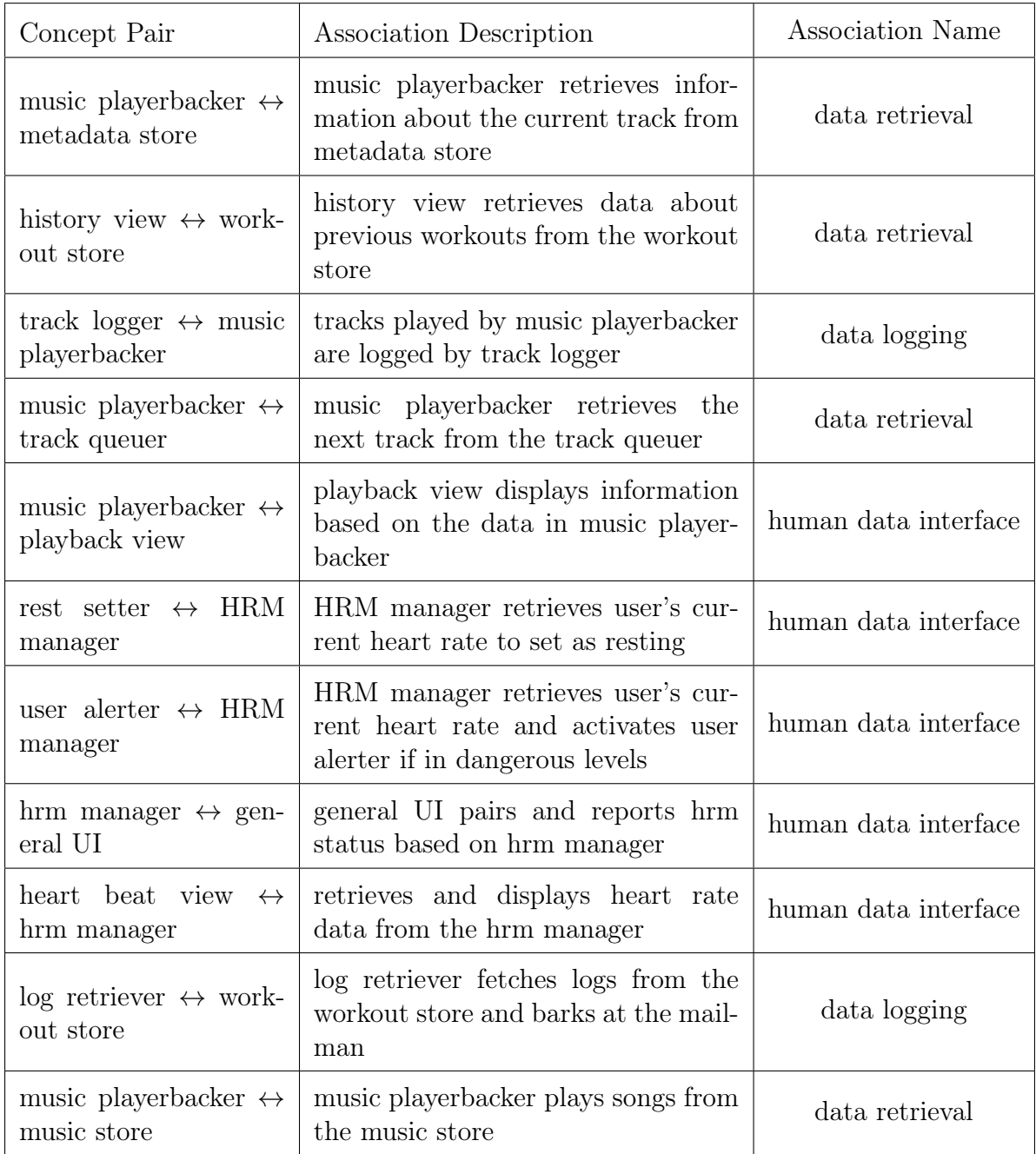

## 6.1.2 Association Definitions

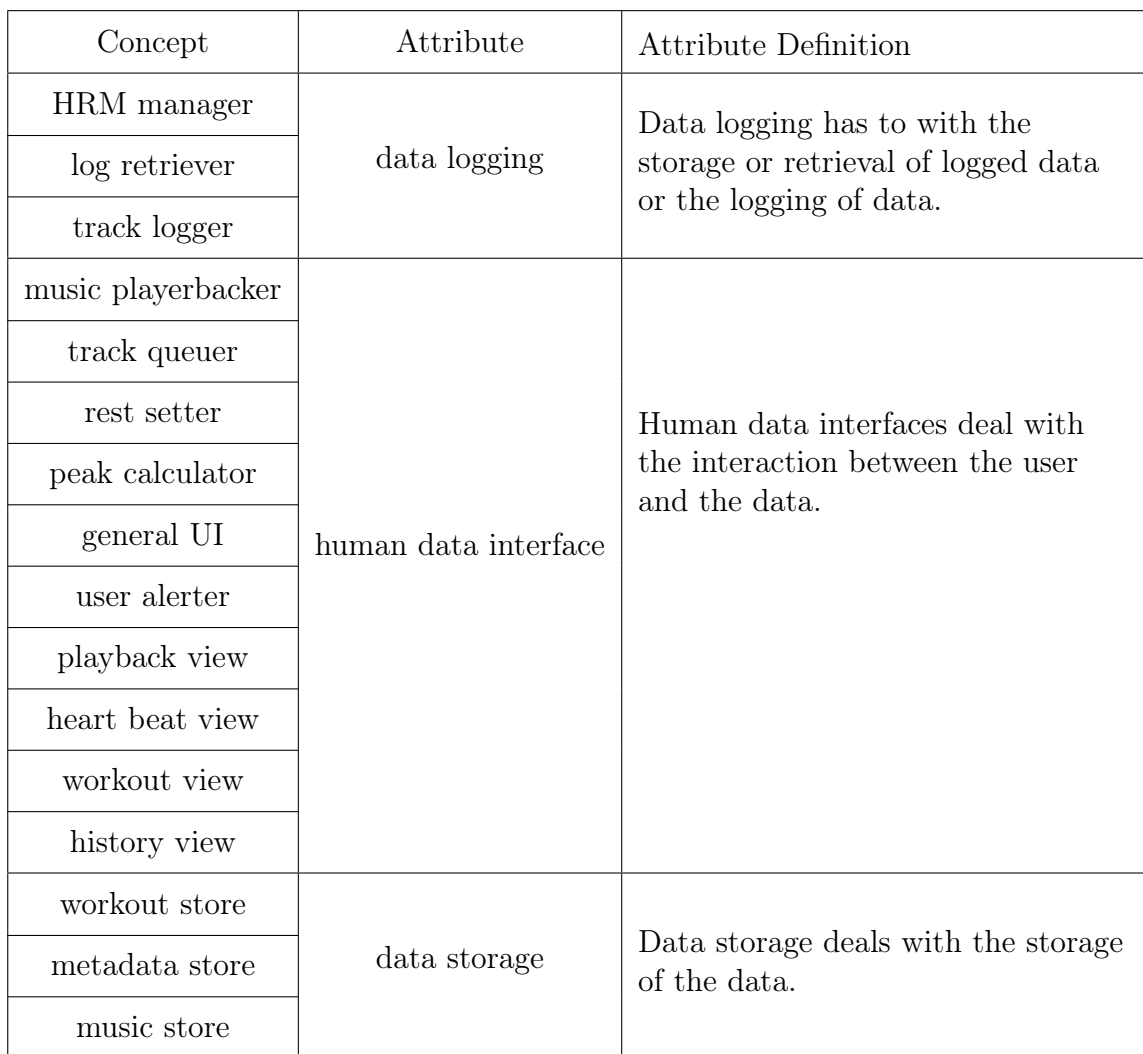

## 6.1.3 Attribute Definitions

### 6.1.4 Traceability Matrix

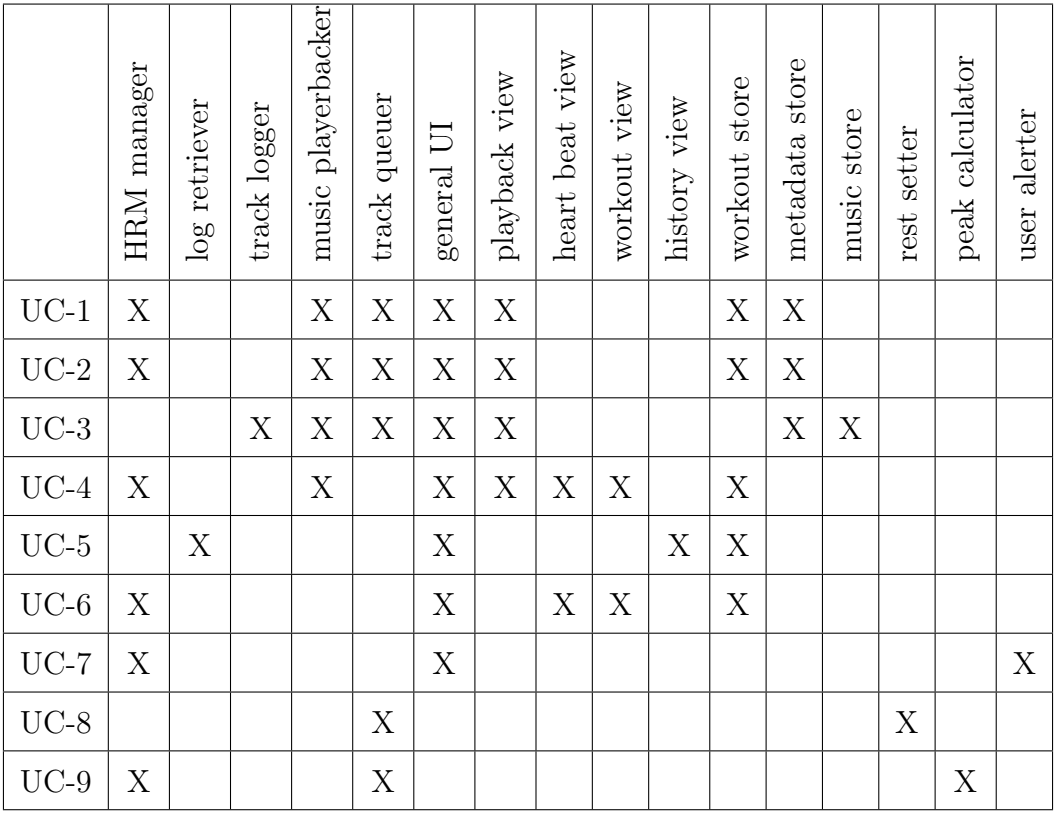

## 6.2 System Operation Contracts

### OC-1: Enter Target Heart-rate

- **Precondition:** The application is open to the main screen and prompts the user for input.
- **Postcondition:** The system saves the input heart rate and will use it in selecting a song.

### OC-2: Select Function("Skip Song")

- Precondition: The device is playing a song which needs to be changed.
- Postcondition: A different song is being played at the same rate at which the previous song was playing.

### OC-3: Select Function("Toggle Playback")

• Precondition: The system is currently in a workout

• **Postcondition:** If the system was playing a song, it stops playing the song and recording the data from the workout. If the system is paused, toggling the playback will cause the system to start playing a song and recording data from the workout.

### OC-4: Select Function("Display Statistics")

- **Precondition:** The user has either finished his workout or is in the middle of his workout and would like to see his statistics.
- **Postcondition:** The device retrieves the data from the databases, organizes it, and presents it to the user in the form of charts and tables.

### OC-5: Select Function("Display Heart Rate")

- Precondition: The device should already be monitoring the user's heart rate.
- **Postcondition:** The current heart rate is displayed on the screen of the Android application.

### OC-6: Select Function("Set Resting Heart Rate")

- **Precondition:** The user has not yet begin his workout.
- Postcondition: The user's resting heart rate is set equal to the user's current heart rate

### OC-7: Select Function("Calculate Target Heart Rate")

- Precondition:
	- The user has pressed the "Calculate" button on the main screen.
	- The user has entered his age and level of activity
- **Postcondition:** The system displays a recommended safe target heart rate

## 6.3 Mathematical Model

The selection of which track to play requires a mathematical model. At its simplest, this consists of selecting the track with the closest BPM, that is to say minimizing the difference in BPM:

$$
min(|\text{target}_{BPM} - \text{track}_{BPM}|) \tag{6.1}
$$

If time permits, this simple model can be replaced with a more complex model incorporating Machine Learning to learn which tracks are more effective than others at changing pulse.

## 7 Interaction Diagrams

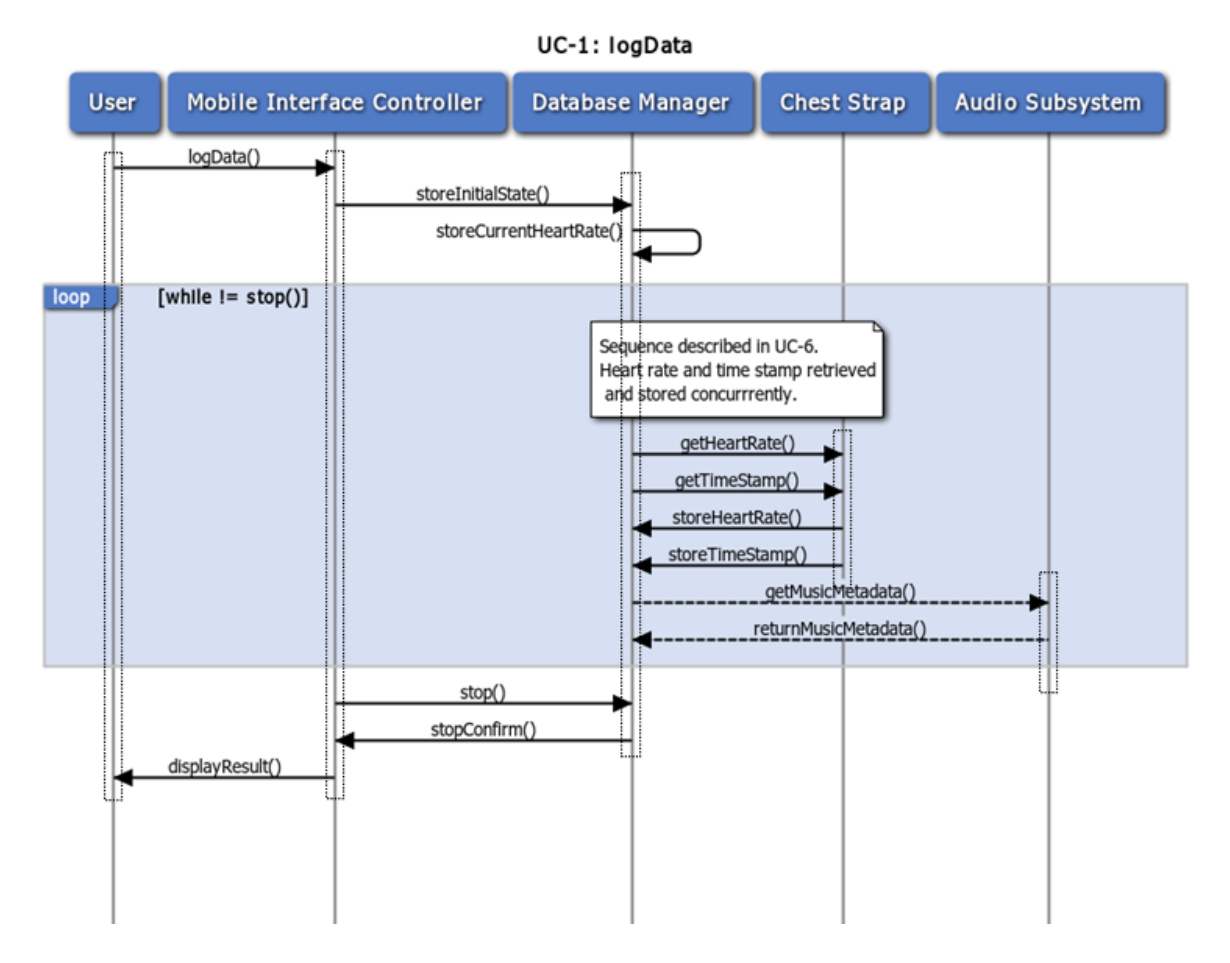

Figure 7.1: Interaction diagram for the logData() use case.

For our first use case, we wish to record information about the user's heart rate as well as some additional information. This includes a time stamp of when the heart rate data was recorded, and could also include some of the song metadata such as artist, album, or genre. For our main success scenario, the user interacts with the UI which communicates with the Database Manager. As long as user does not tell the UI to stop recording, the Database Manager will continually ask the Chest Strap for BPM Data and a time stamp for every piece of data received. When the user tells the UI to stop, we break out of our loop, and

the Database Manager returns to the UI and displays updated information. Alternate scenarios could occur when the Chest Strap is not functioning correctly and reports an error in measurement, and when this occurs up to 10 times, the Database Manager stops recording. Another alternate scenario would be if the system detects an abnormal heart rate in the user, and alerts the user to stop his workout. This process is described more thoroughly in the Algorithms section.

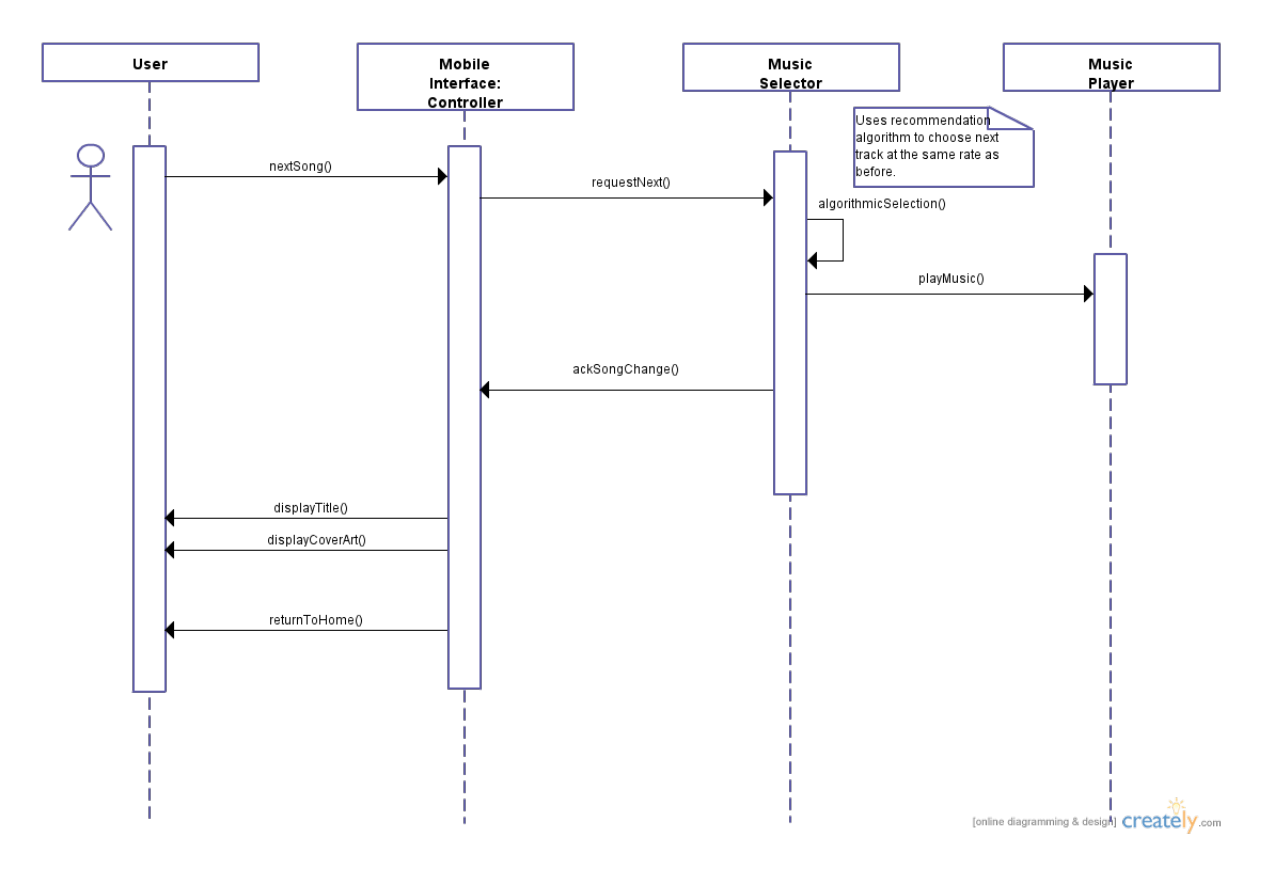

Figure 7.2: Interaction diagram for getNextSong()

For our second use case, the user's goal is to listen to another song. Similar to the "skip" button on most standard music players, we included a double fast-forward arrow for users' convenience. When pressed, the controller immediately contacts the database manager. The database manager selects another track based on its song-selection algorithm for the music player to play. (If the user is currently trying to change his/her heart rate, the database manager will take that into count and select a song of a similar speed.) It also returns the cover art and new song title for the mobile interface to display.

Again, the Publisher-Subscriber model was implemented in this use case, with the User Interface as a Publisher and the Music Selector as the Subscriber. The User Interface just requests that the Music Selector give it a song, so the User Interface sends the Music Selector a message through the requestNext() function call. The User Interface then directs

its attention back to the user. The Music Selector performs the selection algorithm on its own, and then returns the value to the User Interface once it is done.

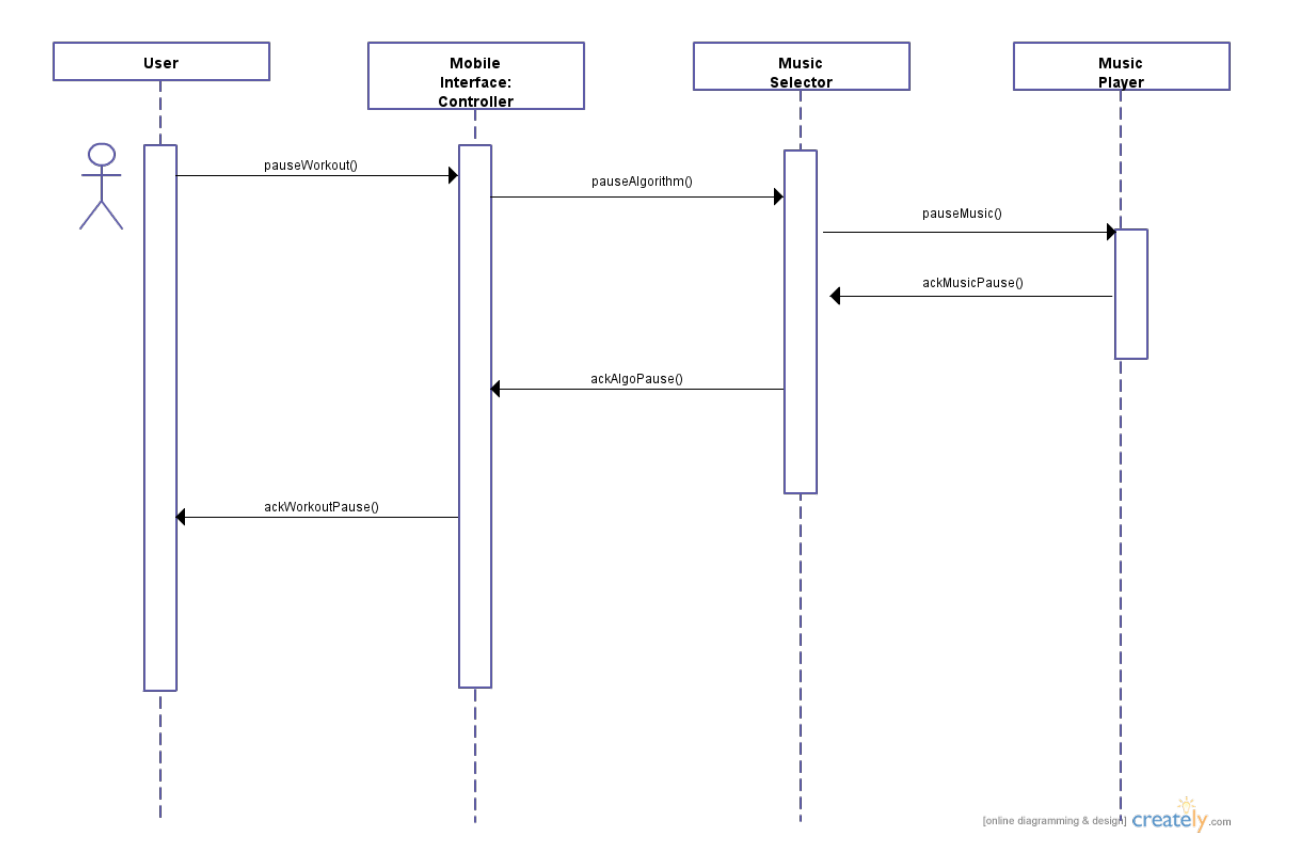

Figure 7.3: Interaction diagram for togglePlayback()

Our togglePlayback sequence is fairly simple. The user initiates the request by tapping the play/pause button. Then the controller informs the database manager to store the current state settings for future use, and the database manager proceeds to stop recording data and allows the music player to stop the song. The mobile display also updates accordingly.

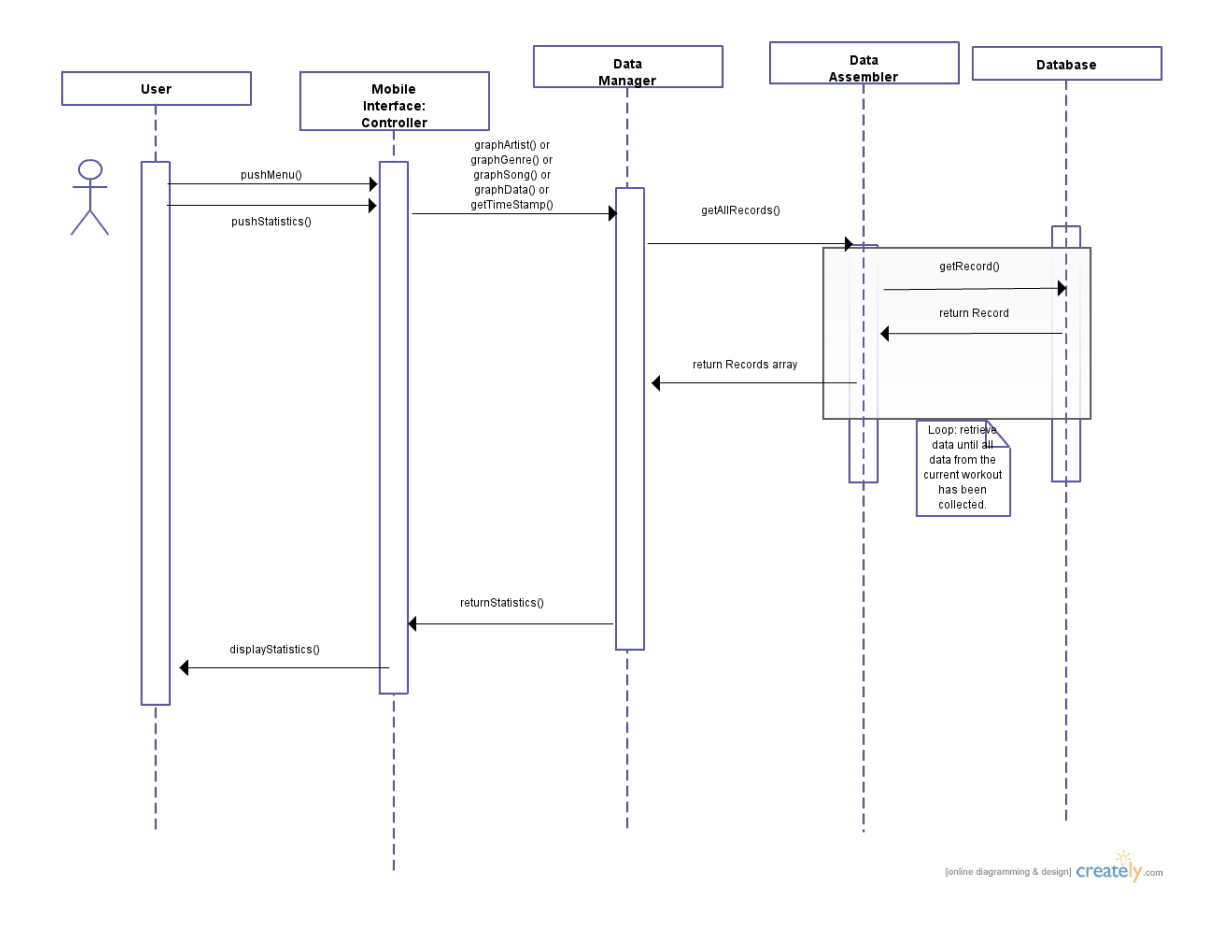

Figure 7.4: Interaction diagram for displayStatistics()

In UC-5, displayStatistics, the user begins with two button presses to achieve their goal. First, they bring up the menu button in the top right hand corner and then press "Statistics" from the dropdown. The controller passes this request to the database manager, which quickly retrieves and updates the data. Then, it calculates statistics, creates some graphs, and then returns the output to the controller to display. (Note that the user must select from the options available in order to view his workout history.)

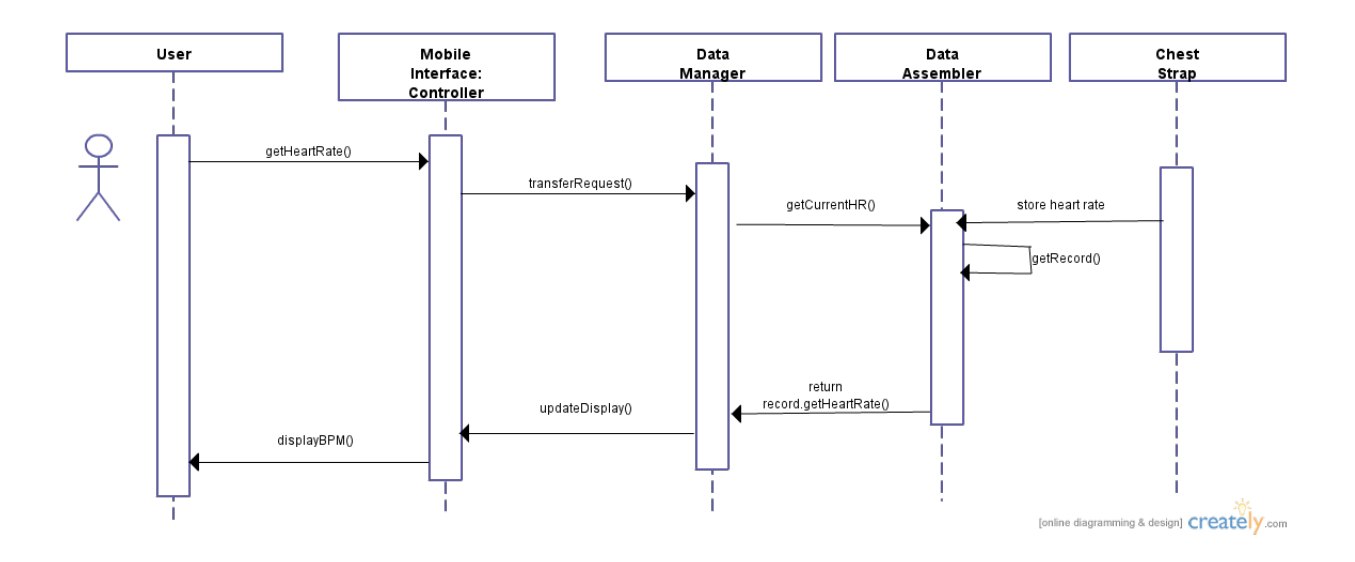

Figure 7.5: Interaction diagram for getHeartRate()

UC-6, getHeartRate is very similar to UC-5. This use case is also applicable for UC-1, because the Heart Rate is important, needing to be determined continuously. The controller takes the request from the user and passes it to the Data Manager to handle. The database manager then takes the current BPM value from the Heart Rate Monitor and updates the value for the mobile interface to display to the user.

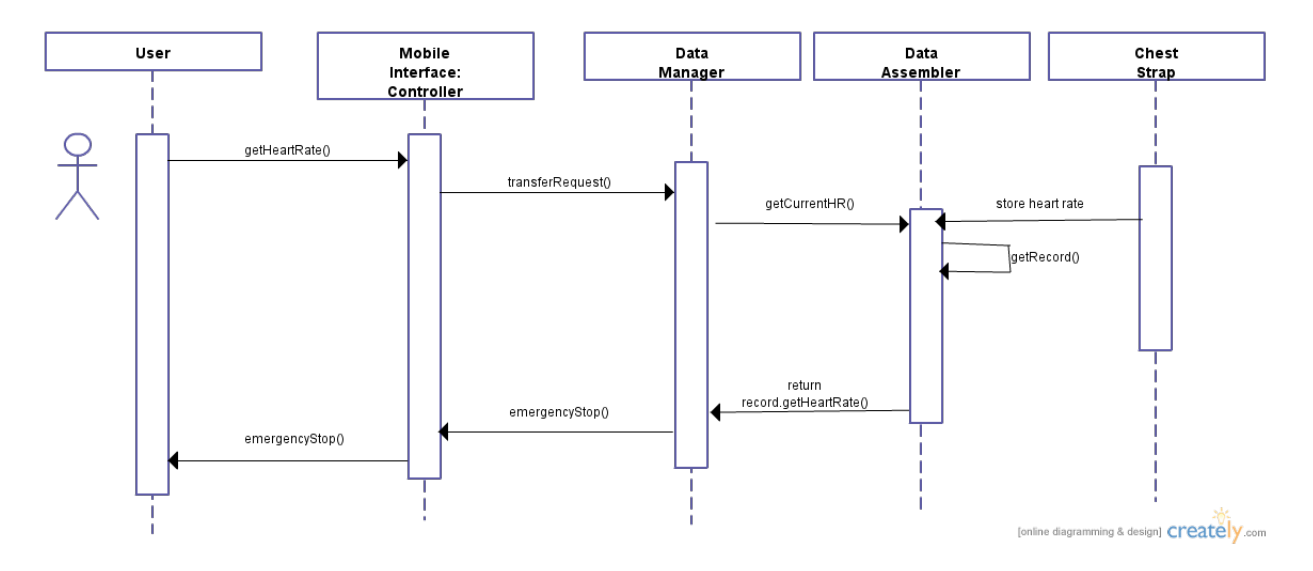

Figure 7.6: Interaction diagram for alertUser()

UC-7, alertUser is very similar to UC-6 as well. The request is constantly checked by the

system, with the controller constantly retrieving current heart rate from the data manager. If preconditions are met (the user's heart rate is at a dangerous level) then an emergency stop will be called to the controller.

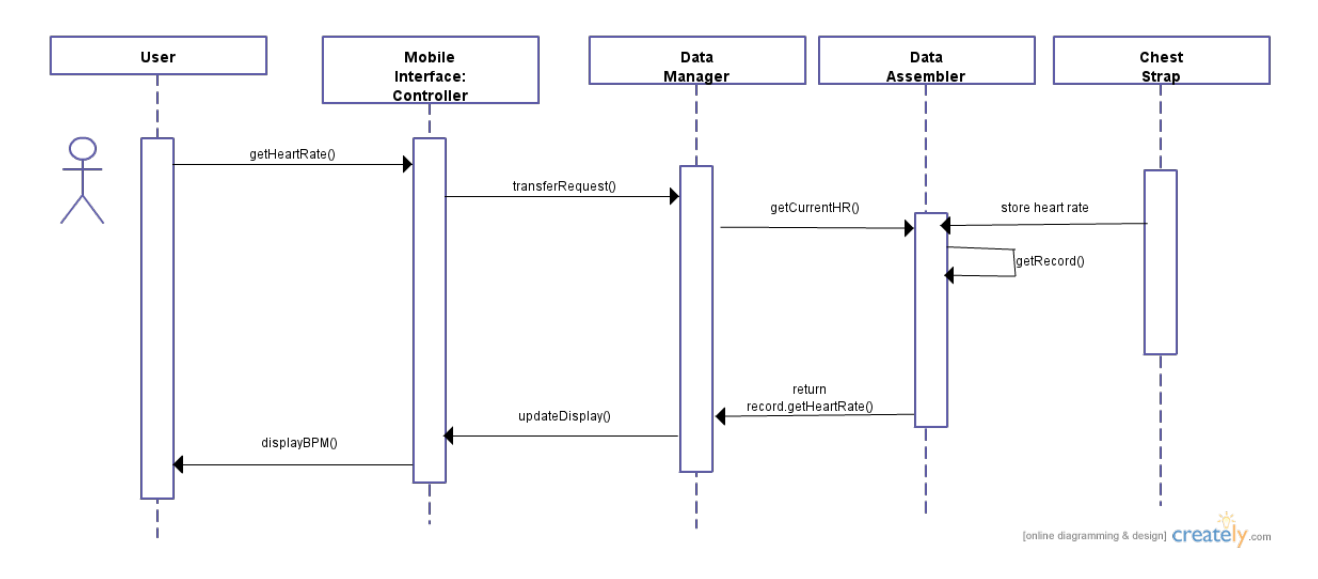

Figure 7.7: Interaction diagram for setRestingHeartRate()

UC-8, setRestingHeartRate is very similar to UC-6 as well. The user must submit his request, and then the controller takes the request from the user and passes it tothe Data Manager to handle. The database manager will then retrieve the current BPM from the Heart Rate Monitor and update the value of the resting heart rate for the mobile interface to display to the user.

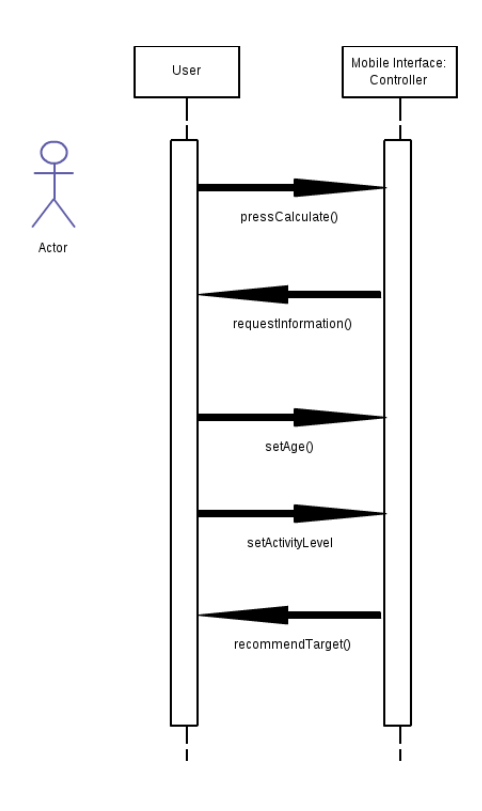

Figure 7.8: Interaction diagram for calculatePeak()

UC-9, calculatePeak is solely between the user and the controller, not needing to bother the database or music player. This use case is simply an interaction between the User and the UI - the user requests a calculator, which requires input. Once input is entered, the UI returns a safe target heart rate to the user.

### 7.1 Design Patterns

This project was developed through a mainly object-oriented approach. We were able to boil our system down to a few, distinct actors, and an object-oriented approach seemed appropriate to model our system. As evidenced by the interaction diagrams, there are five main actors: the user, the mobile interface, the data manager, the music player, and the heart rate monitor. Each of these actors has a specific set of actions that they can perform, and these actions are not very tightly coupled to those of other actions in the system. For example, the music player is designated to solely play the music on the device. It does not have access to the music algorithm or the heart rate; its sole job is to respond to requests about playing or pausing the music. Similarly, the data manager is solely responsible for manipulating data and handling requests. These characteristics are prime examples of the High Cohesion principles, because each actor in the system has its own specific tasks, and the respective actors are designed to that their tasks are carried out very well. We

acknowledge that some of the actors are more important than the others, such as the data manager and the mobile interface, but this is out of necessity. The user interacts directly with the interface, and the interface talks directly to the database in most cases. The other objects in the system are more supplementary in the sense that they carry out the commands given to them by the database-mobile-interface pair. Although there is some communication between the different objects, the communication has been designed such that each method call is specific, efficient, and effective. This cuts back on unnecessary communication between the objects and allows for the system to be optimized. The Low Coupling Principle requires that objects should "not take on too many communication responsibilities", and our design fulfills the requirement because we have minimized the number of interactions to just the necessary ones. All in all, our object-oriented design encompasses aspects from both the High Cohesion and Low Coupling principles, and creates and effective solution to the heart rate monitoring problem.

### 7.2 Assignment of Responsibilities

A prime example can be found in UC-4, togglePlayback. Each object submits a request to the next object in line before reaching the Music Player, which is supposed to fulfill the "pause" function. At this point, the interactions start coming back. It is clearly seen that each object in this example transmits at most two messages, and no object performs more than a single computation. A similar theme exists in UC-6, getHeartRate. Each object essentially sends one message and receives one message. Furthermore, each object does not need to fulfill more than two active responsibilities. We believed that by distributing the workload for each object through the High Cohesion Principle and the Low Coupling Principle, we would be reaching the best balance. The Expert Doer Principle was not followed as closely because the communication links of the objects we used are a bit longer. In our design, the "one who knows" often passes on the knowledge to another object that "needs to know" before the task is actually fulfilled. For instance, the Database Manager often causes the Controller to update the display and show the user rather than directly communicating with the user. Basically, our Controller and Database Manager are both extremely important, so oftentimes, they both end up with most of the implementation details.

## 8 Class Diagram and Interface Specification

## 8.1 Class Diagram

### 8.1.1 Class Diagram for Data Management

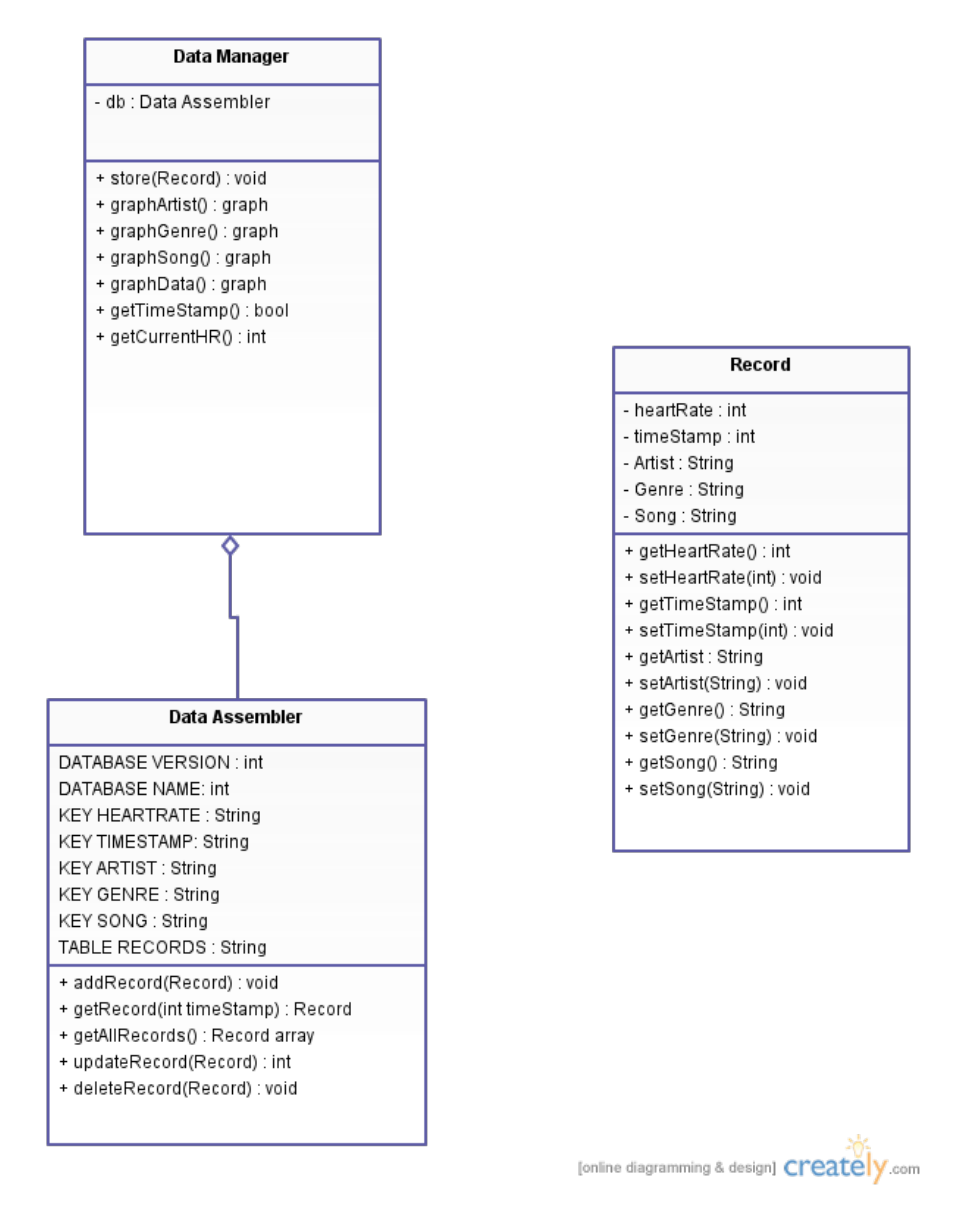

Figure 8.1: Class relationship for managing data

## 8.2 Data Types and Operation Signatures

### Data Manager

### Variables:

• db: Data Assembler. This is a Data Assembler object which stores records created from the Audio Subsystem into the SQLite Database. It is responsible for managing all data and graphs in the database.

### Functions:

- store(Record) : void. This function will pass Record objects to the Data Assembler object, which will then store the Record into the database. The Record object is assembled using data from the Audio Subsystem
- graphArtist() : graph. This function will access the data stored in the Data Assembler and create a histogram displaying the artist who's songs were played most often at different BPMs.
- graphGenre() : graph. This function will create a histogram of the most frequent genres at different BPMs.
- graphSong $()$ : graph. This function will return a graph of the music's tempo versus the user's BPM.
- graphData $($ ) : graph. This function will return a graph of the user's heart rate over time.
- getTimestamp() : bool. This is an auxiliary function which retrieves the current system time in the data storage every time storeCurrentHR $()$  is called. It will associate the time with the current heart rate.
- getCurrentHR $()$ : int. This function will return the user's current heart rate.
#### Data Assembler

#### Variables:

- DATABASE VERSION: int. Stores the version of the SQLite Database.
- DATABASE NAME:String. Records the name of the database.
- KEY HEARTRATE:String. Records a column name called "heart rate".
- KEY TIMESTAMP:String. Records a column name called "time stamp".
- KEY ARTIST:String. Records a column name called "artist".
- KEY GENRE:String. Records a column name called "genre".
- KEY SONG:String. Records a column name called "song".
- TABLE RECORDS: String. Records the name of the table.

#### Functions:

- addRecord(Record): void. This function organizes the Record object into a correct format for insertion, and then stores the Record into the SQLite database.
- getRecord(int timeStamp): Record. This function looks through the database and finds a Record with the given timeStamp. If there is no match, a Record is not returned. If there is a match, the corresponding Record object is returned.
- getAllRecords(): Record array. This function goes through the entire database and returns all the Records in an array.
- updateRecord(Record): int. This function updates the information in a particular Record. Returns 1 on success, 0 on failure.
- deleteRecord(Record): void. This function deletes a particular Record from the database.

#### Record

#### Variables:

- heartRate : int. This variable stores the heart rate.
- timeStamp : int. This variable stores the time stamp.
- Artist : String. This variable stores the name of the Artist.
- Genre : String. This variable stores the Genre of the song.
- Song : String. This variable stores the name of the Song.

#### Functions:

- getHeartRate() : int. This function returns the heart rate.
- setHeartRate(int) : void. This function sets the heart rate.
- getTimeStamp() : int. This function returns the time stamp.
- setTimeStamp(int) : void. This function sets the time stamp.
- getArtist(): String. This function returns the Artist's name.
- setArtist(String) : void. This function sets the Artist's name.
- getGenre(): String. This function returns the name of the Genre.
- setGenre(String) : void. This function sets the name of the Genre.
- getSong(): String. This function returns the name of the song.
- setSong(String) : void. This function sets the name of the song.

#### Heart Rate Adjuster GUI

#### Variables:

- targetHeartRate: int. This variable will store the target heart rate for the user's workout. This variable is private but can be accessed and changed from other methods.
- restingHeartRate: int. This variable will store the user's initial resting heart rate before the workout begins. This variable is private but can be accessed and changed from other methods.
- isWorkingOut: boolean. This variable will store data on whether the application detects that the user is currently working out or not.
- isRecording: boolean. This variable will store data on whether the application is recording the user's heart rate or not.
- currBPM: int. This variable will store the BPM of the current track that is playing.
- isReady: boolean. This variable will store data on whether the system is ready to begin or not.

#### Functions:

- getRestingHeartRate(): int. This function will return the data stored in variable targetHeartRate.
- getTargetHeartrate(): int. This function will return the data stored in variable currentHeartRate.
- setTargetHeartRate(): void. This function will set the data stored in variable targetHeartRate to equal the given parameter.
- setRestingHeartRate(): void. This function will set the data stored in variable restingHeartRate to equal the given parameter.
- displayBPM(): int. This function will return the data stored in variable currBPM.
- setBPM(): void. This function will set the data stored in variable currBPM to the passed parameter.
- displayReady(): boolean. This function will return the data stored in variable isReady.
- startWorkout(): void. This function will initiate the workout and attempt to adjust the currentHeartRate toward the targetHeartRate.
- stopWorkout(): void. This function will stop the workout from continuing its functions.
- next Song(): void. This function will skip the current track which is being played, and use the algorithm to play the next appropriate song.
- displayTitle(): String. This function will display the title of the currently playing track.
- checkRecording(): boolean. This function will return the data stored in the variable isReady.
- checkPlaying(): boolean. This function will return the data stored in the variable isREady.
- menu(): void. This function will display the menu for the application.
- getStatistics $($ ): graph. This function will return graphs which contain statistics from the data manager.
- openCalculator(): void. This function will open the peak heart rate calculator
- alertUser(): boolean. This function will check to see if the user's current heart rate is safe. Alert user if false.
- setAge(): void. This function will set the age of the user for peak heart rate calculation.
- setActivity(): void. This function will set the activity level of the user for peak heart rate calculation.
- calculatePeak(): void. This function will calculate a recommended peak heart rate for the user.
- displayRecommendation(): int. This function will display the calculated recommended target heart rate for the user.

## Heart Rate Adjuster Hardware

#### Variables:

• currentHeartRate: int. This variable will store data on the user's current heart rate, as measured by the hardware device.

#### Functions:

• recordCurrentHeartRate(): int. This function will retrieve the current heart rate of the user as measured by the hardware device and update the variable currentHeartRate.

# 8.3 Traceability Matrix

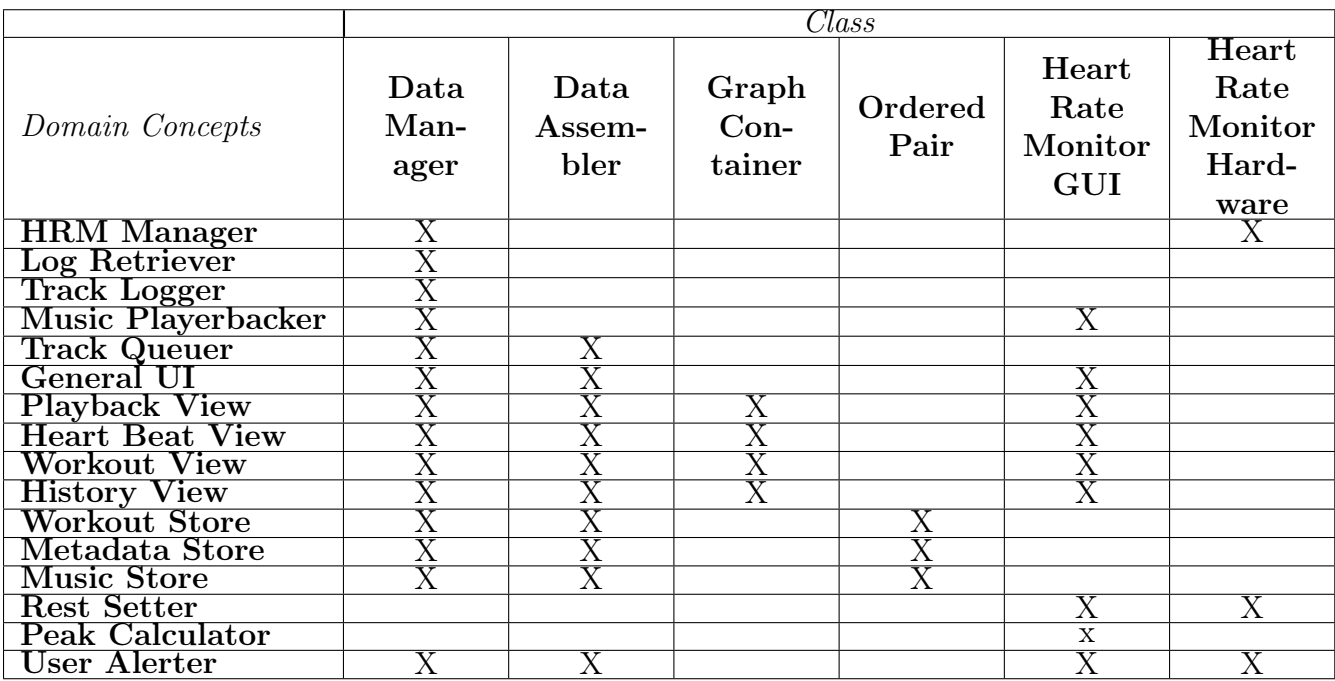

From our domain concepts, we derived four classes: data manager, data assembler, graph container, and ordered pair. Our data manager is essentially involved with every domain. Its purpose is to log and manage various types of data, and store the packaged data other objects to retrieve. Essentially, the data manger acts as an intermediary in most steps, but only providing a minimal interface for modules so that data cannot be tampered with or seen, just used.

Next, our data assembler is charged with retrieving the appropriate data from the database and packaging it in a convenient form for usage. For instance, we can take songs and metadata from their storage locations and return playlists. We can also take our data and create ordered pairs for our graph container. Then, our graph container contains an array of the requested graphs, and it is involved with the domain concepts that require various views. Using our data assembler allows us to have a nice container of data to graph. Finally, our ordered pair class was derived from the storage concepts. We use it to store data points, so that we will be able to access them.

For the user interface and hardware communication, two other classes were derived rather clearly: the Graphical User Interface class, and the Hardware communication class. The graphical user interface is involved with many domains, save the few domains relating to data storage - that is taken care of by the data manager portion. The purpose of the graphical user interface is for users to be able to easily interact with the application. This includes being able to easily view different portions of the application such as information

on their current workout, their history, etc. The next class, Hardware, was derived as a modularized way to communicate with the Heart Rate Monitor which is required to retrieve information about the user's heart rate. This class is simple - its only function is to receive information from the HRM being used, and to update the user's current heart rate in real time.

# 8.4 Design Patterns

Although our system can be refactored to match any of the design patterns we learned in lecture, we believe that the command pattern most accurately describes our system. The command pattern is as simple as it seems: an object invokes methods on other objects. Because our project is an Android application, the user input occurs primarily through the touchscreen. Our UI is responsible for receiving these inputs and then calling the appropriate methods to fulfill these calls. Each "invoker" knows which object or method to call, and after requesting, the receiving class fulfills the requests. Our system does not really support reversible actions, which are physically impossible, but it can either pause or attempt to return to a previous state for instance by reverting to a previous song.

Our system also makes use of the proxy class with the HeartRate class. As learned in lecture, a proxy object preprocesses requests before forwarding them to subjects when appropriate. In order to interface with our piece of hardware, the chest strap, we made an object to deal directly with the chest strap returning the information to the User Interface, and thus aid the process. Meanwhile, the decorator pattern is used to add non-essential behavior to key objects in our design. In our project, we used a number of "fake" classes to simulate behavior that we were unable to implement for various reasons. For instance, the ChestStrapFake and AudioSystemFake classes were created so we could view the effect of interaction between the UI and Chest Strap or the UI and the Audio System. Upon pressing the appropriate button, we get a nice display on our UI that confirms that the appropriate method has been called. There are a number of other embellishments used that follow the decorator pattern such as the graph appearances within the data subsystem. However, these are non-essential functional-wise, and the command pattern captures the essence of our design.

# 8.5 User Interface Specification

# 8.5.1 Preliminary Design

#### Use Case UC-1: Log Data

This Use Case doesn't have a User Interface component.

# Use Case UC-2: Set Target Heart Rate

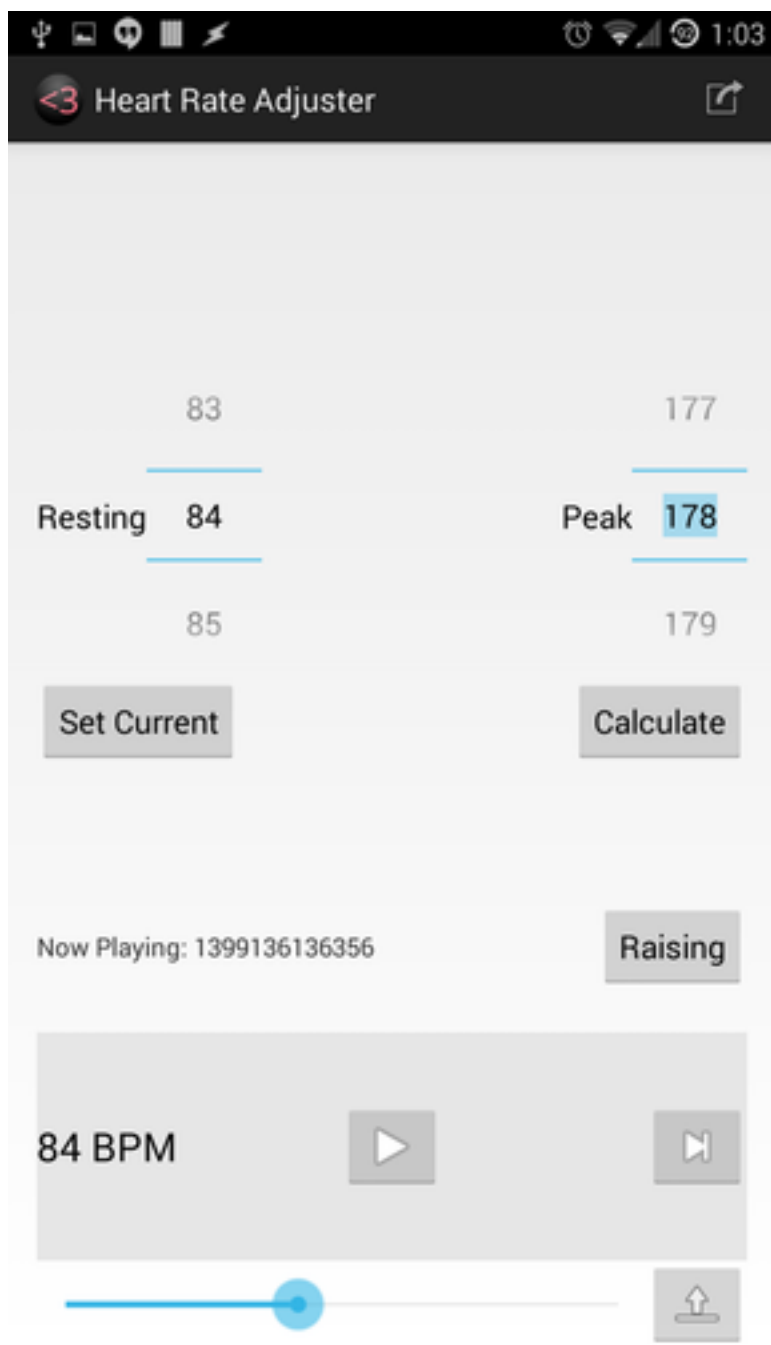

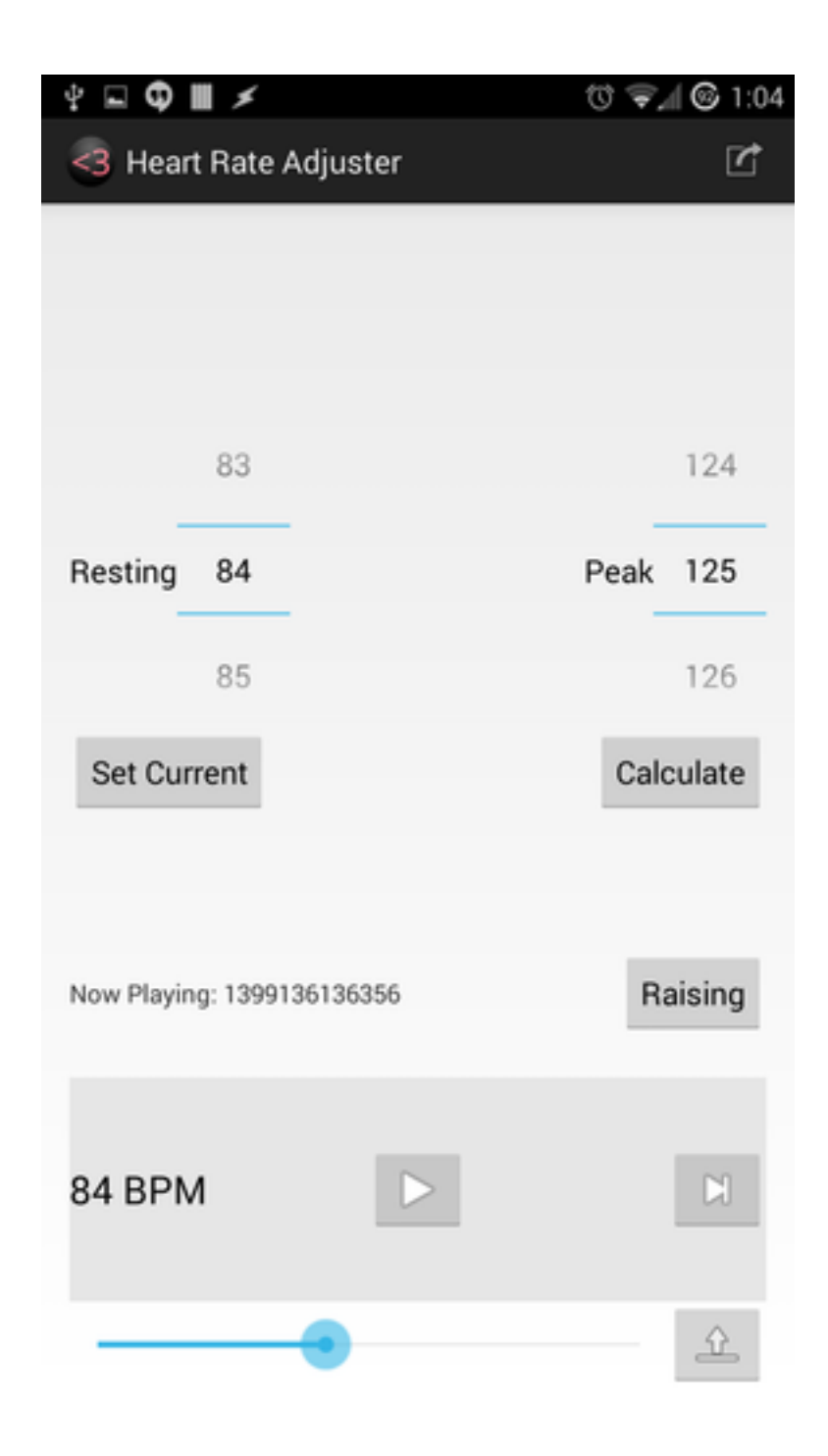

For this Use Case, the user's goal is to select a target heart rate for his workout. There are two ways a user can trigger this Use Case: modification of the currently active number selector, or pressing the toggle between Raise/Lower. As seen from the screenshots of our "home" screen above, we seek to minimize user effort in accomplishing his desired goal. The number selectors are standard Android UI components, so the user is presumably

already familiar with their functioning. Changing the target direction requires only one press, of the Raise/Lower button. The existence of this button means that, once a user has set their target preferences, they won't need to change the sliders much, reducing the effort of selecting numbers.

Once the user has selected a number, the system uses it in playback.

## Use Case UC-3: Skip Track

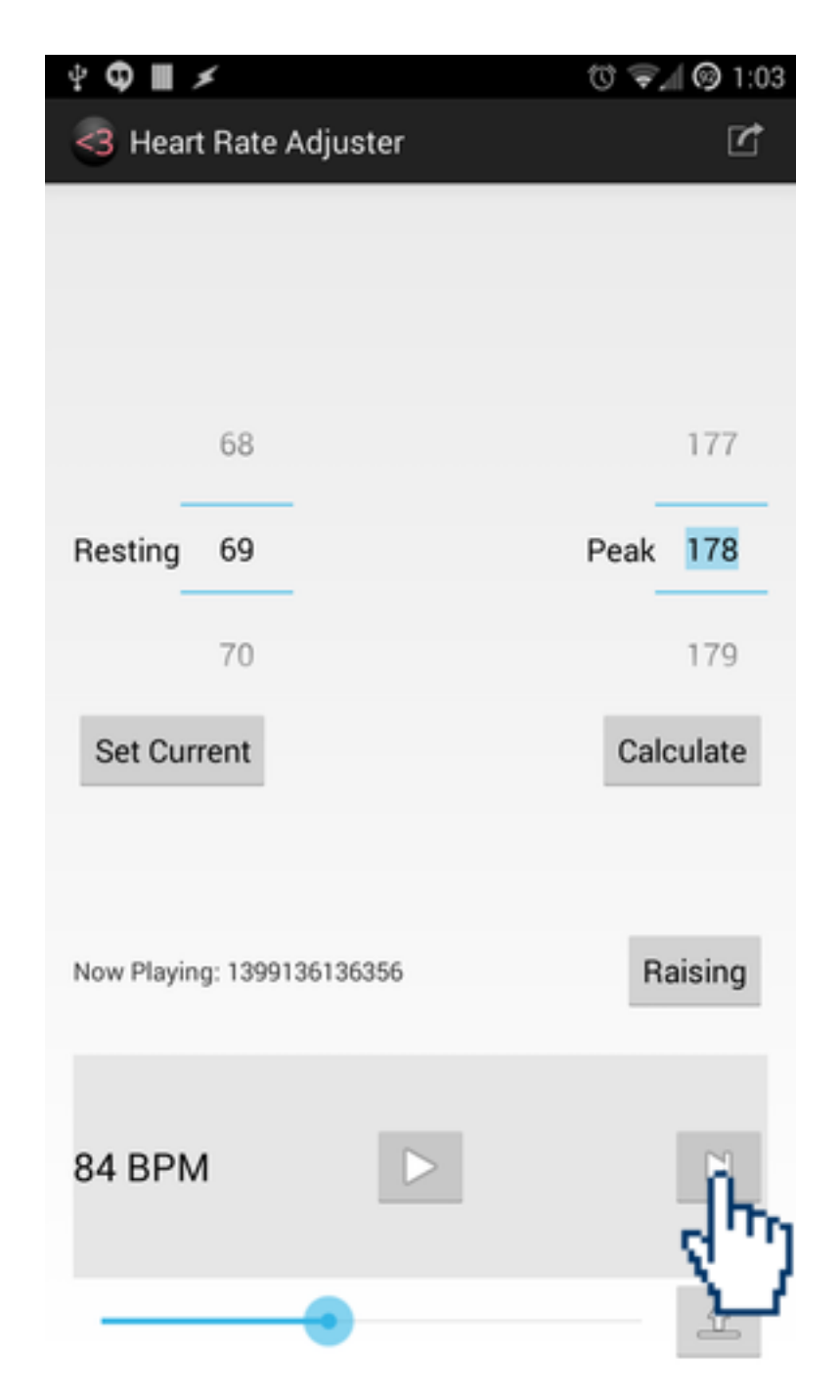

To switch tracks is also very simple. It takes the user one simple tap to achieve his desired outcome. On the provided image of our concept interface, our application appears very similar to a mainstream music player. In the bottom right corner is the double-arrowed

fast forward button. The user taps this button to advance to another song, and then the system fulfills that request by running its algorithm and picking out another track from the user's music library. The "Current Track:" label will also be updated accordingly.

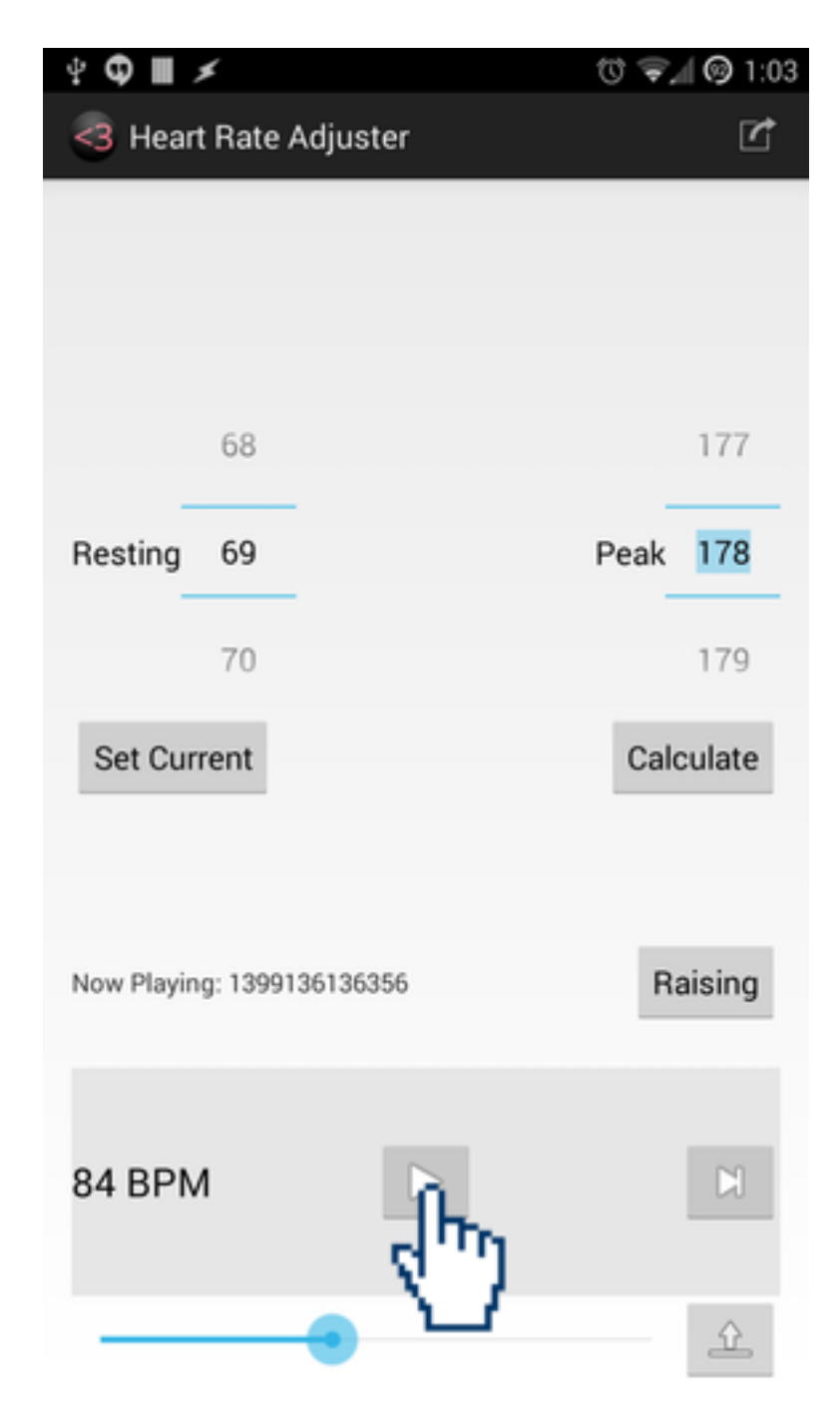

Use Case UC-4: Toggle Playback

Use Case 4, togglePlayback also proves to be intuitive. Just like most music players, our application has a button located on the bottom center of the screen designed for the purpose of pausing the current song, or playing it, depending on the current state. The user just needs a single tap on the universal play/pause button to achieve his goal of playing or pausing the song.

When this is done, if the system was previously playing, the system responds by stopping its collection of heart rate data, and freezing the screen in its current state. If the system were not previously playing, the system responds by beginning its collection of heart rate data, and beginning playback.

Use Case UC-5: Display Statistics

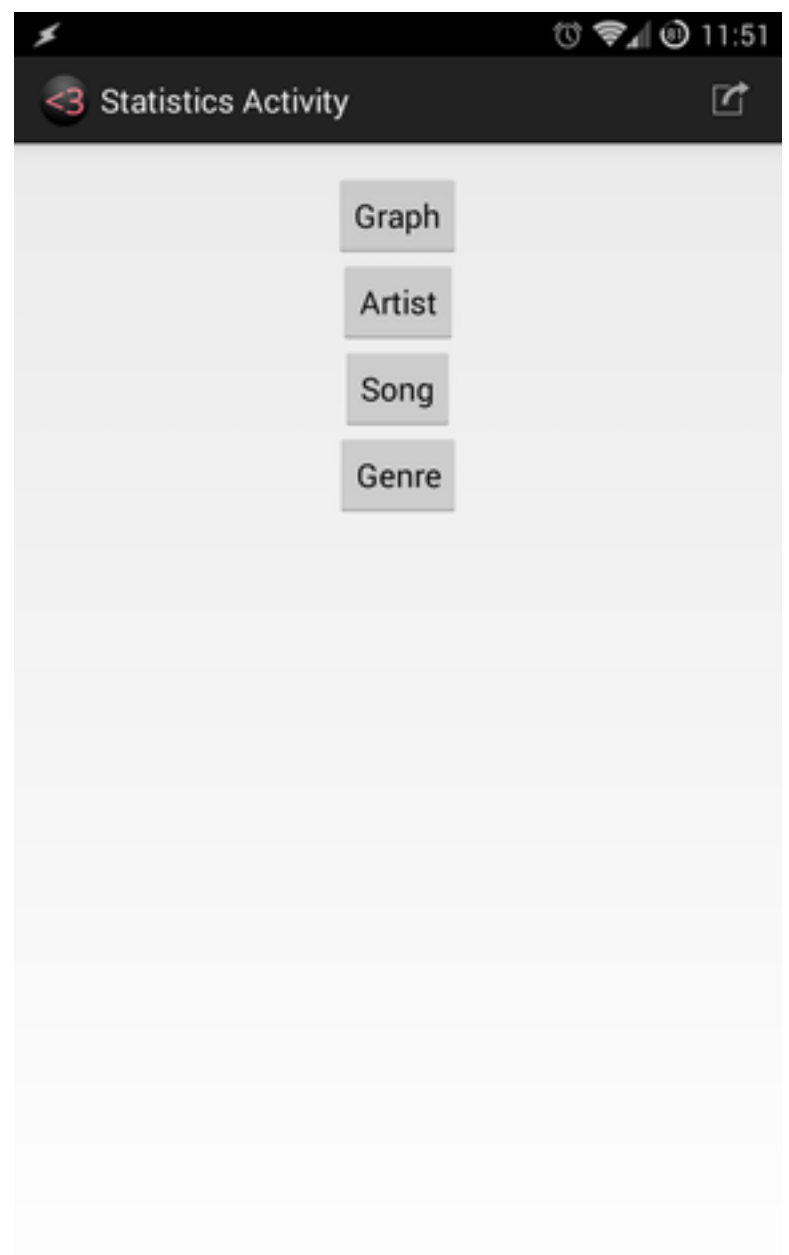

For use case 5, the user desires to view the statistics of his workout. To simplify the process for the user down to two clicks, we added a menu button in the top right corner of the screen. After pressing that menu button, a scroll-down menu with three options appears. The user needs to tap "Statistics" to bring up his workout information. The system is constantly logging the user data, and compiles a few useful graphs such as heart rate versus time.

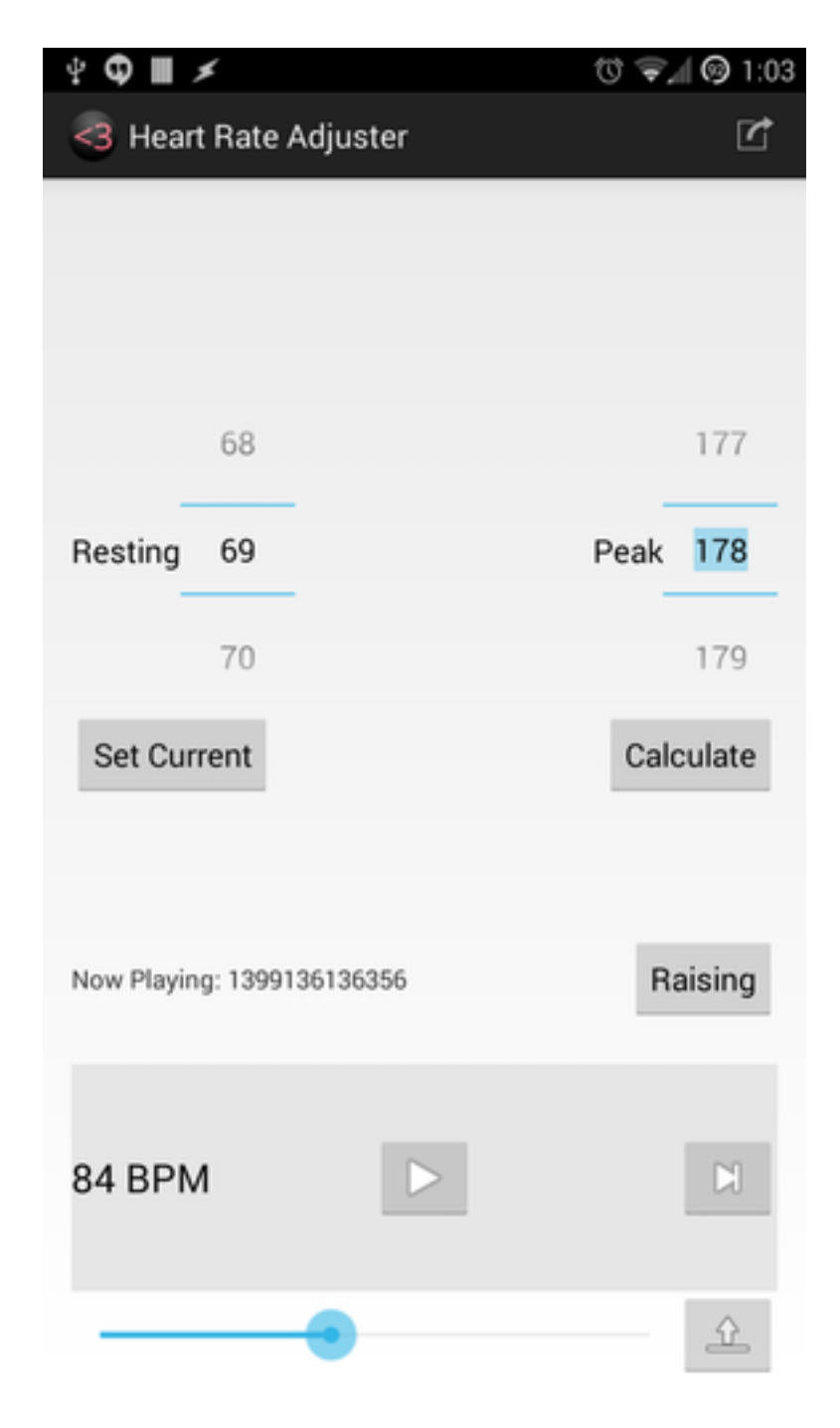

Use Case UC-6: Get Heart Rate

This Use Case requires no user interaction.

The UI is updated once a second with the current heart rate read from the chest strap.

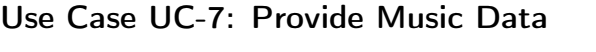

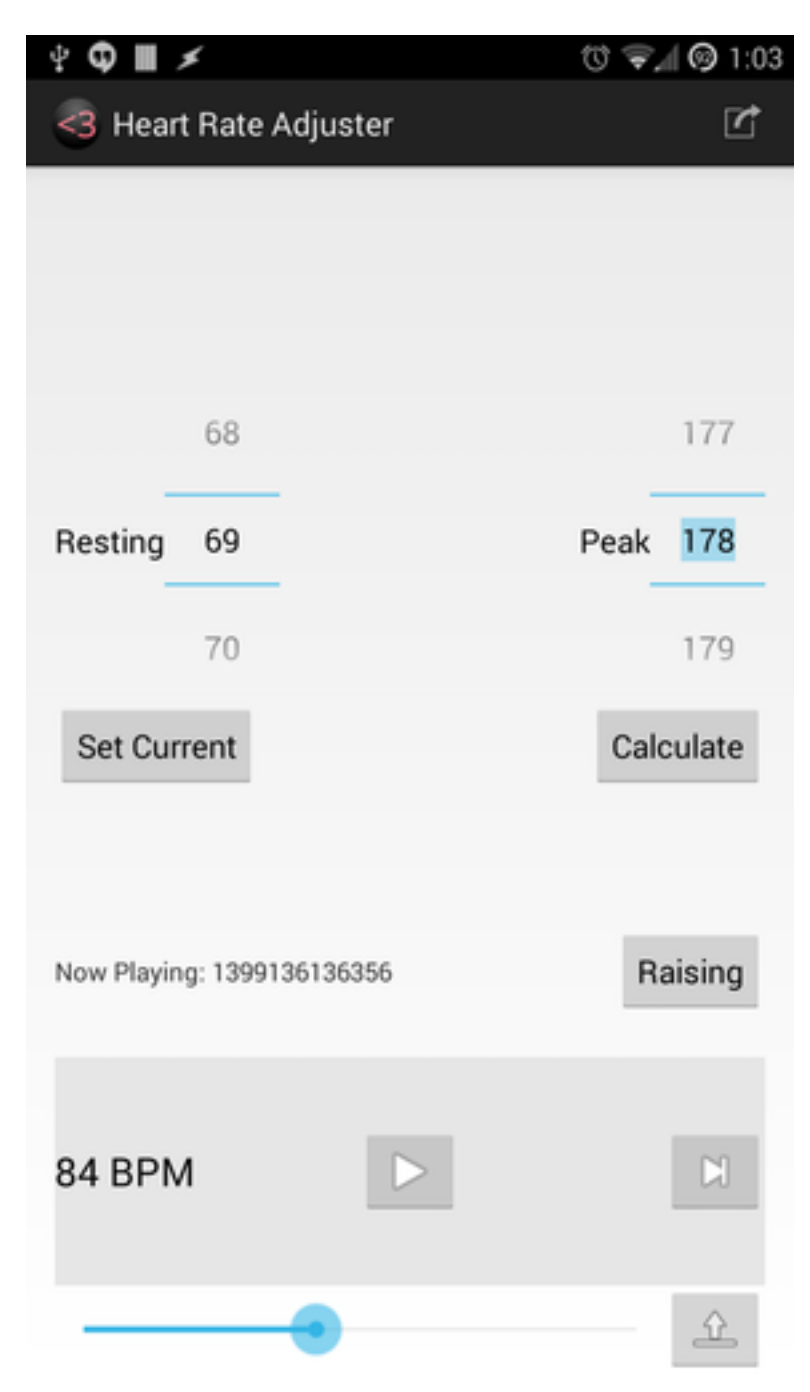

This Use Case requires no user interaction.

The UI is updated by the Audio subsystem with the title of the current track.

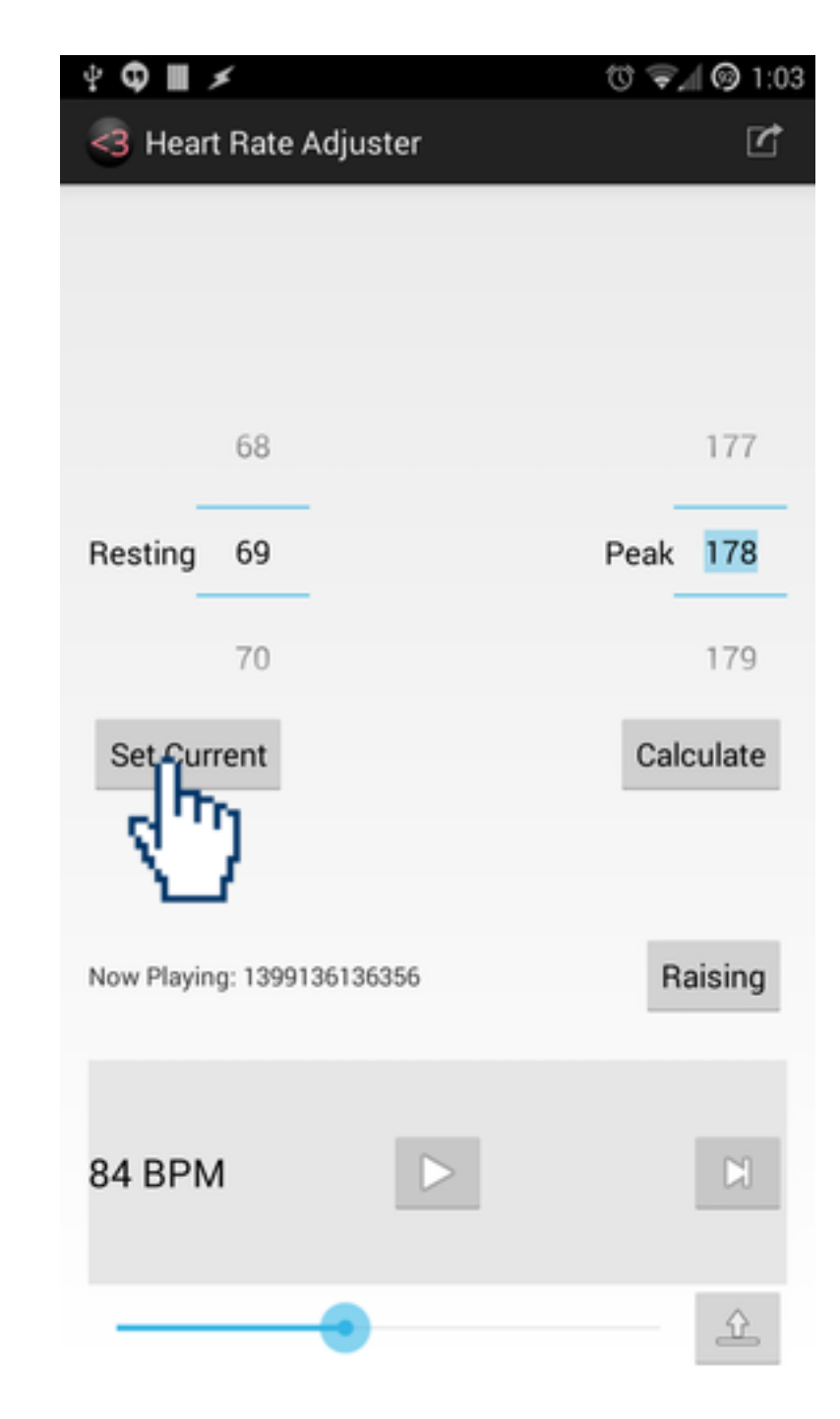

Use Case UC-8: Set Resting Heart Rate

For this use case, the user simply needs to press the "Set Current" button. The user should press this button at the beginning of his/her workout. The system will then retrieve the user's current heart rate and set it as the user's resting heart rate.

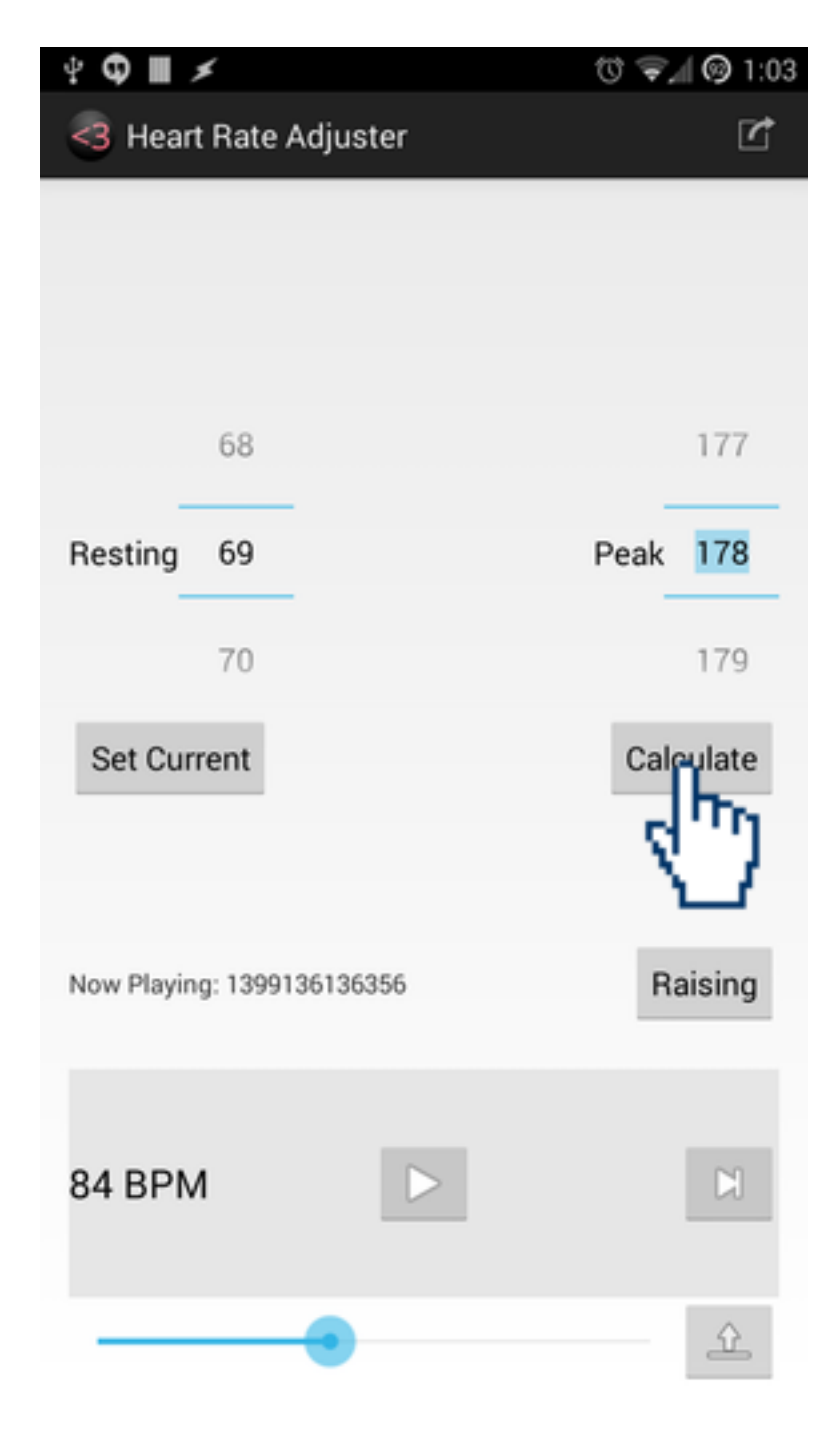

# Use Case UC-9: Calculate Peak Heart Rate

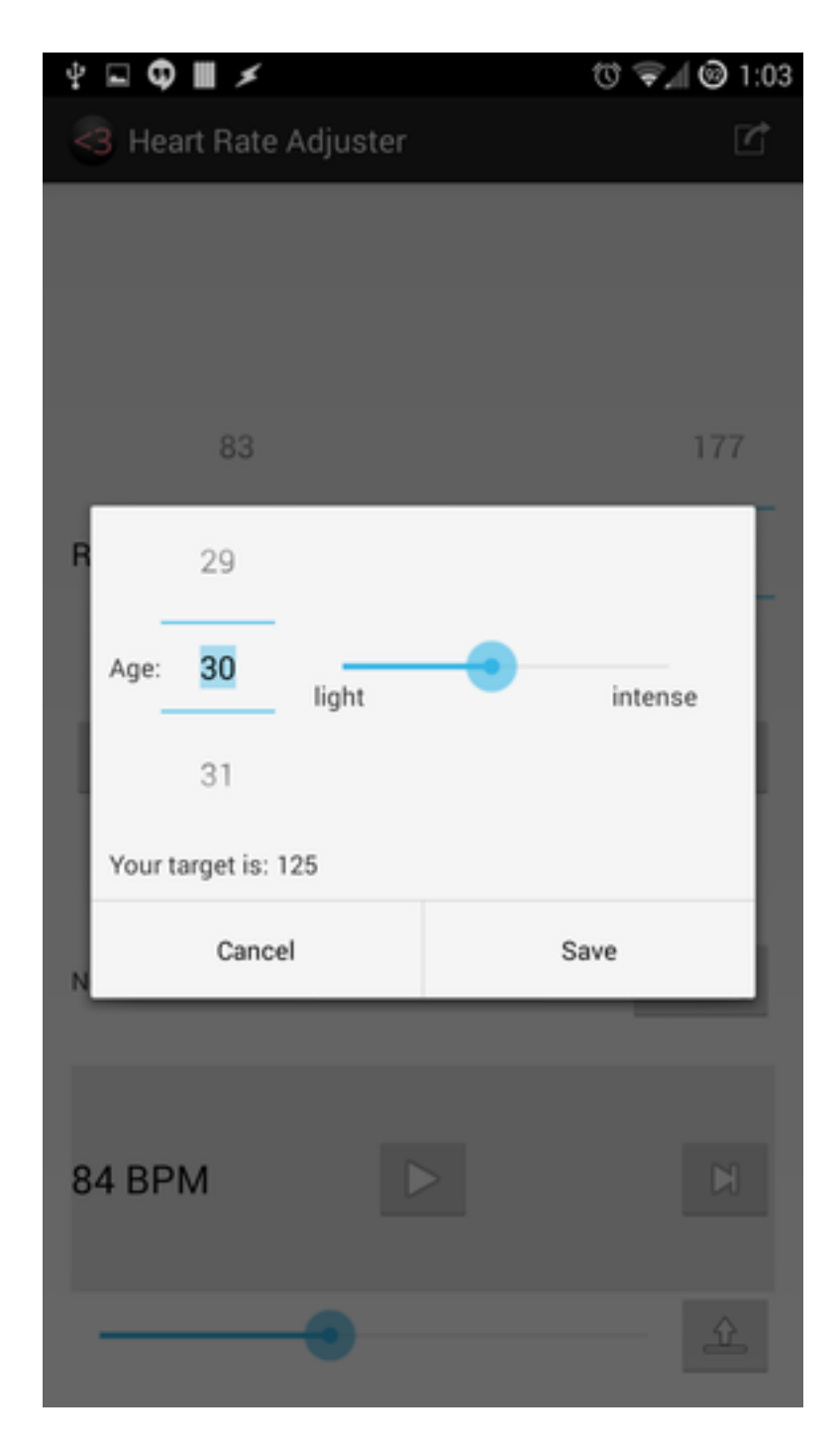

For this use case, the user must first press the button labeled "Calculate". They will then be shown a pop-up where they may enter their age, and level of activity. Age is chosen similarly to selecting a peak heart rate manually, and level of activity is chosen on a default android scrollbar between light and intense. The system then uses this information to calculate a recommended target heart rate.

# 9 System Architecture and System Design

# 9.1 Architectural Styles

Our system utilizes a three-tier architecture system and consists of 3 layers. These include a presentation tier, an application tier, and a data tier. Our presentation layer is primarily represented by our mobile interface which is used to display our applicationâĂŹs relevant information. It also allows the user to interact with our system by inputting commands and accepting outputs. Meanwhile, our application layer consists of logical operations and data access. For example, our song-selection algorithm would be included in this layer. This application layer uses logical operations to convert raw user data into readable results. Finally, our data tier consists of our database where our information is stored and retrieved.

These three tiers are separated from each other to allow for encapsulation and data abstraction. We want each tier to hide its usage from implementation and to preserve the integrity of our data. We also want to reduce the overall complexity of our system. However, each tier must maintain a sufficient level of communication and be able to retrieve needed data from each other. In a common scenario for our system, our application layer may request information from the data tier. It then processes this information and returns it to the presentation tier in response to the user request. A visual diagram was provided in our earlier stage of planning in the section titled System Architecture Diagram.

The Audio BlackBox Subsystem uses a Client-Server architecture internally. The primary motivations behind this are scalability and agnosticism. The server utilizes HTTP for control and for streaming content. This allows multiple webservers to be used as requirements and environmental variables change. Due to the inherent scalable and flexible nature of the server, clients can be developed for any platform that supports TCP/IP network communication and the codecs used in the audio stream.

Within the context of this project, the client is a mobile device. The client abstracts the server's behavior into a native interface for retrieving metadata and toggling playback. Additionally, the client interfaces with the mobile device's faculties for outputting audio.

# 9.2 Identifying Subsystems

Our software is designed around three primary subsystems. The core subsystem is the UI Subsystem, responsible for interfacing with the user and other subsystems. The Data Logging Subsystem saves heartrate and music playback information, and produces graphs of this data. Finally, the Audio BlackBox subsystem handles all audio faculties. In general terms, the Audio BlackBox is the entire audio subsystem. It handles the management of tracks, queueing of songs, and interfacing with native Android subsystems for audio playback, and it communicates with a server backend.

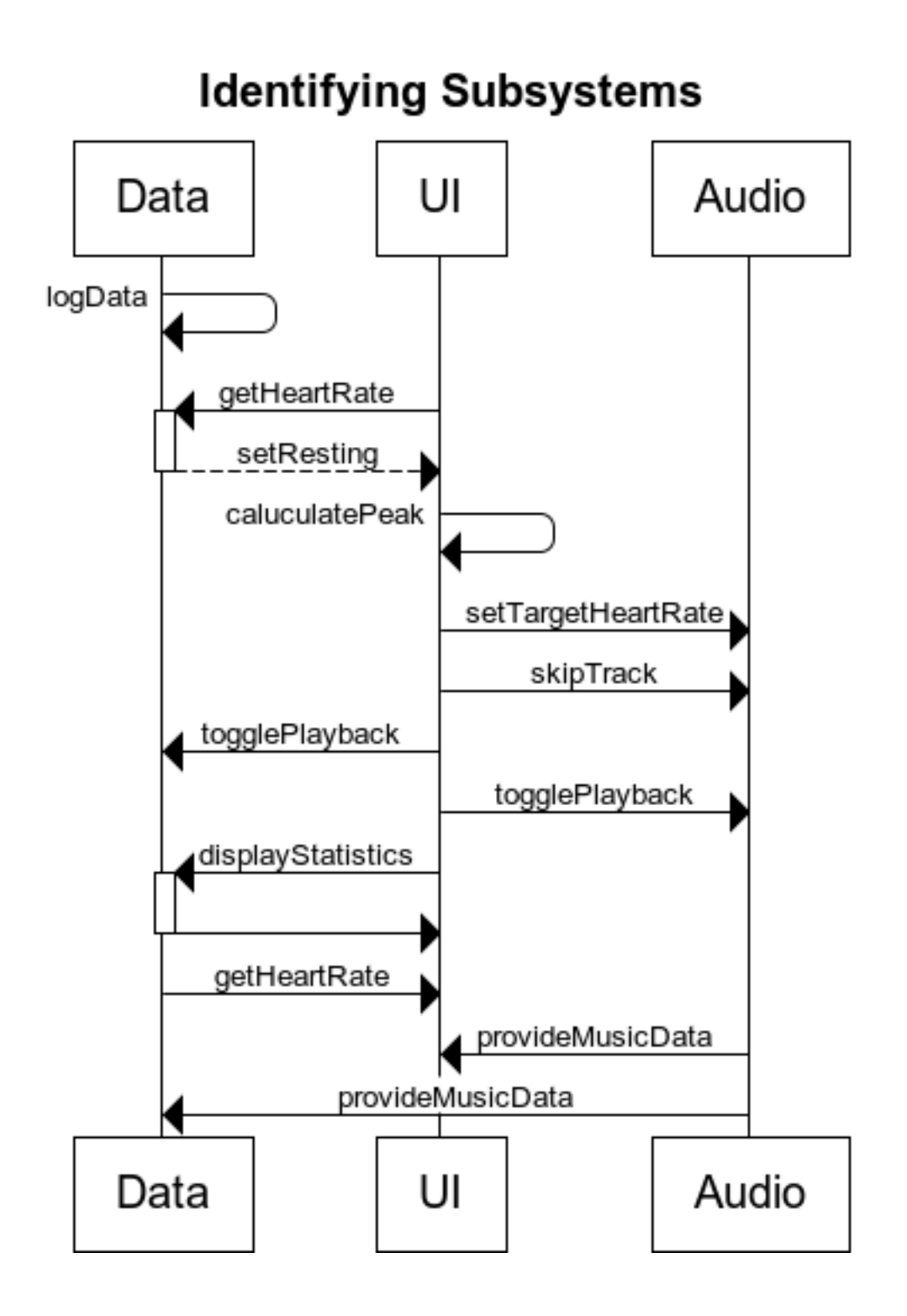

Figure 9.1: Subsystems

# 9.3 Mapping Subsystems to Hardware

The Audio BlackBox subsystem contains two primary components within the context of this application. A server component and a native client interface. The server and client speak to one another using an API implemented over HTTP. Both server and client implementations can be replaced or reimplemented and should function as desired as long as the API interface is provided. This project provides a reference server implementation.

# 9.4 Persistent Data Storage

Since Android provides full support for SQLite databases, it is the type of storage that we have chosen for the application. The wide variety of fully-developed features allows us to focus more on the actual organization and management of the data in relation to the other modules. All that is needed is a simple call to the data base to retrieve the raw data, and the custom designed objects illustrated in the Class Diagram then do their own processing on the data. SQLite allows us to store all the data specific to application on the device itself, which is advantageous for a mobile application such as ours. The goal is for the user to be able to record and view his workout data without having to use any external devices other than his phone and the chest strap, and internal data storage via the SQLite database allows our application this benefit.

The database will be accessible only to the Data Manager and the Data Assembler. In regards to the Data Manager, the only interactions with the database will be to store the initial state of the system, store the current music track, and store the current heart rate. It will not retrieve anything from the database, because that is the purpose of the Data Assembler. The Data Assembler is the other object that will interact with the database. It will issue requests for the various data that the UI would like to graph, which include the heart rate, the current times, and the songs. Thus, the Data Manager and Data Assembler are the only objects that have direct access to the database.

The reference implementation of Audio BlackBox utilizes mongoDB for storing information about the available music library.

# 9.5 Network Protocol

The Audio BlackBox is implemented entirely over HTTP. HTTP Live Streaming is used to provide audio streams and a server-side WEB API is used to exchange information regarding said streams.

# 9.6 Global Control Flow

# 9.6.1 Execution Orderness

The execution order is a mix of procedure-driven and event-driven. From a broad view, the use of the program follows the same steps: the user starts the music, the system runs, then the user stops the music. However, the system provides a variety of interface options to activate events during the execution: a user may pause or skip playback, and view their statistics, at any time.

Internally, data transfer between the Audio BlackBox server and client device is procedural. Clients make requests and the content of those requests determines the information the server returns.

# 9.6.2 Time Dependency

The system is real-time, with a timer firing once a second. This timer triggers the fetching of the heart rate from the monitor, and triggers the logging of this data.

With respect to the other subsystems the Audio BlackBox is event-driven. It can be told to pause or play and it will provide an audio stream. It does not need to know where a client is in said stream.

# 9.6.3 Concurrency

The Android standard concurrency model is that the main thread handles UI, so lengthy tasks must be performed on a background thread else the UI becomes unresponsive. As such, the network IO of the music selection system must certainly be in a different thread. Synchronization is unnecessary as there are no shared resources.

The Audio BlackBox is responsible for transcoding audio, storing meta information about the audio files, and serving audio streams. These operations are all performed asynchronously from one another however, depending on the media encoder, web server, and data store used there may be concurrent threads or processes handling these asynchornous tasks. The beauty of this design is that concerns about such things are abstracted away from our implementation.

# 9.7 Hardware Requirements

The system requires:

- Touch screen display with minimum resolution of 640 x 480 pixels
- Storage space for music library, minimum size of 100 MB
- Bluetooth for communication with a heart rate monitor
- Network connection for communicating with music selection service
- Audio playback capabilities

All of these requirements are met by most Android phones on the market.

The Audio BlackBox Server component requires a server with the processing capacity to transcode, mux, and serve audio on the fly. The mobile client is simply responsible for implementing the web API and passing the received audio streams to the native decoders on a given platform

# 10 Algorithms and Data Structures

# 10.1 Algorithms

As mentioned throughout this document, music has an undeniable effect on heart rate and exercise. The goal of this project is to both induce and measure that effect. Our system requires good algorithms to ensure functionality, the most important of which, are discussed here.

# 10.1.1 Pattern Recognition

We wish to recognize a trend in user heart rate data to determine the state of exercise a user is in for a given range. For simplicity, we break down bpm ranges into three categories of intensity:

Light  $(x<50\%)$ 

- Sitting
- Walking
- Golfing
- Shopping
- Fishing

Moderate (50 $\leq x < 70\%$ )

- Lifting weights
- Riding a bike
- Playing doubles tennis
- Mowing a lawn

Vigorous (70 $\leq x < 85\%$ )

• Running

- Skiing
- Playing basketball
- Hiking
- Playing soccer
- Shoveling snow

Now to determine which of these categories a user"s workout falls under, we need to determine the user"s maximum heart rate by subtracting user age from 220. A light workout is defined as less than 50% of a user"s maximum heart rate. A workout of moderate intensity falls in between 50-70% of a user"s maximum heart rate. Finally, a vigorous workout occurs at 70-85% of a user"s maximum heart rate. These numbers allow us to calculate the minimum and maximum bounds for each category given a specific user.

Thus, classification is extremely simple. We can find the average bpm for a time period and determine which of the following category ranges it falls under. If for some reason, a user does not offer his age, then we will assume the maximum heart rate to be 180.

#### 10.1.2 Danger Detection

It is important to determine when the user's bpm is abnormal. If the user's heart rate is abnormally high or abnormally low, we need to alert the user of their condition and advise them to discontinue their workout and seek medical help if necessary. Our data logging subsystem continually receives bpm data from the chest strap, and for every heart rate received, it does a periodic check to ensure that the user"s workout doesn"t cause an unhealthy stress on his heart.

For our comparison purposes, we use the following conditions. Any normal adult (older than 18) should not have a resting heart rate below 60 bpm, and any normal child (aged 6-17) should not have a resting heart rate of lower than 70 bpm. This means that children younger than 6 years old should not be using our heart rate adjuster. There can be some exceptional cases where people in excellent physical conditions can sustain even lower heart rates than the cutoff conditions we used, but it is safer to send a warning anyway.

As for our upper bound, we use the formula from our previous algorithm, maximum heart rate  $= 220$  –age. That is, if a user's bpm is above their maximum heart rate, we will send an alert message as a warning. The actual comparison implementation is trivial, but it is important to recognize how we are determining our thresholds. Again, if the user does not provide his age, we will assume a minimum heart rate of 60 bpm and a maximum of 180 bpm.

#### 10.1.3 Song Selection

In order to determine what song the user hears, we take their current heart rate and find a song that has bpm that comes close to matching it. We maintain a song queue of at least two songs where all but the first song are hidden from the user. The ideal BPM of the next song is determined by this equation:

$$
n = sign(t - c) * 5 + c \tag{10.1}
$$

Where  $c$  is current heart rate, and  $t$  is target heart rate.

If the user's heart rate changes past a set threshold during a song, (we used the number 5) then we rechoose the second song in the playlist so we keep the user in the right direction.

# 10.2 Data Structures

The overarching data structure that our system uses is the database. More specifically, we will use the SQLite relational database management system to store the information pertinent to our system. Our database will use the following data types in conducting logging sessions.

Name: string –The name or ID will be the unique identifier to differentiate between users.

Age: int –The age of a user will be necessary for the algorithmic purposes of determining the maximum heart rate described in the previous section.

Session: int –The session number is incremented and stored every time the user conducts a new workout. This is necessary if a user wishes to view information about a particular workout.

TimeStamp: int –The time stamp is available in conjunction with BPM. Every time our data logger retrieves BPM from the chest strap, it will also take note of the time the information was received.

BPM : int –Last but not least, we have the most critical piece of data, the beats per minute measure of a user"s heart rate which will probably be used in every graph.

As introduced earlier on, we will also need to introduce a new class, Record. This Record object holds all the information about the song that is currently being played, the user's current heart rate, and the time at which this data was recorded. Our graphing engine can extract these Records from the SQLite database and graph a combination of the information within the Record.. For instance, a generated graph could show the change of the user's heart rate over time. We could also introduce the frequency of songs listened to, or the frequency of genre listened to. However, none of this would be possible without the Record class. Java does not contain a class that holds ordered pairs for graphing, so we implemented our own as described in our class section. The Record object is convenient in that it contains all the information about the system at a particular snapshot in time. Thus, the graphing engine can easily extract information about the system for the duration of the workout and assemble that data into meaningful graphs.

# 11 User Interface Design and Implementation

Since we spent the time to make high quality mockups early on in this project, the UI was already well thought out and designed with standard Android UI elements such that it does not have to change much in implementation.

One significant difference with regards to our initial design was the removal of a few features. In the original mockup, there is a settings page with the options to change Music library location, Login, and enable music generation. These features are nonessential, not documented in our Use Cases, and therefore will be removed from the design until essential features are delivered. The Music library location shall be the default Android Music library location, the app shall be single-user (reasonable, since phones are personal items), and music generation is of secondary interest to music playback. We also removed the About page, reasoning that the simple UI should be intuitive to the user and it would not be worth cluttering the UI with help.

Since we now only have one element to display on the dropdown menu, we will instead have a fixed button to access the Statistics screen in place of the menu. This halves the user effort to access the Statistics screen, now only requiring one click, therefore friendlier to the exercising user. Otherwise, User Interface interactions remain as planned.

In an effort to maximize user safety in our product, we have also implemented three new UI components - setting the user's resting heart rate, recommending a target heart rate, and alerting the user if their current heart rate is at a dangerous level. These components have been implemented in areas which are simple and straight forward for the user to understand - setting the user's resting heart rate was placed under their resting heart rate selector, recommending a user's target heart rate was placed under the target heart rate selector, and the danger alert will only show up to the user when necessary, minimizing the amount of UI components the user is forced to look at.

# 12 Design of Tests

#### Increase/Decrease Target Heart Rate

Test covers : Graphical User Interface

Assumption: The application is showing the correct screen.

## Integration Testing

Steps:

- Press the button to increase target heart rate
- $\bullet \rightarrow$  If the target heart rate has diisplayed an increase in its value, press the button to decrease target heart rate

Expected: Target heart rate is successfully incremented/decremented when the correct buttons are pressed

Fails if:

- Target heart rate does not change
- Target heart rate changes in an incorrect direction

## Start/Pause Workout (Music Playback)

Test covers : Graphical User Interface

Assumption: The heart rate monitor is ready to begin collecting data and a target heart rate has been selected.

## Integration Testing

## Steps:

- User presses button to initialize music playback.
- $\bullet \rightarrow$  If the music playback successfully begins, press button to pause music playback.

Expected: When the user presses the button to begin the music playback, the workout will begin. When the user presses the button pause the music playback, the music playback will pause.

## Fails if:

- The music playback does not begin when the button is pressed
- The music playback does not pause when the button is pressed

#### Skip Track

Test covers : Graphical User Interface

Assumption: Application has already begun music playback and a song is currently playing.

#### Integration Testing

Steps:

• User presses the button to skip the current track

Expected: The application will play a new song

Fails if:

• Pressing the button does not play the next song

#### Display Graphs

Test covers : Graphical User Interface

Assumption: User has logged data into the application and is on the correct screen

#### Integration Testing

Steps:

• User presses the button to display statistics

Expected: The application will display graphs for the

user

Fails if:

• The user presses the button and graphs do not display

## Music Algorithm

Test covers : Data Manager

Assumption: The application has been running long enough for sufficient BPM and Heart Rate data to be logged for graphing.

# Integration Testing

# Steps:

• User requests a graph on Music Tempo vs Heart Rate

Expected: A graph that shows Music Tempo vs Heart Rate should be displayed, and there should be an approximately linear relationship.

# Fails if:

- The BPM vs Heart Rate graph does not display.
- The BPM vs Heart Rate graph's data does not match the expected data from the selection algorithm.

## Return from Graphs

Test covers : Graphical User Interface

Assumption: The application is currently displaying graphical data.

## Integration Testing

Steps:

• User presses the "back" button on the android device

Expected: The application will return to the main screen from the graph display screen.

Fails if:

• The user presses the "back" button but the screen does not change.

#### Initiate Data Logging

Tests: Data Manager

Assumption: The User Interface has received an input from the user which indicates a desire to start the system.

## Integration Testing

## Steps:

- The User Interface calls the store() function from the Data Manager
- $\rightarrow$  Data Manager retrieves the current heart rate from the chest strap and time stamp from the device, and stores it in the database.
- $\bullet \leftarrow$  If the storage occurs successfully, a confirmation is sent to the Data Manager
- $\bullet \rightarrow$  Once confirmation is received, Data Manager begins calling storeCurrentHR() repeatedly.

Expected: The Data Manager is constantly listening for heart rate values, time stamp values, and music data and is logging that information to the database.

## Fails is:

- The chest strap does not return a valid heart rate for storage
- The Android device does not return a valid system time.

## Set Resting Heart Rate

Tests: Graphical User Interface, Data Manager, Hardware Component

Assumption: The User Interface has received an input from the user indicating a desire to set his resting heart rate.

## Integration Testing

## Steps:

- The setResting() function is called from the Graphical User Interface.
- $\bullet \rightarrow$  Data Manager retrieves the current heart rate from the chest strap.
- $\bullet$   $\leftarrow$  If retrieval is successful, the Data Manager will send the current heart rate to the Graphical User Interface.
- $\bullet \rightarrow$  Once the current heart rate is received, the Graphical User Interface will update its resting heart rate.

Expected: The Graphical User Interface will display the user's current heart rate as the resting heart rate.

## Fails is:

- The chest strap does not return a valid heart rate
- The Graphical User Interface displays an obviously incorrect resting heart rate (either extremely high or extremely low)
#### Recommend Target Heart Rate

Tests: User Interface

Assumption: The User Interface has received an input from the user which indicates a desire to calculate recommendation.

#### Integration Testing

#### Steps:

- The User Interface receives input concerning the user's age and level of activity.
- $\bullet \rightarrow$  The Graphical User Interface passes this information to our calculation algorithm.
- $\bullet$   $\leftarrow$  The calculation algorithm returns a recommended target heart rate
- $\bullet \rightarrow$  The Graphical User Interface will display a recommended target heart rate to the user.

Expected: The Graphical User Interface will correctly display a recommended target heart rate to the user.

#### Fails is:

• The Graphical User Interface displays a recommendation which deviates from the recommendation algorithm.

#### Alert User

Tests: Data Manager, User Interface, Hardware Component

Assumption: The Data Manager is receiving current heart rates from the Hardware Component.

#### Integration Testing

#### Steps:

- The Data Manager correctly receives current heart rate from the Hardware Component
- $\bullet \rightarrow$  The Data Manager recognizes that the current heart rate is within the danger zone.
- $\bullet$   $\leftarrow$  Data Manager alerts the User Interface that the current heart rate is dangerous.
- $\bullet \rightarrow$  The Graphical User Interface will display an alert that the user is in danger and pause the workout.

Expected: The Graphical User Interface will initiate an emergency pause when the user is at a dangerous heart rate.

Fails is:

- The Graphical User Interface initiates an emergency pause when the user is at a safe heart rate.
- The Graphical User Interface does not initiate an emergency pause when the user is at a dangerous heart rate.
- The Hardware Component is not correctly sending current heart rate to the Data Manager.
- The Data Manager does not correctly recognize whether a heart rate is in the danger zone or the safe zone.

Further testing must be done in order to validate the accuracy of displaying the user's current heart rate. This accuracy, however, is hard to validate because the application simply displays the number that it receives directly from the heart rate monitor. If the displayed number appears to be off, then the heart rate monitor may be faulty. Otherwise,

there is no way to check whether the displayed number is the actual number that the monitor records.

# 13 History of Work, Current Status, and Future Work

## 13.1 History of Work, Current Status, and Future Work

As emphasized in our Summary of Changes, our GitHub website lists every single change that has been made: https://github.com/revan/HeartRateAdjuster. Also, on the homepage, we have a log of the key meetings that took place over the semester. In sections 5.1 and 12.3, the Gantt charts depict pretty accurately, our actual schedule of work. We stuck almost exclusively to schedule and after the split within our group, we made an effort to meet all the deadlines. The work completed was within the intervals specified by the Gantt charts, and the milestones were roughly achieved towards the end of the intervals. Although these dates may not match up exactly with our GitHub account, the work was completed, just not pushed.

### 13.2 Key Accomplishments

Created an aesthetically pleasing Android Application

- Constructed a SQLite database that could store information from the heart rate monitor
- Application can calculate a good workout target heart rate and alert the user if their heart rate is at a dangerous level.
- Application can graph various statistics of the user workout information in real time.

Integration between UI and Data Subsystems

Developed an extensible robust audio backend that dynamically provides content to facilitate workouts.

Implemented simultaneous multi-user capabilities in the audio back-end

### 13.3 Possible Future Directions

There are so many possibilities for our project that we have only begun to scratch the surface. First off, we could consider expanding to other platforms, namely iOS and windows phone. This way, our project is more universal. We could also test our project to ensure compatibility with different heart rate monitors. We could then add other functionality, and record and convey other data to the user other than heart rate. However, the primary goal of our application is to aid the users in working out through the adjusting of their heart rates. Any other useful workout data is secondary. However, we could revise the algorithms used to suggest heart rate, or detect unsafe heart rates. We could add a personalized login for each user. We could compare workout data between friends. We could experiment more with the correlation between the music being played and its effects on heart rate. To conclude, there is always more work that can be done, and The Heart Rate Adjuster is definitely a project that is both reusable and can be built upon with a number of additional features. However, it was a good start, and a great way to familiarize ourselves with many of the concepts of software engineering.

The Audio BlackBox is feature complete with regards to the original specification. Simply put it takes music provided by the user and provides them an audio stream based on their current and target heart rates. The reference implementation is designed to be easily extended to provide other features. One feature that we did not anticipate completing was mutli-user capability. Features we've considered implementing are integration with online music services (eg. Google Play, Spotify, etc.), persistent playlist storage for future playback, smarter file intake with more flexible audio transcoding, as well as social networking features such as workout and playlist sharing.

# References

- [1] [http://www.ece.rutgers.edu/~marsic/books/SE/book-SE\\_marsic.pdf](http://www.ece.rutgers.edu/~marsic/books/SE/book-SE_marsic.pdf)
- [2] [http://www.ece.rutgers.edu/~marsic/books/SE/projects/HealthMonitor/](http://www.ece.rutgers.edu/~marsic/books/SE/projects/HealthMonitor/2013-g7-report3.pdf) [2013-g7-report3.pdf](http://www.ece.rutgers.edu/~marsic/books/SE/projects/HealthMonitor/2013-g7-report3.pdf)
- [3] [http://www.ece.rutgers.edu/~marsic/books/SE/projects/HealthMonitor/](http://www.ece.rutgers.edu/~marsic/books/SE/projects/HealthMonitor/2013-g8-report3.pdf) [2013-g8-report3.pdf](http://www.ece.rutgers.edu/~marsic/books/SE/projects/HealthMonitor/2013-g8-report3.pdf)
- [4] [http://www.ece.rutgers.edu/~marsic/books/SE/projects/HealthMonitor/](http://www.ece.rutgers.edu/~marsic/books/SE/projects/HealthMonitor/2012-g1-report3.pdf) [2012-g1-report3.pdf](http://www.ece.rutgers.edu/~marsic/books/SE/projects/HealthMonitor/2012-g1-report3.pdf)
- [5] [http://www.ece.rutgers.edu/~marsic/books/SE/projects/HealthMonitor/](http://www.ece.rutgers.edu/~marsic/books/SE/projects/HealthMonitor/2012-g2-report3.pdf) [2012-g2-report3.pdf](http://www.ece.rutgers.edu/~marsic/books/SE/projects/HealthMonitor/2012-g2-report3.pdf)
- [6] [http://www.ece.rutgers.edu/~marsic/books/SE/projects/HealthMonitor/](http://www.ece.rutgers.edu/~marsic/books/SE/projects/HealthMonitor/2012-g3-report3.pdf) [2012-g3-report3.pdf](http://www.ece.rutgers.edu/~marsic/books/SE/projects/HealthMonitor/2012-g3-report3.pdf)
- [7] [http://reviews.cnet.com/specialized-electronics/](http://reviews.cnet.com/specialized-electronics/motorola-MOTOACTV-gps-fitness/4505-3505_7-35163040.html) [motorola-MOTOACTV-gps-fitness/4505-3505\\_7-35163040.html](http://reviews.cnet.com/specialized-electronics/motorola-MOTOACTV-gps-fitness/4505-3505_7-35163040.html)
- [8] <http://en.wikipedia.org/wiki/Electroencephalography>
- [9] <http://www.scholarpedia.org/article/Electroencephalogram>
- [10] <http://www.statista.com/statistics/242190/us-fitness-industry-revenue-by-sector/>
- [11] [https://yt4.ggpht.com/-knZVRWVniHU/AAAAAAAAAAI/AAAAAAAAAAA/QN5\\_n28x\\_](https://yt4.ggpht.com/-knZVRWVniHU/AAAAAAAAAAI/AAAAAAAAAAA/QN5_n28x_R0/s900-c-k-no/photo.jpg) [R0/s900-c-k-no/photo.jpg](https://yt4.ggpht.com/-knZVRWVniHU/AAAAAAAAAAI/AAAAAAAAAAA/QN5_n28x_R0/s900-c-k-no/photo.jpg)
- [12] [http://www2.hu-berlin.de/fpm/graphics/logo\\_heartbeat-note.png](http://www2.hu-berlin.de/fpm/graphics/logo_heartbeat-note.png)
- [13] <http://www.webmd.com/fitness-exercise/healthtool-target-heart-rate-calculator>
- [14] <http://www.livestrong.com/article/105256-normal-heart-rate-sleeping/>
- [15] <http://www.active.com/fitness/articles/how-does-exercise-affect-your-heart>
- [16] [http://www.webmd.com/sleep-disorders/features/](http://www.webmd.com/sleep-disorders/features/how-sleep-affects-your-heart) [how-sleep-affects-your-heart](http://www.webmd.com/sleep-disorders/features/how-sleep-affects-your-heart)
- [17] [http://en.wikipedia.org/wiki/Multitier\\_architecture](http://en.wikipedia.org/wiki/Multitier_architecture)
- [18] [http://www.urmc.rochester.edu/encyclopedia/content.aspx?ContentTypeID=](http://www.urmc.rochester.edu/encyclopedia/content.aspx?ContentTypeID=1&ContentID=1209) [1&ContentID=1209](http://www.urmc.rochester.edu/encyclopedia/content.aspx?ContentTypeID=1&ContentID=1209)
- [19] <http://www.livescience.com/42081-normal-heart-rate.html>
- [20] [HTTP Live Streaming Draft Specification](http://goo.gl/rvuCs3)
- [21] [Android Supported Media Formats](http://goo.gl/zUmG)